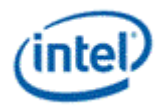

# **Intel® Open Source HD Graphics**

# **Programmer's Reference Manual**

For the 2016 Intel Atom™ Processors, Celeron™ Processors, and Pentium™ Processors based on the "Apollo Lake" Platform (Broxton Graphics)

Volume 7: Display

May 2017, Revision 1.0

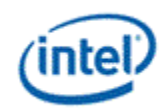

### **Creative Commons License**

**You are free to Share** - to copy, distribute, display, and perform the work under the following conditions:

- **Attribution.** You must attribute the work in the manner specified by the author or licensor (but not in any way that suggests that they endorse you or your use of the work).
- **No Derivative Works.** You may not alter, transform, or build upon this work.

### **Notices and Disclaimers**

INFORMATION IN THIS DOCUMENT IS PROVIDED IN CONNECTION WITH INTEL® PRODUCTS. NO LICENSE, EXPRESS OR IMPLIED, BY ESTOPPEL OR OTHERWISE, TO ANY INTELLECTUAL PROPERTY RIGHTS IS GRANTED BY THIS DOCUMENT. EXCEPT AS PROVIDED IN INTEL'S TERMS AND CONDITIONS OF SALE FOR SUCH PRODUCTS, INTEL ASSUMES NO LIABILITY WHATSOEVER AND INTEL DISCLAIMS ANY EXPRESS OR IMPLIED WARRANTY, RELATING TO SALE AND/OR USE OF INTEL PRODUCTS INCLUDING LIABILITY OR WARRANTIES RELATING TO FITNESS FOR A PARTICULAR PURPOSE, MERCHANTABILITY, OR INFRINGEMENT OF ANY PATENT, COPYRIGHT OR OTHER INTELLECTUAL PROPERTY RIGHT.

A "Mission Critical Application" is any application in which failure of the Intel Product could result, directly or indirectly, in personal injury or death. SHOULD YOU PURCHASE OR USE INTEL'S PRODUCTS FOR ANY SUCH MISSION CRITICAL APPLICATION, YOU SHALL INDEMNIFY AND HOLD INTEL AND ITS SUBSIDIARIES, SUBCONTRACTORS AND AFFILIATES, AND THE DIRECTORS, OFFICERS, AND EMPLOYEES OF EACH, HARMLESS AGAINST ALL CLAIMS COSTS, DAMAGES, AND EXPENSES AND REASONABLE ATTORNEYS' FEES ARISING OUT OF, DIRECTLY OR INDIRECTLY, ANY CLAIM OF PRODUCT LIABILITY, PERSONAL INJURY, OR DEATH ARISING IN ANY WAY OUT OF SUCH MISSION CRITICAL APPLICATION, WHETHER OR NOT INTEL OR ITS SUBCONTRACTOR WAS NEGLIGENT IN THE DESIGN, MANUFACTURE, OR WARNING OF THE INTEL PRODUCT OR ANY OF ITS PARTS.

Intel may make changes to specifications and product descriptions at any time, without notice. Designers must not rely on the absence or characteristics of any features or instructions marked "reserved" or "undefined". Intel reserves these for future definition and shall have no responsibility whatsoever for conflicts or incompatibilities arising from future changes to them. The information here is subject to change without notice. Do not finalize a design with this information.

The products described in this document may contain design defects or errors known as errata which may cause the product to deviate from published specifications. Current characterized errata are available on request.

Implementations of the I2C bus/protocol may require licenses from various entities, including Philips Electronics N.V. and North American Philips Corporation.

Intel and the Intel logo are trademarks of Intel Corporation in the U.S. and other countries.

\* Other names and brands may be claimed as the property of others.

**Copyright © 2017, Intel Corporation. All rights reserved.**

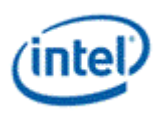

# **Table of Contents**

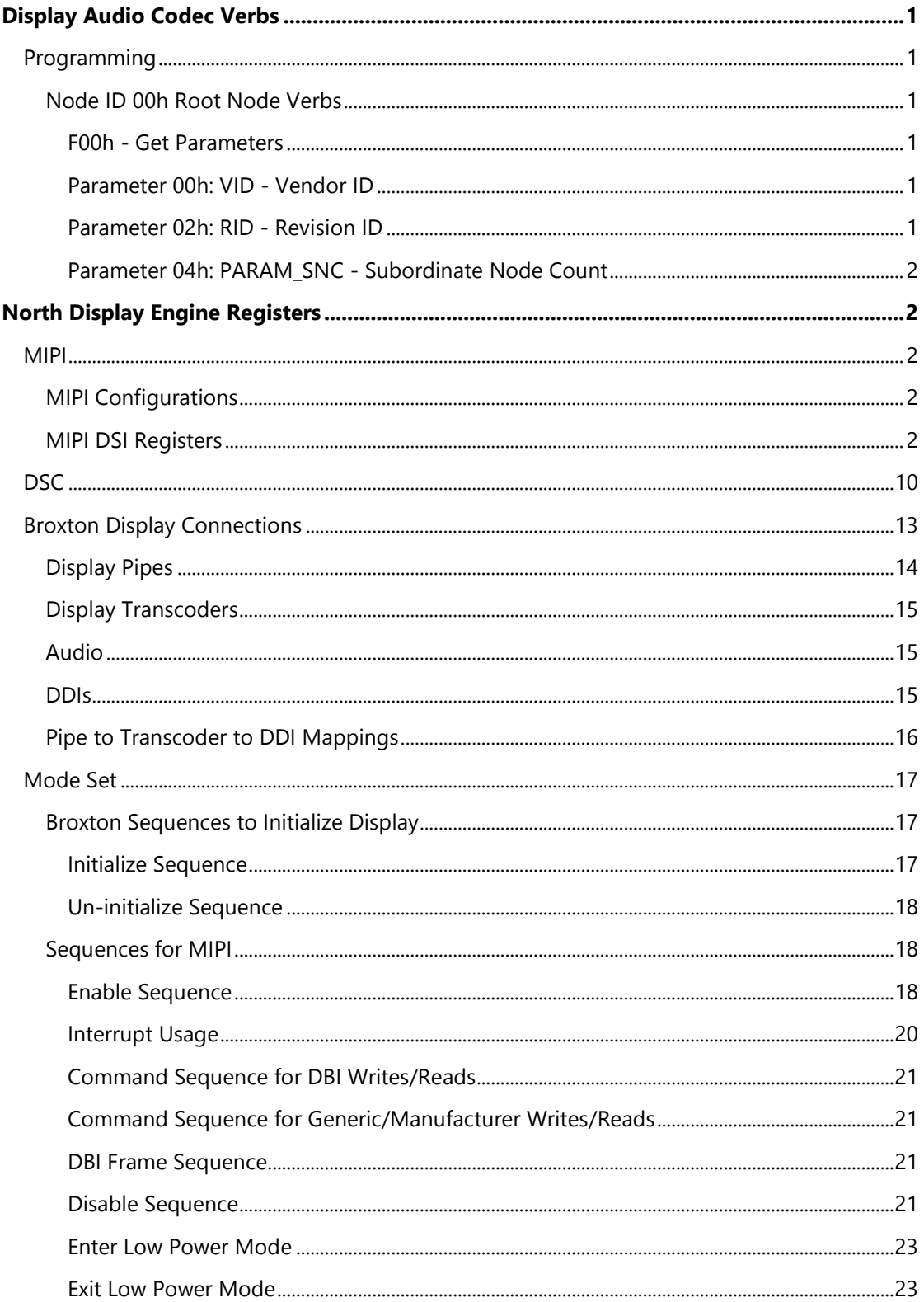

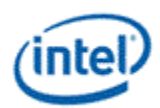

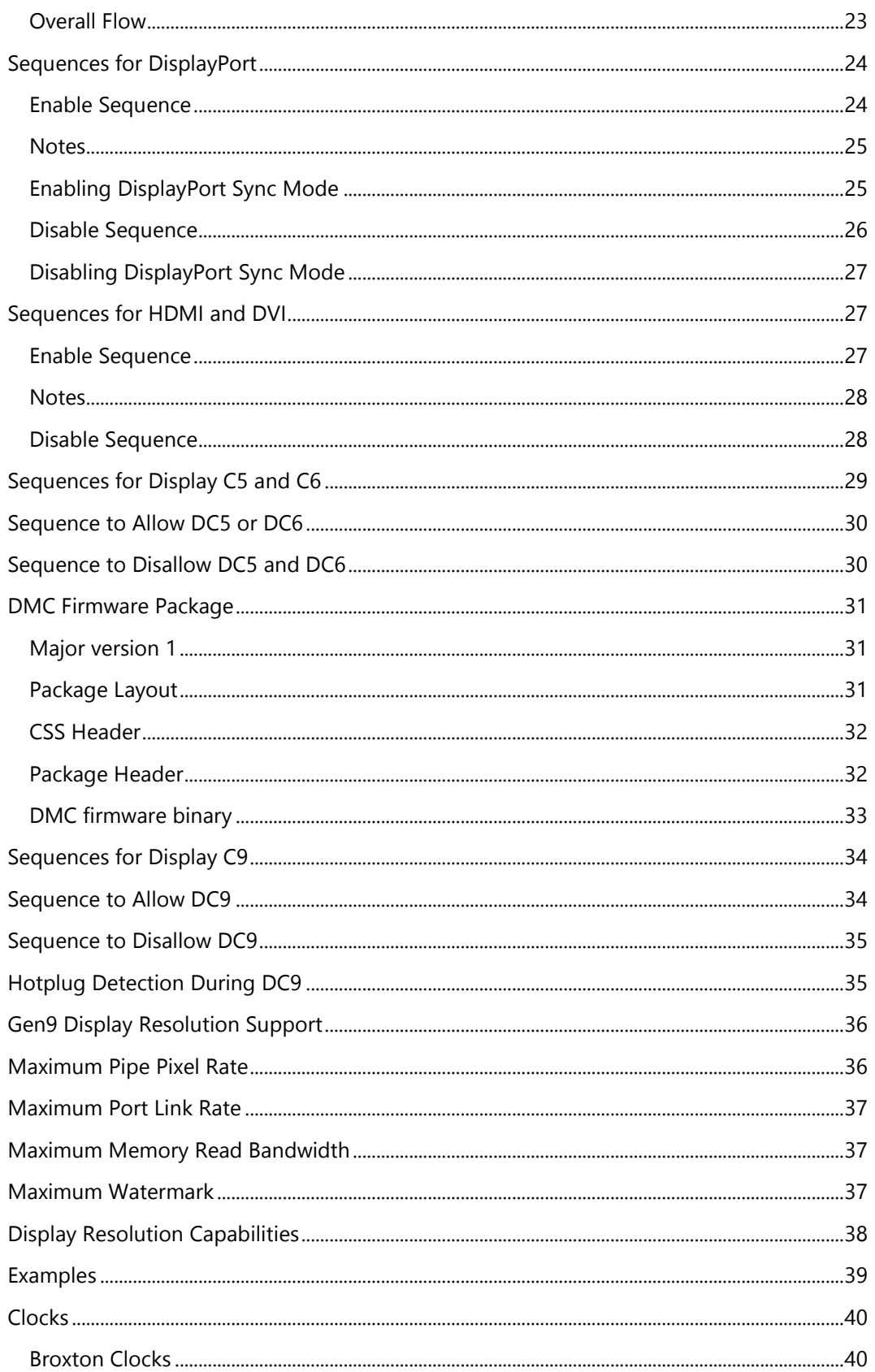

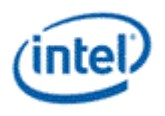

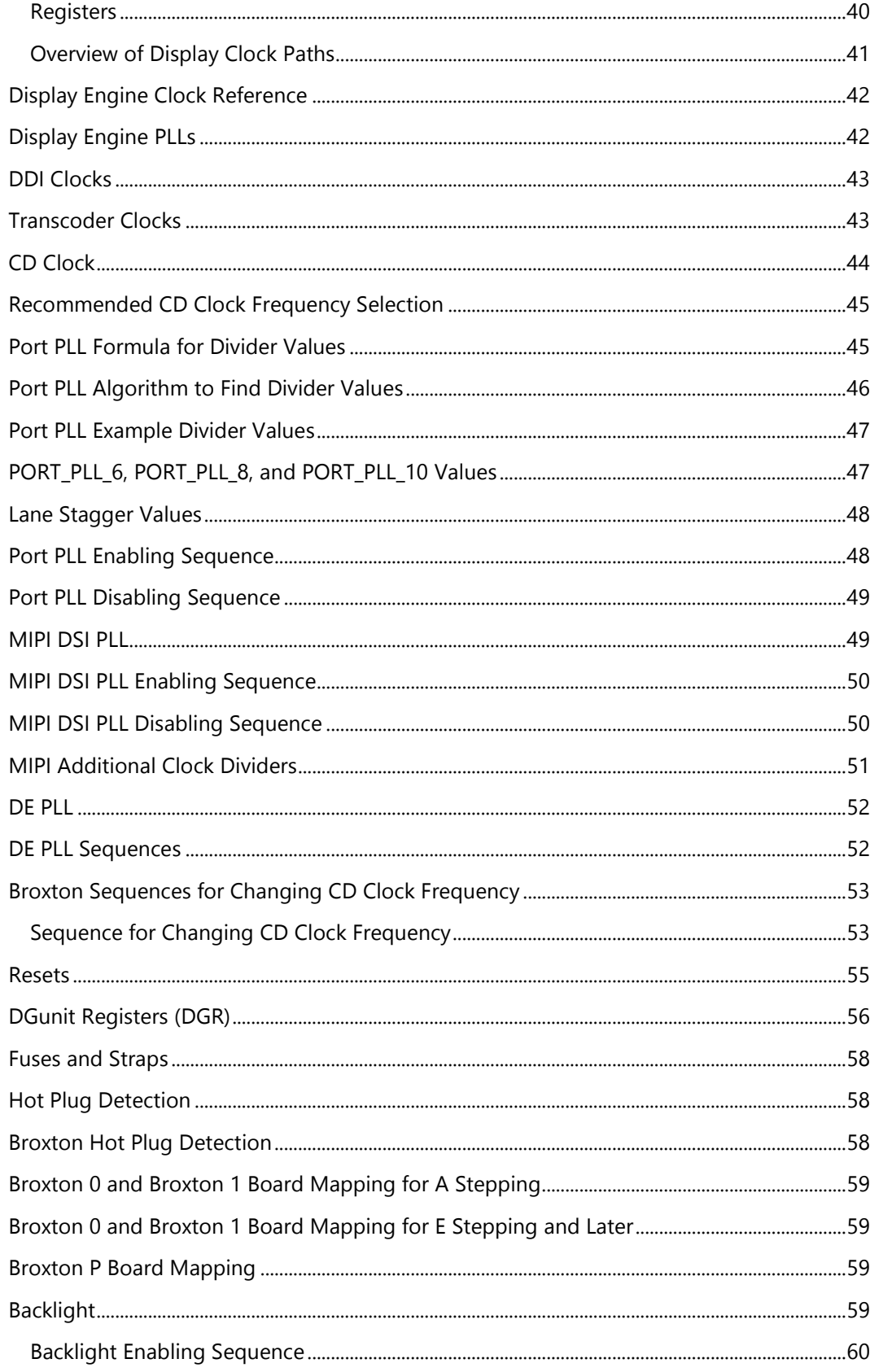

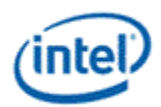

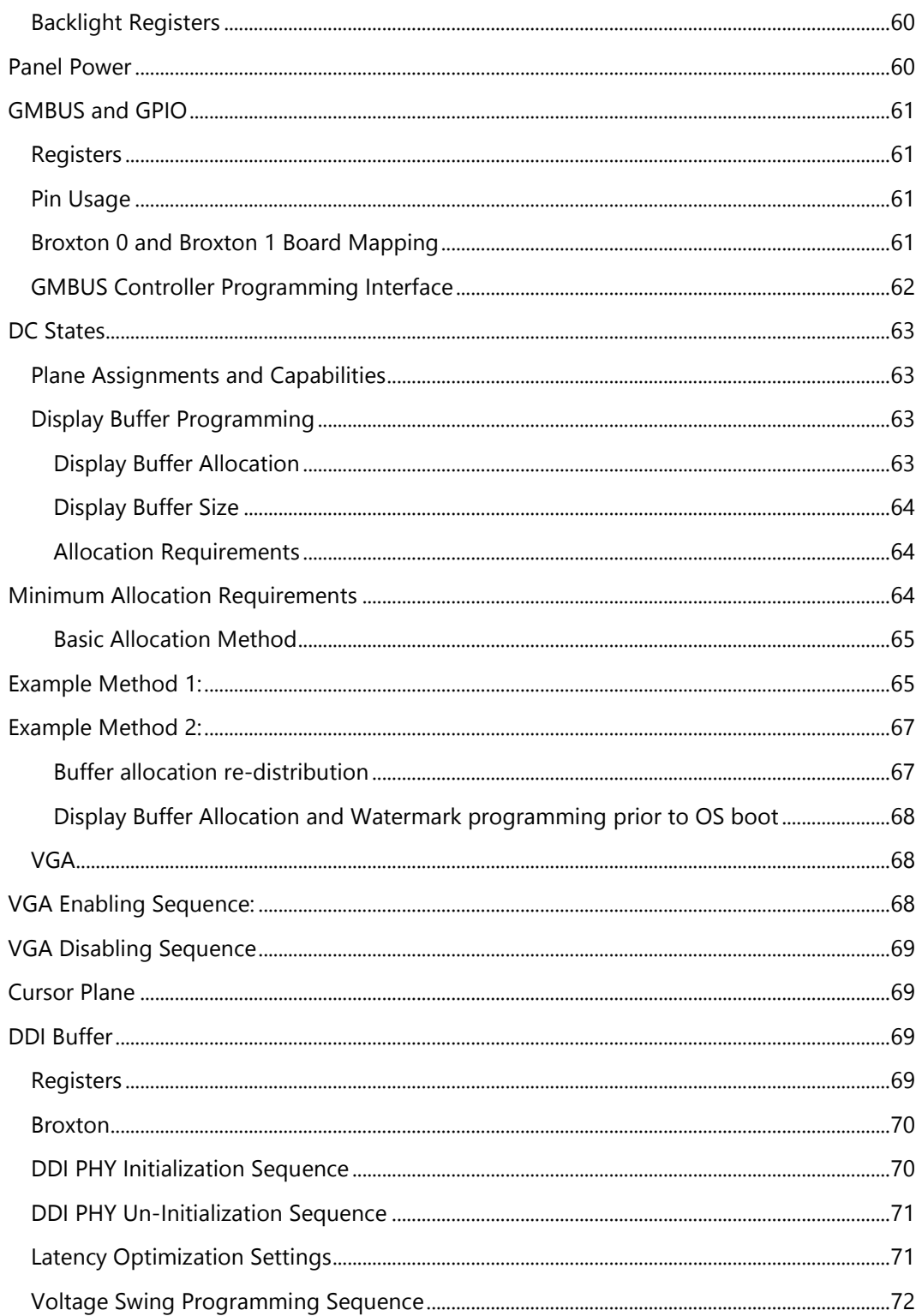

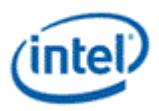

# <span id="page-6-0"></span>**Display Audio Codec Verbs**

# <span id="page-6-1"></span>**Programming**

Programming of the codec is performed by "verbs" as described in the HD Audio specification. These verbs travel over the internal HD Audio link at a rate of 1 verb per frame. A verb can either come from the CORB, with responses using the RIRB, or using an immediate command and response mechanism (ICR). Device 2 contains its own copy of an ICR mechanism as a back-door into the audio codec.

### <span id="page-6-2"></span>**Node ID 00h Root Node Verbs**

The root node only contains a single verb - the "Get Parameters" verb at F00h.

### <span id="page-6-3"></span>**F00h - Get Parameters**

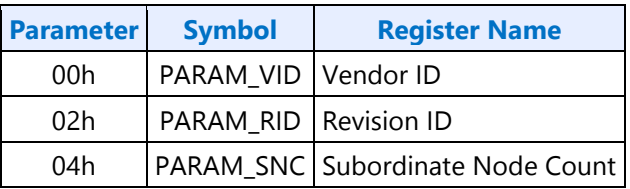

### <span id="page-6-4"></span>**Parameter 00h: VID - Vendor ID**

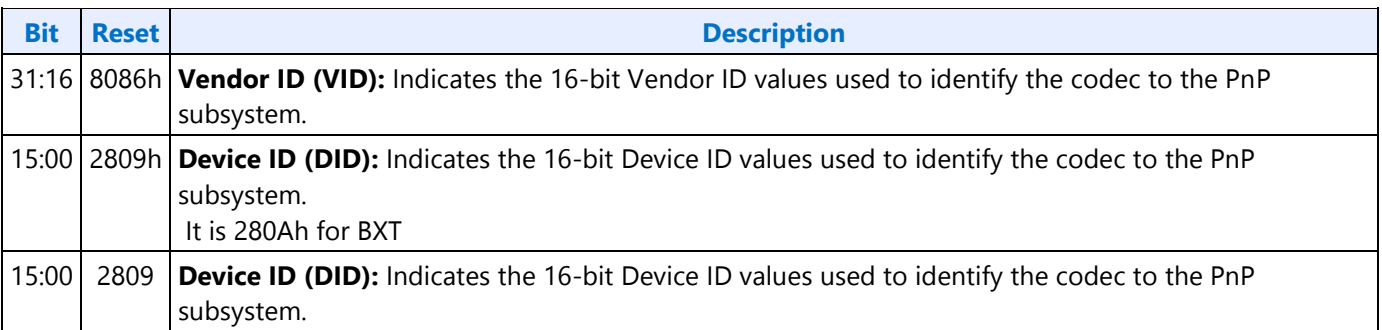

### <span id="page-6-5"></span>**Parameter 02h: RID - Revision ID**

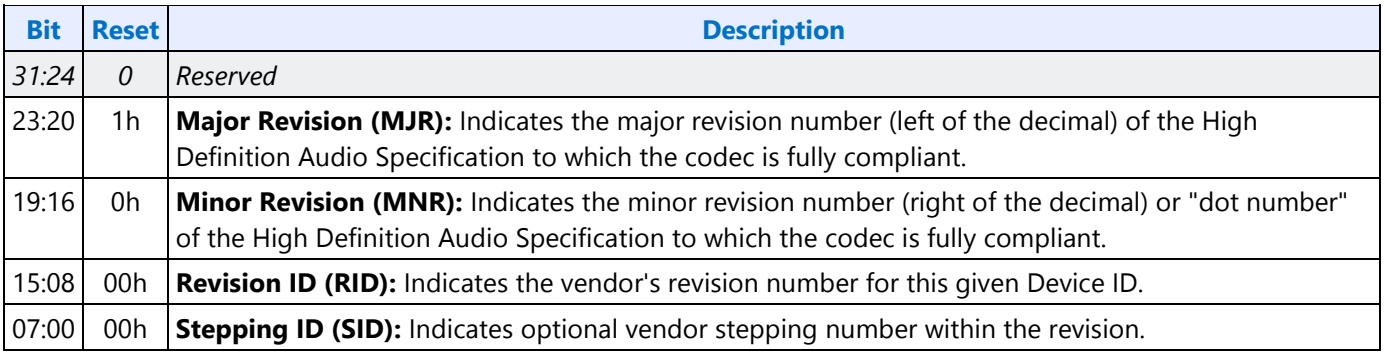

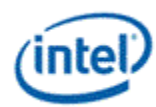

### <span id="page-7-0"></span>**Parameter 04h: PARAM\_SNC - Subordinate Node Count**

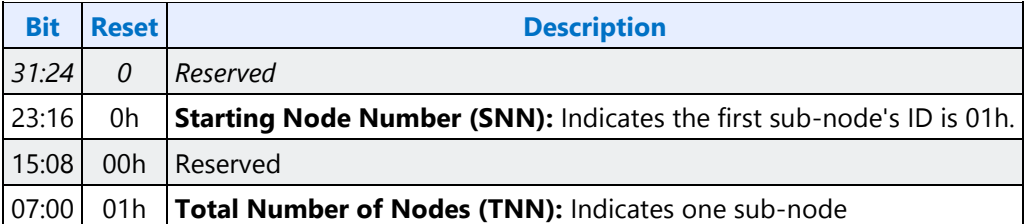

# <span id="page-7-1"></span>**North Display Engine Registers**

### <span id="page-7-2"></span>**MIPI**

# <span id="page-7-3"></span>**MIPI Configurations**

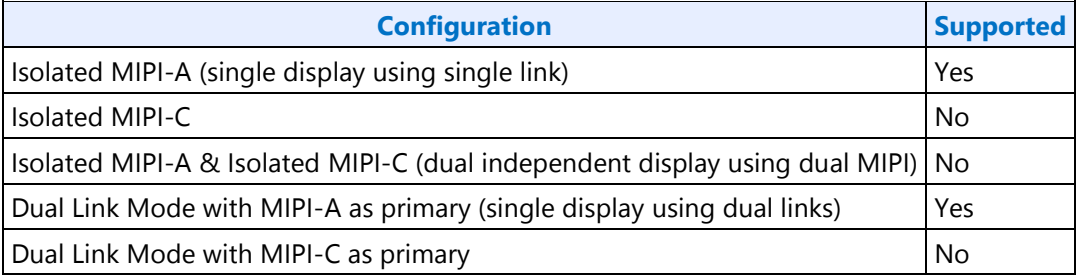

# <span id="page-7-4"></span>**MIPI DSI Registers**

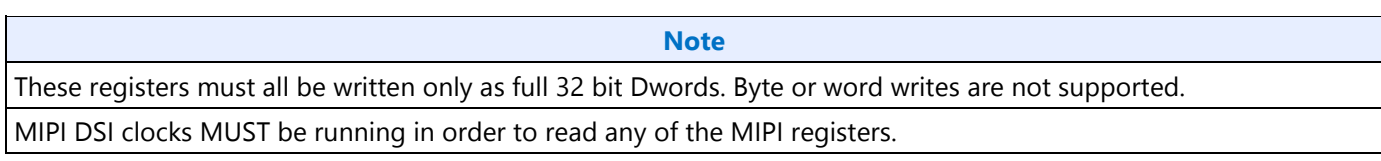

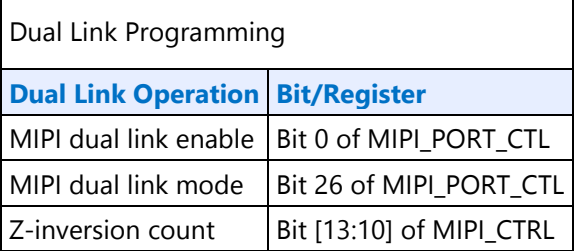

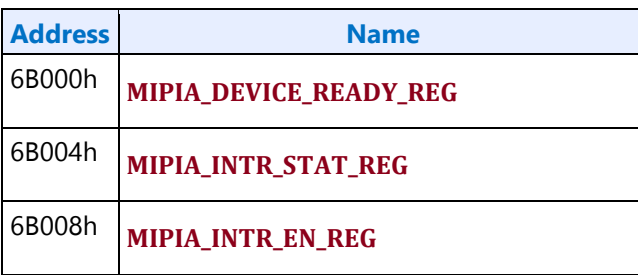

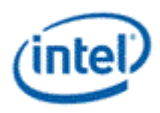

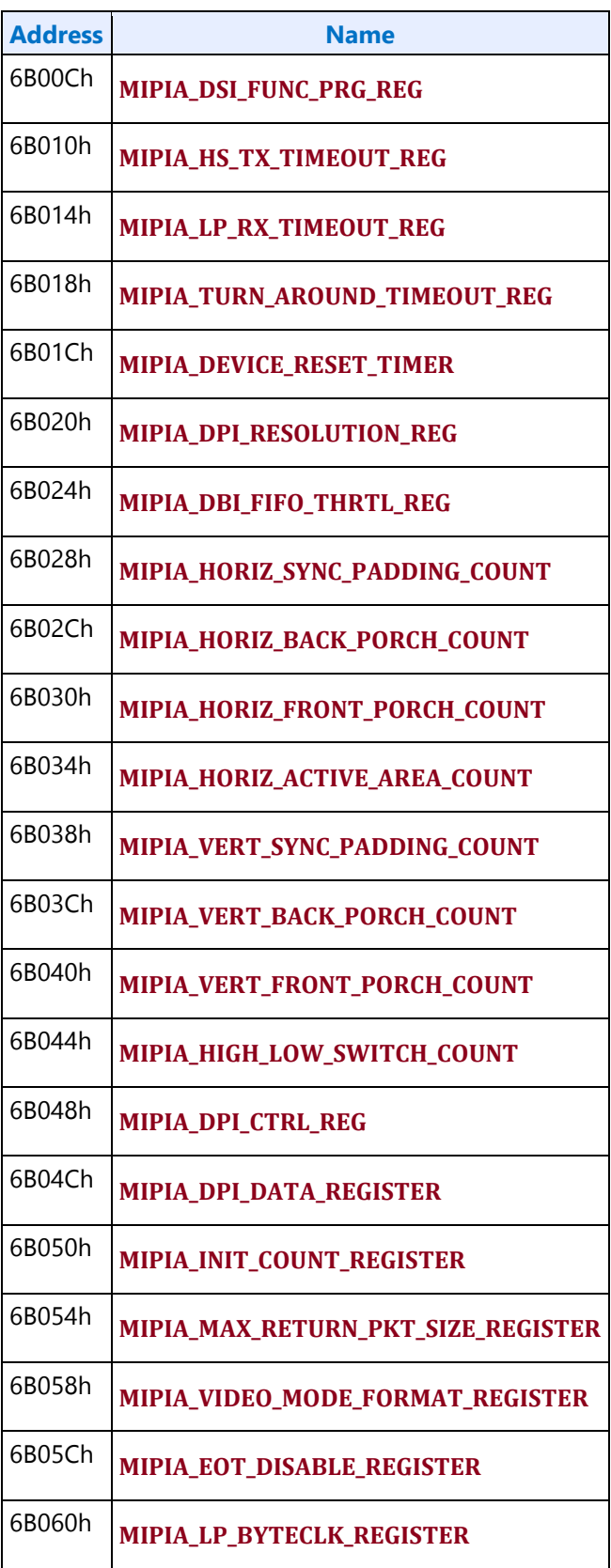

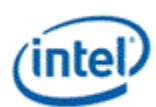

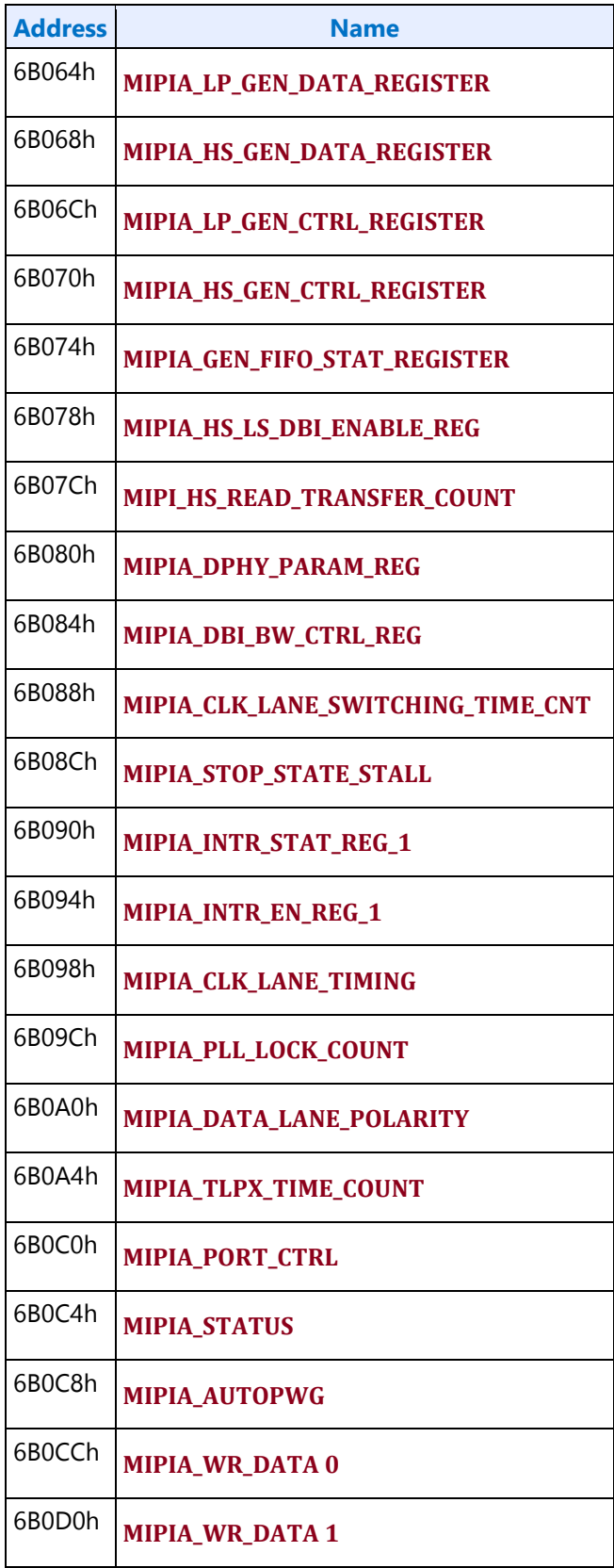

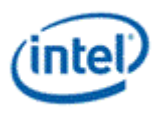

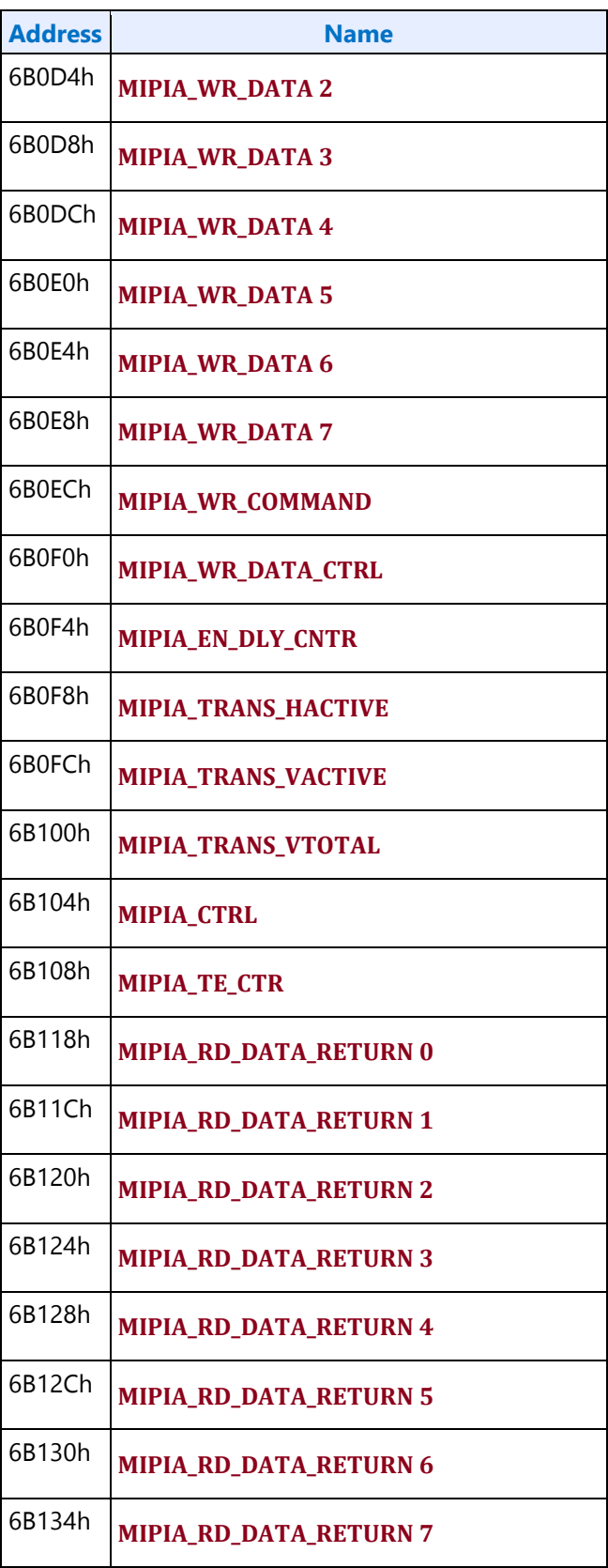

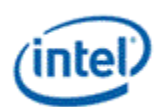

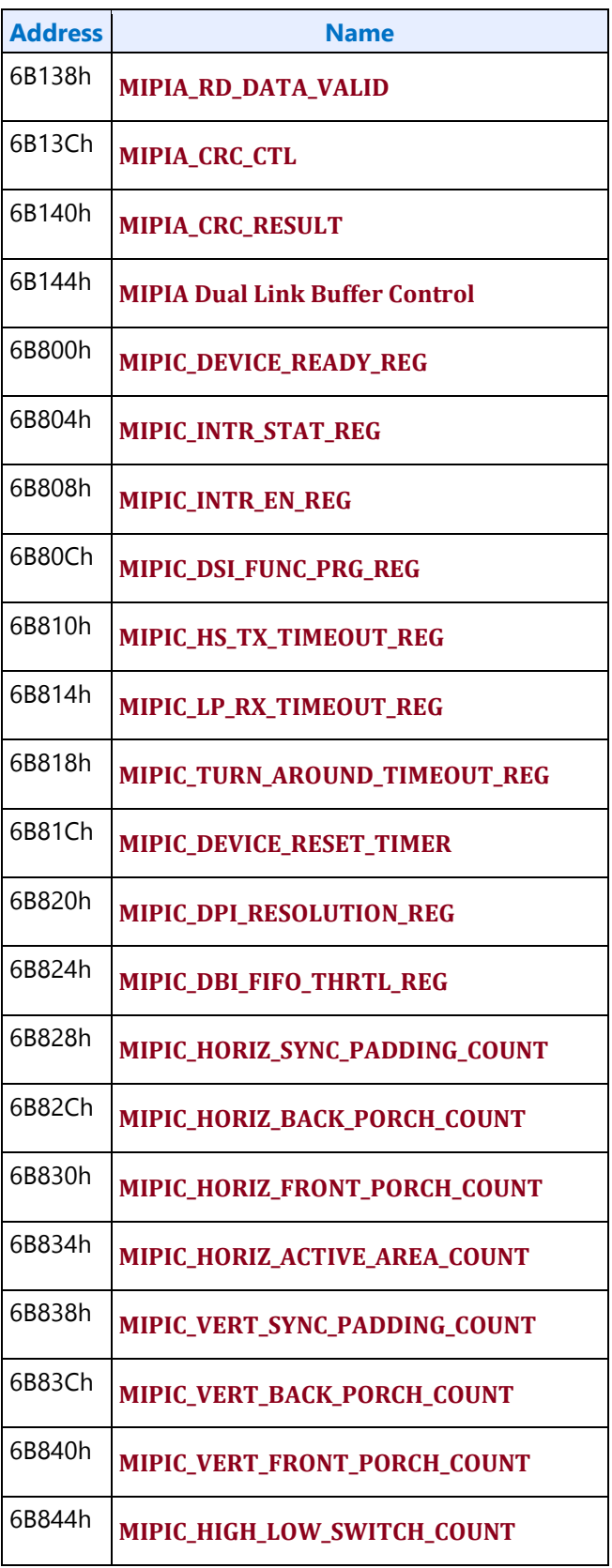

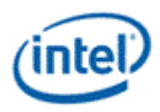

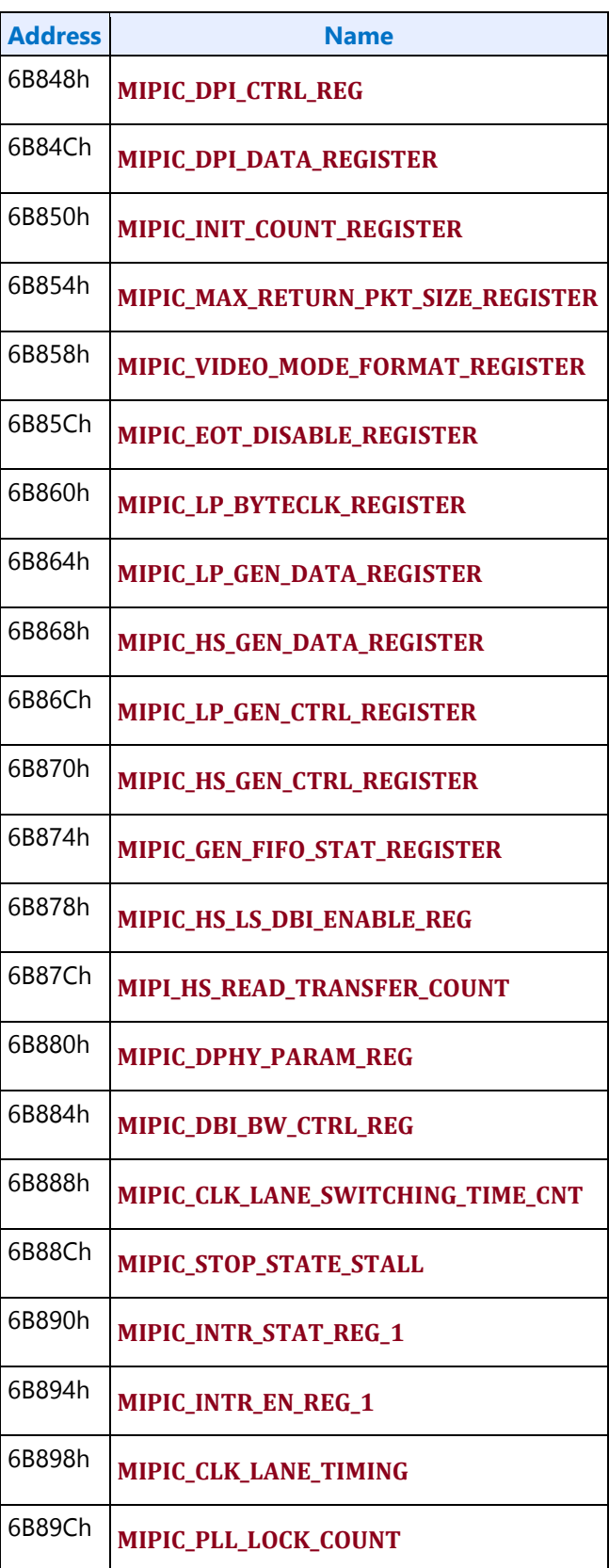

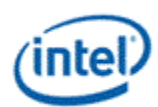

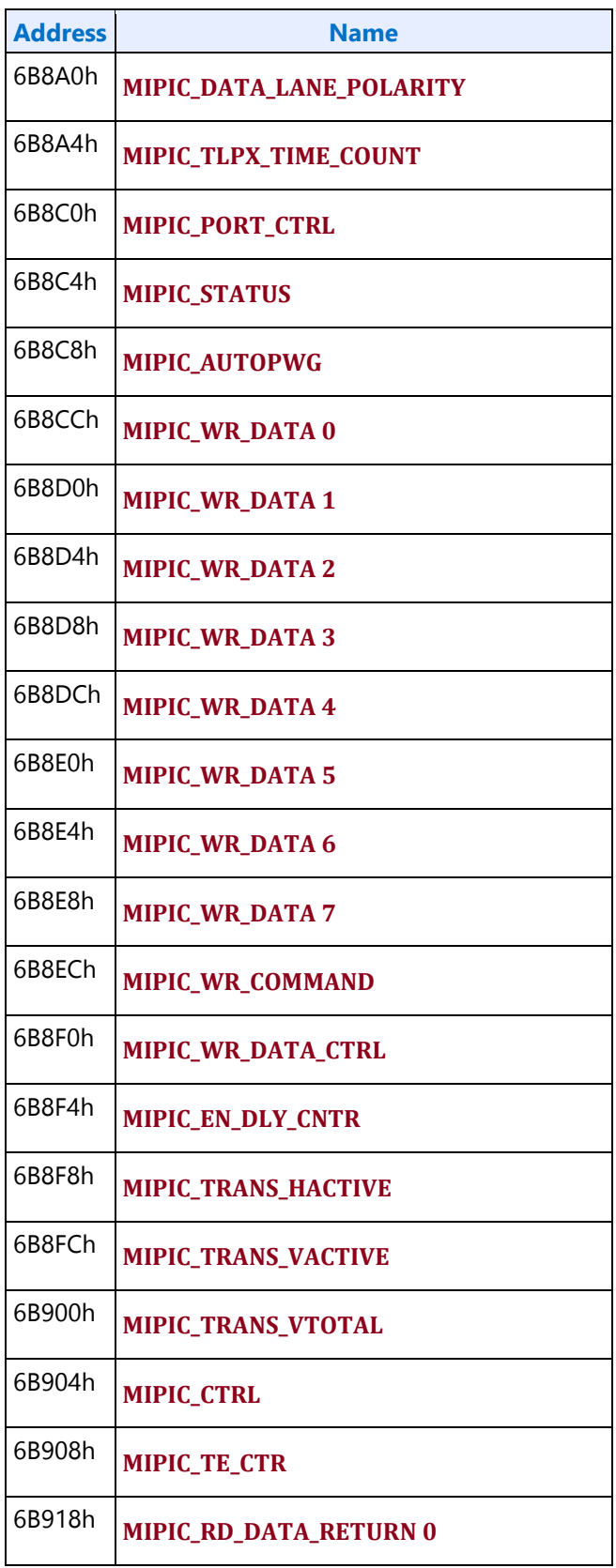

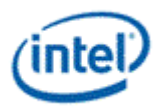

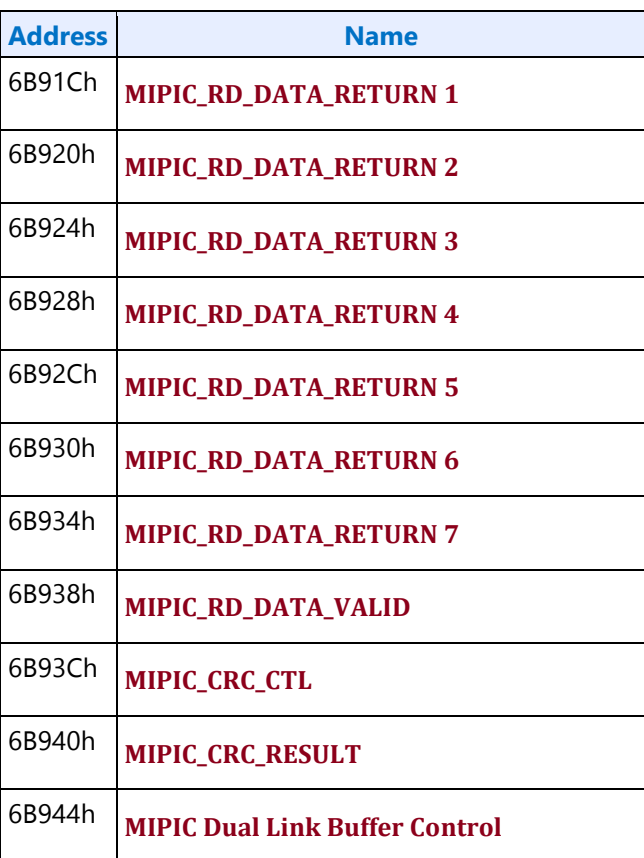

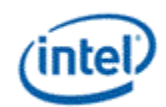

# <span id="page-15-0"></span>**DSC**

#### **Note**

These registers must all be written only as full 32 bit Dwords. Byte or word writes are not supported.

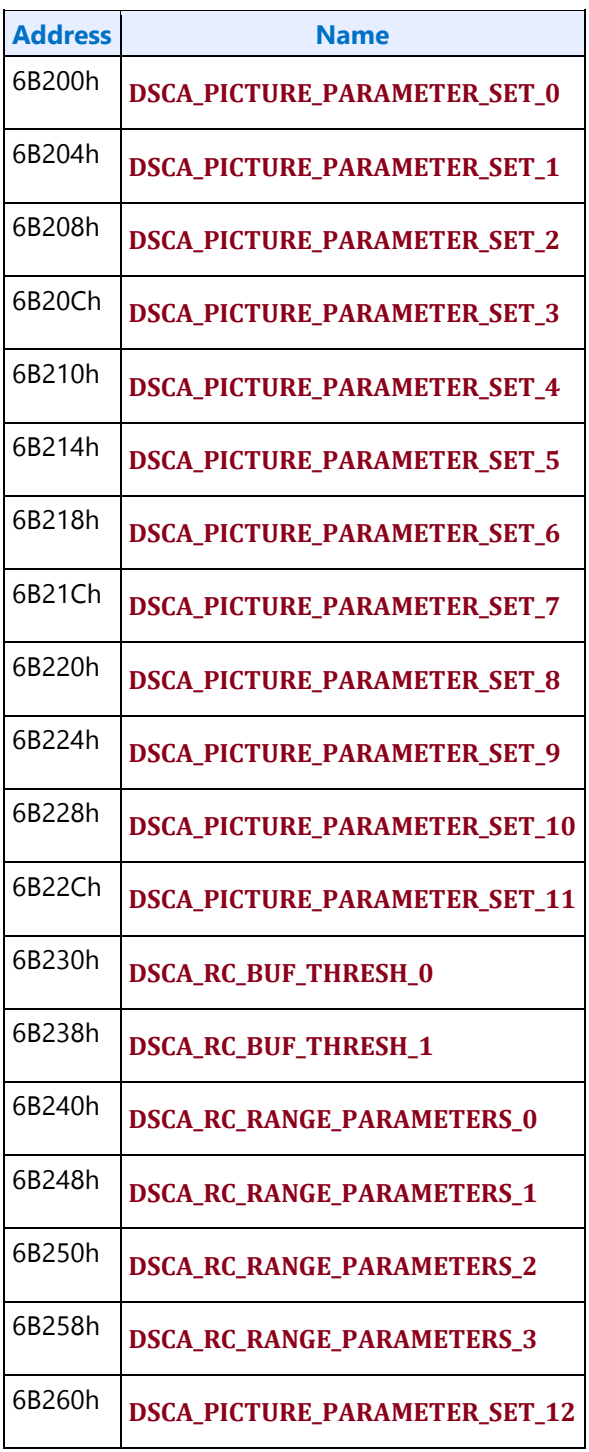

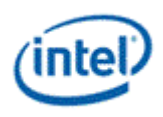

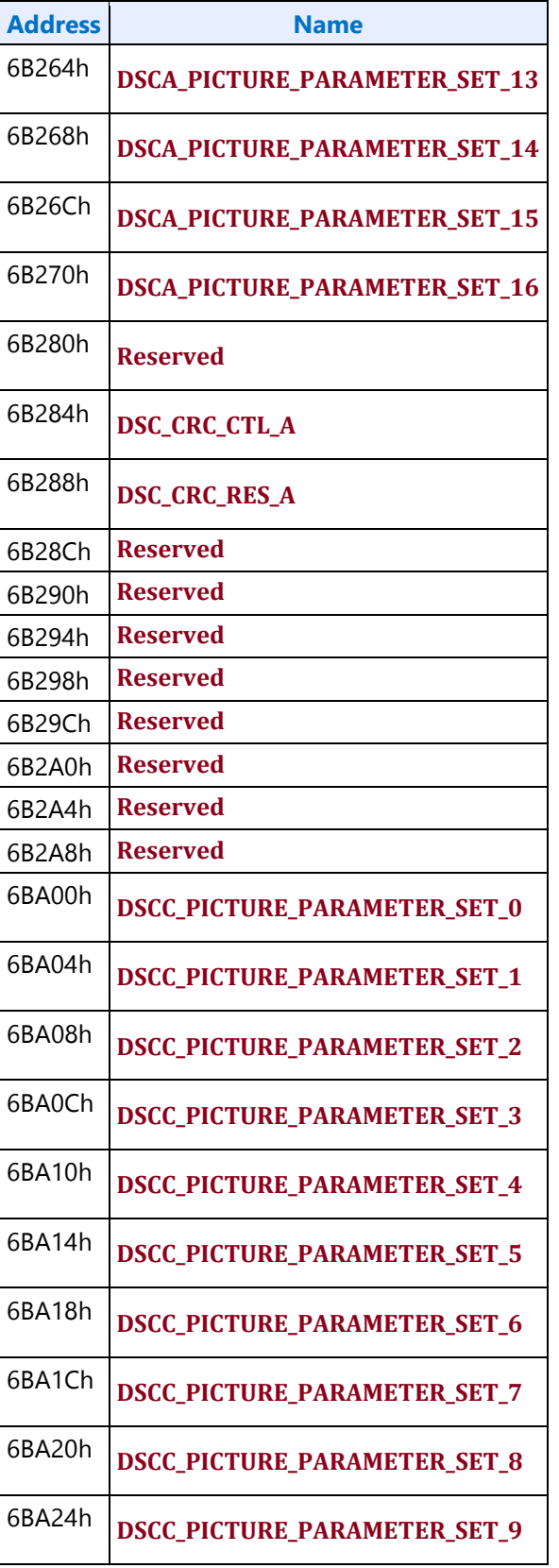

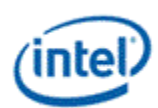

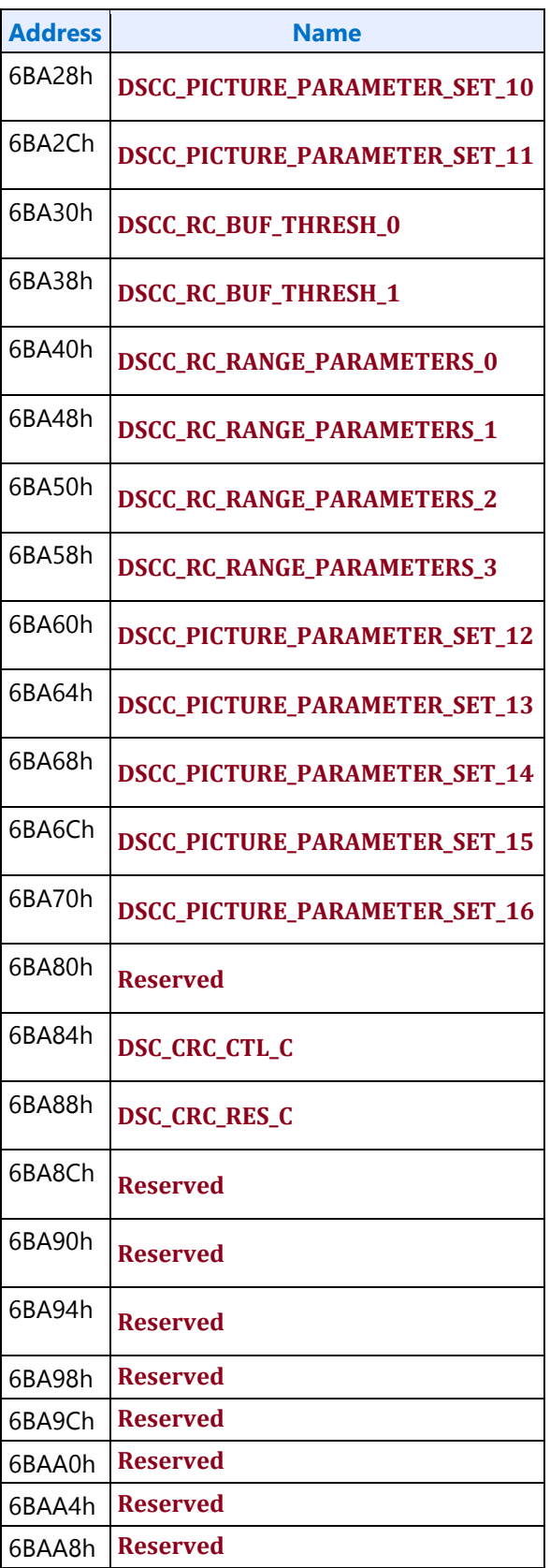

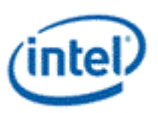

# <span id="page-18-0"></span>**Broxton Display Connections**

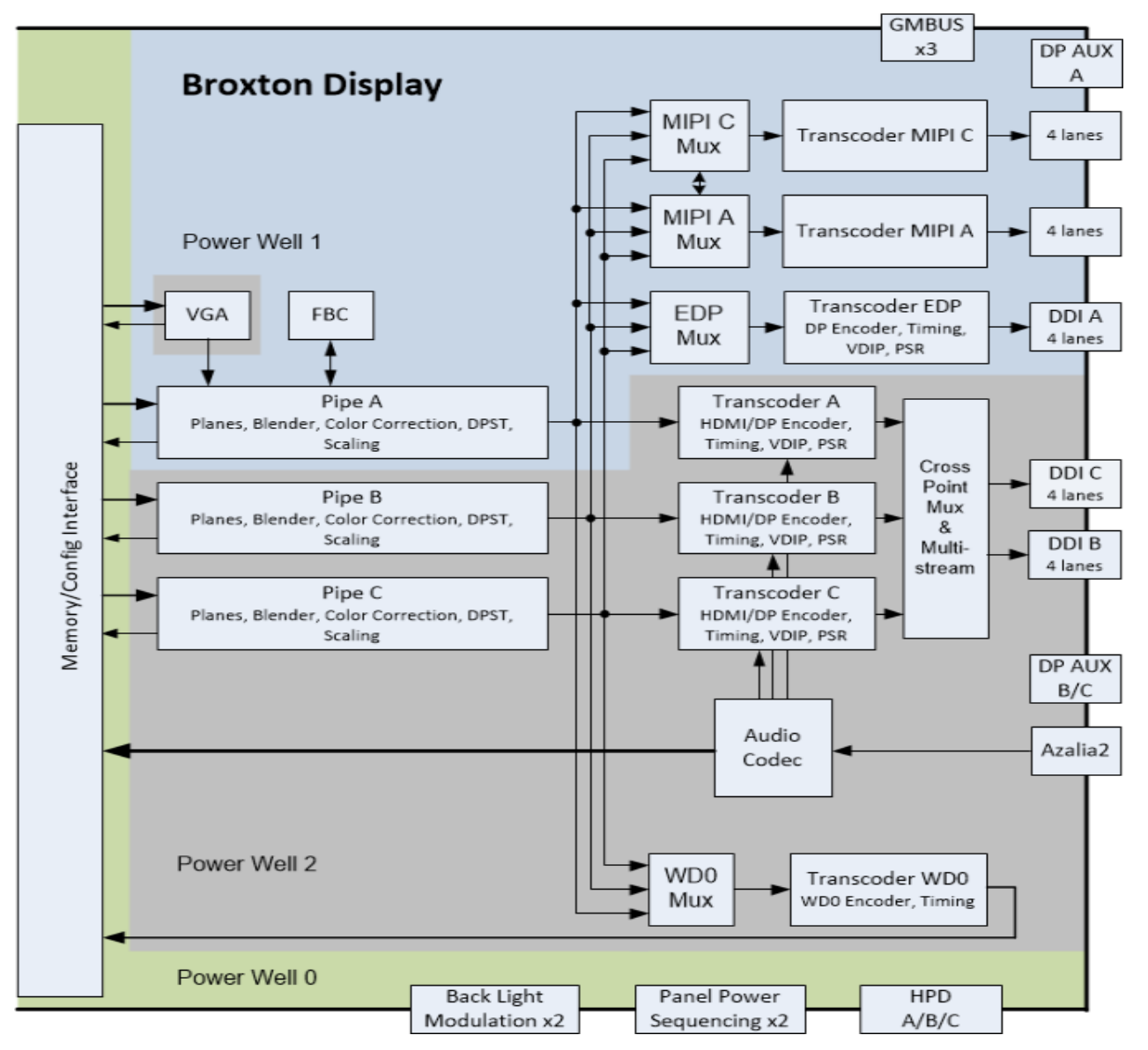

The front end of the display contains the pipes. There are three instances which are referred to as Pipe A, Pipe B, and Pipe C.

The pipes connect to the transcoders. There are seven instances which are referred to as Transcoder A, Transcoder B, Transcoder C, Transcoder EDP, Transcoder WD0, Transcoder MIPIA, and Transcoder MIPIC.

The transcoders connect to the DDIs. There are three instances which are referred to as DDI A, DDI B, and DDI C.

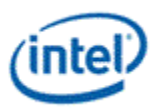

# <span id="page-19-0"></span>**Display Pipes**

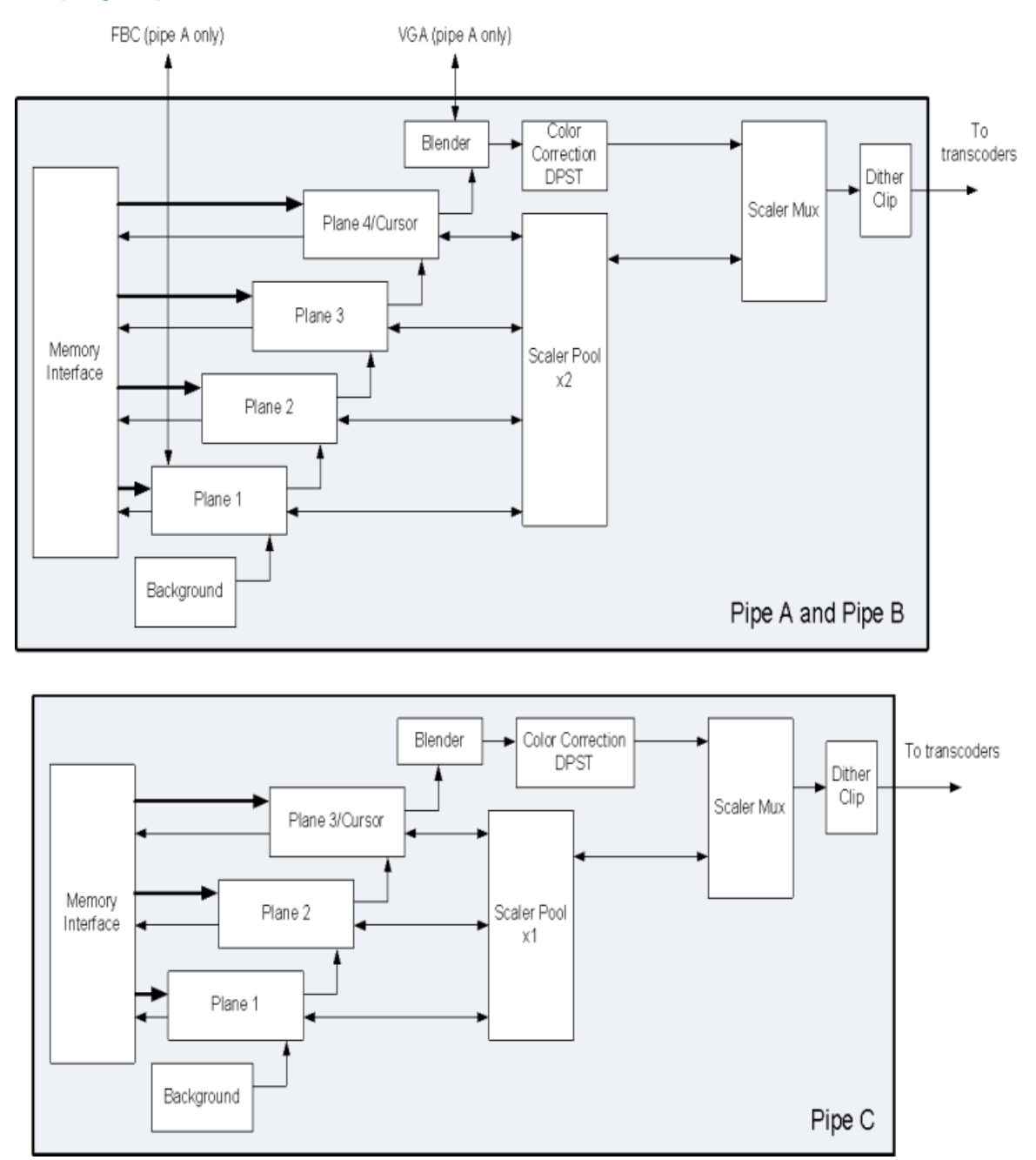

The display pipes contain the planes, blending, color correction, DPST, scaling, dithering, and clipping.

Pipe A and Pipe B have four planes and a cursor. Each plane can be used as a sprite, primary, or overlay.

Pipe C has three planes and a cursor. Each plane can be used as a sprite, primary, or overlay.

The background color that is seen under the bottom most plane is programmable.

The plane blending follows a fixed Z-order. Plane 1 is the bottom most plane and higher numbered planes stack on top of it.

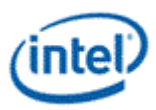

The cursor and top most plane are mutually exclusive and cannot be both enabled at the same time.

Pipe A and Pipe B each have two pipe scalers. Pipe C has one pipe scaler.

Each pipe scaler can be assigned to scale an individual plane or scale the blended output.

### <span id="page-20-0"></span>**Display Transcoders**

The display transcoders contain the timing generators and port encoders.

Transcoders A, B, and C also contain Audio/Video mixers, Video Data Island Packet mixers, and Panel Self Refresh controllers.

Transcoder EDP also contains a Video Data Island Packet mixer and Panel Self Refresh controllers. It does not support HDMI, DVI, or Audio.

Transcoder WD0 only supports display capture and write back to memory.

Transcoders MIPIA and MIPIC only supports MIPI DSI.

### <span id="page-20-1"></span>**Audio**

The Azalia interface provides data to the audio codec.

The audio codec connects to the Audio/Video mixers in the transcoders.

The audio codec connects to memory write back for wireless audio.

### <span id="page-20-2"></span>**DDIs**

The DDIs contain the DisplayPort transport control and other port logic to interface to the DDI physical pins.

DDI A, DDI B, and DDI C support lane reversal where the internal lane to package lane mapping is swapped.

DDI A does not support DisplayPort multistream.

#### **DisplayPort A, B, and C Lane Mapping:**

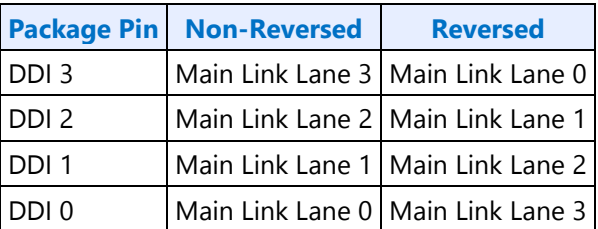

#### **HDMI/DVI TMDS Lane Mapping:**

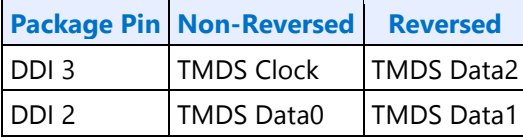

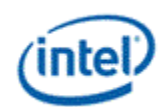

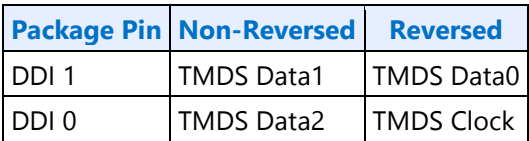

#### **DDI Equivalent Names:**

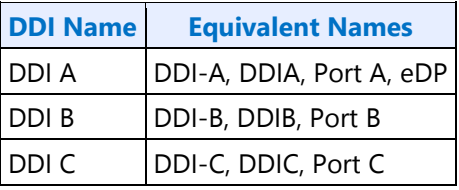

#### **Broxton 0 and Broxton 1 Board Mapping:**

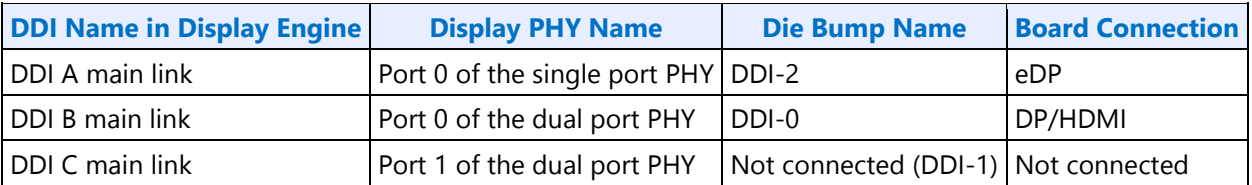

#### **Broxton P Board Mapping:**

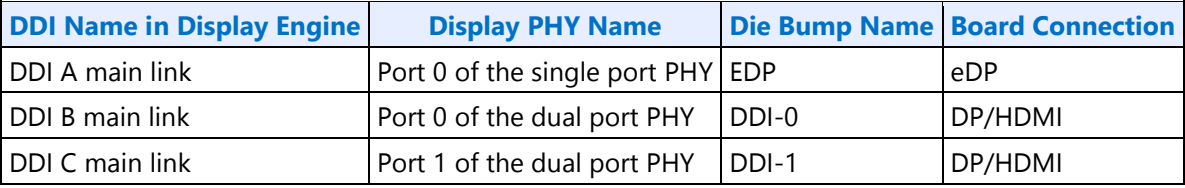

### <span id="page-21-0"></span>**Pipe to Transcoder to DDI Mappings**

Twin modes are not supported.

Any pipe can drive any single DDI.

With DisplayPort multistream it is possible to have multiple pipes driving a single DDI. DDI B and DDI C support multistream. DDI A does not support multistream.

Any pipe can connect to any transcoder, but not more than one simultaneously.

Transcoder A is tied to Pipe A.

Transcoder B is tied to Pipe B.

Transcoder C is tied to Pipe C.

Transcoders EDP, WD0, MIPIA, and MIPIC can connect to Pipe A, Pipe B, or Pipe C, but only one at a time.

Transcoders A, B, and C can connect to DDI B or DDI C, but only one at a time.

Transcoder EDP can connect only to DDI A.

Transcoder WD0 does not connect to any DDI. Transcoder WD0 output only goes to memory write back.

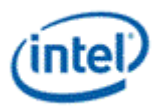

Transcoders MIPIA and MIPIC does not connect to any DDI. Transcoders MIPIA and MIPIC output only goes to MIPI.

DDI A can connect only to Transcoder EDP. DDI A does not support DisplayPort multistream.

DDI B can connect to Transcoder A, B, or C, individually or simultaneously if DisplayPort multistream is used.

DDI C can connect to Transcoder A, B, or C, individually or simultaneously if DisplayPort multistream is used.

# <span id="page-22-0"></span>**Mode Set**

### <span id="page-22-1"></span>**Broxton Sequences to Initialize Display**

These sequences are used to initialize the display engine before any display engine functions can be enabled.

Most display engine functions will not operate while display is not initialized. Only basic PCI, I/O, and MMIO register read/write operations are supported when display is not initialized.

### <span id="page-22-2"></span>**Initialize Sequence**

- 1. Disable PCH Reset Handshake
	- a. Clear NDE\_RSTWRN\_OPT RST PCH Handshake En to 0b.
- 2. Enable Power Well 1 (PG1)
	- a. Poll for FUSE STATUS Fuse PG0 Distribution Status == 1b.
		- $\bullet$  Timeout and fail after 5 μs.
	- b. Set PWR WELL CTL Power Well 1 Request to 1b.
	- c. Poll for PWR WELL CTL Power Well 1 State == 1b.
		- Timeout and fail after 10 μs.
	- d. Poll for FUSE STATUS Fuse PG1 Distribution Status == 1b.
		- $\bullet$  Timeout and fail after 5 μs.
- 3. Enable CD clock following the Sequences for Changing CD Clock Frequency
- 4. Enable DBUF
	- a. Set DBUF\_CTL DBUF Power Request to 1b.
	- b. Poll for DBUF\_CTL DBUF Power State == 1b.
		- Timeout and fail after 10 μs.
- 5. If DDIA/EDP, DDIB, or DDIC will be used, follow DDI Buffer DDI PHY Initialization Sequence to initialize DDI PHY
- 6. If MIPI will be used, follow Mode Set Sequences for MIPI to initialize MIPI PHY

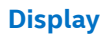

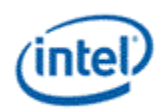

7.

#### **Workaround**

If MIPI will not be used, power down DSI regulator to save power.

- a. Set P\_CR\_GT\_DISP\_PWRON\_0\_2\_0\_GTTMMADR MIPIO\_RST\_CTRL to 0x1 to bring MIPI IO out of reset
- b. Write  $0x160020 = 0x00000001$  (DSI CFG: STAP SELECT  $0x1$ )
- c. Write 0x160054 = 0x00000001 (DSI\_TXCNTRL: HS\_IO\_CONTROL\_SELECT 0x1)
- d. Set P\_CR\_GT\_DISP\_PWRON\_0\_2\_0\_GTTMMADR MIPIO\_RST\_CTRL to 0x0 to put MIPI IO back into reset

### <span id="page-23-0"></span>**Un-initialize Sequence**

- 1. Disable all display engine functions using the full mode set disable sequence on all pipes, transcoders, ports, planes, and power well 2 (PG2).
- 2. Clear both PHY\_CTL\_FAMILY\_EDP and PHY\_CTL\_FAMILY\_DDI Common Reset to 0b (Disable)
- 3. Clear P\_CR\_GT\_DISP\_PWRON\_0\_2\_0\_GTTMMADR to 0x0
- 4. Disable DBUF
	- a. Clear DBUF\_CTL DBUF Power Request to 0b.
	- b. Poll for DBUF CTL DBUF Power State  $==$  0b.
		- $\bullet$  Timeout and fail after 10 μs.
- 5. Disable CD clock following the Sequences for Changing CD Clock Frequency
- 6. Disable Power Well 1 (PG1)
	- a. Clear PWR WELL CTL Power Well 1 Request to 0b.
	- b. Wait for 10us. Do not poll for the power well to disable. Other clients may be keeping it enabled.

### <span id="page-23-1"></span>**Sequences for MIPI**

This topic describes the sequences for MIPI enable, disable, commands, and DBI frames.

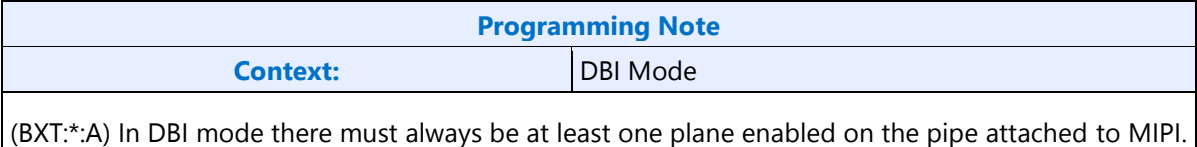

### <span id="page-23-2"></span>**Enable Sequence**

Display must already be initialized.

- 1. **If using pipe B or pipe C - Enable Power Well 2**
	- a. Enable PWR\_WELL\_CTL Power Well 2 Request

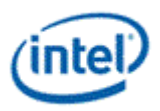

- b. Wait for PWR\_WELL\_CTL Power Well 2 State == Enabled, timeout after 20 us
- c. Wait for FUSE\_STATUS FUSE PG2 Distribution Status == Done, timeout after 1 us
- 2. **If using hardware panel power control - Enable Panel Power**
	- a. Enable panel power sequencing
	- b. Wait for panel power sequencing to reach the enabled state
- 3. **If DSI PLL not already enabled - configure and enable MIPI clocks**
	- a. Configure dividers in MIPI\_CLOCK\_CTL
	- b. Follow MIPI DSI PLL Enabling Sequence.
- 4. **Exit Low Power Mode**
	- a. Set P\_CR\_GT\_DISP\_PWRON\_0\_2\_0\_GTTMMADR MIPIO\_RST\_CTRL to 0x1 to bring MIPI IO out of reset and start RCOMP
	- b. BXT A0: Set DSI\_RCOMP\_CFG1 mipA\_dphy\_defeature\_en and mipC\_dphy\_defeature\_en to 0x1 and configure mip<A,C>\_lane\_count to the number of lanes that will be used

c.

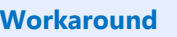

#### Power up DSI regulator

- i. Write 0x160020 = 0x00000001 (DSI\_CFG: STAP\_SELECT 0x1)
- ii. Write 0x160054 = 0x00000000 (DSI\_TXCNTRL: HS\_IO\_CONTROL\_SELECT 0x0)
	- d. If currently in Low Power mode, follow the Exit Low Power Mode sequence
	- e. Enable transparent latch Set MIPI PORT CTRL LPOUTPUT HOLD to 0x1
- 5. **If needed - Send Manufacturer DCS Commands to Initialize DSI Controller**
	- a. Set MIPI\_DEVICE\_READY\_REG DEVICE\_READY to 0x1
	- b. Follow Command Sequence for Generic/Manufacturer Writes/Reads

### 6. **Enable Planes and Pipe Scaler**

- a. Configure and enable planes (VGA or hires). This can be done later if desired.
- b. If VGA, clear VGA I/O register SR01 bit 5
- c. Enable pipe scaler if needed (must be enabled for VGA)
- d. Configure pipe settings

### 7. **Prepare Port**

- a. Clear MIPI\_DEVICE\_READY\_REG DEVICE\_READY to 0x0
- b. Configure MIPIA DPHY PARAM REG and MIPIC DPHY PARAM REG (both must be configured regardless of single or dual link mode in order to allow ULPS to be entered later)
- c. Configure MIPI\_TRANS\_HACTIVE and MIPI\_TRANS\_VACTIVE
- d. If DPI, configure MIPI\_TRANS\_VTOTAL, MIPI\_DPI\_RESOLUTION\_REG, back porch, front porch, and sync padding registers
- e. Configure other timing parameters, timeouts, switch count, byteclk

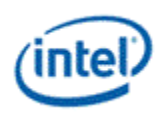

- f. Configure MIPIA\_INIT\_COUNT\_REGISTER and MIPIC\_INIT\_COUNT\_REGISTER (both must be configured regardless of single or dual link mode in order to allow ULPS to be entered later)
- g. If DBI, configure MIPI\_HS\_LS\_DBI\_ENABLE\_REG, MIPI\_DBI\_FIFO\_THRTL\_REG, and MIPI\_DBI\_BW\_CTRL\_REG
- h. Configure MIPI\_DSI\_FUNC\_PRG\_REG format
- i. Configure MIPI\_CTRL Pipe Select
- j. Configure MIPI\_EOT\_DISABLE\_REGISTER CLOCKSTOP, depending on panel type.
- k. BXT B0 onwards: Set MIPI\_EOT\_DISABLE\_REGISTER DPHY\_DEFEATURE\_EN to 0x1.
- l. If DPI, set MIPI\_EOT\_DISABLE\_REGISTER DEFEATURE\_DPI\_FIFO\_CTR to 0x1.
- m. If DPI, set MIPI\_VIDEO\_MODE\_FORMAT\_REGISTER IP\_TG\_CONFIG to 0x1.
- n. If DBI dual link, configure MIPI\_DLBUFFER\_CTRL
- o. If DBI using tearing, configure MIPI\_PORT\_CTRL EFFECT
- p. If DBI using tearing and a tear delay is needed, configure MIPI\_TE\_CTR and set MIPI\_PORT\_CTRL DELAY to 0x1
- q. Set MIPI\_DEVICE\_READY\_REG DEVICE\_READY to 0x1
- r. If DPI, set MIPI\_DPI\_CTRL\_REG TURN\_ON to 0x1
- s. If DPI, wait for the SPL PKT SENT INTERRUPT. Timeout after 1ms.
- t. Configure MIPI\_MAX\_RETURN\_PKT\_SIZE\_REGISTER

### 8. **Send Display On MCS Commands**

- a. If DBI using tearing, send the set\_tear\_on or set\_tear\_scanline command
- b. If DBI using backlight control in the panel, send the backlight enable command
- c. Send Display On Commands, depending on the panel type

### 9. **Enable Timing Generator**

a. If DPI, set MIPI\_PORT\_CTRL EN to 0x1 to start the timing generator

### 10. **Enable Backlight**

- a. If DPI, wait for data on to backlight enable delay
- b. If DPI, enable panel backlight

### <span id="page-25-0"></span>**Interrupt Usage**

MIPI interrupt events are enabled by setting bits in MIPI\_INTR\_EN\_REG and MIPI\_INTR\_EN\_REG\_1. When an enabled interrupt event occurs, it sets a sticky bit in MIPI\_INTR\_STAT\_REG or MIPI\_INTR\_STAT\_REG\_1. The sticky bits are ORd together to create the consolidated interrupts for MIPI A and MIPI C in the DE Port Interrupt, which propagates to the internal graphics interrupt. To detect a MIPI event, software can either poll on the MIPI status bit or use the internal graphics interrupt. The sticky bit should be cleared by writing a 1 to it.

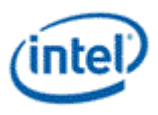

### <span id="page-26-0"></span>**Command Sequence for DBI Writes/Reads**

- 1. Poll for MIPI\_WR\_DATA\_CTRL COMMAND\_VALID = 0x0 to ensure no command is being processed.
- 2. Configure MIPI\_WR\_COMMAND with the command byte to be sent to the panel.
- 3. Configure MIPI\_WR\_DATA registers with the data bytes to be sent to the panel.
- 4. Configure MIPI\_WR\_DATA\_CTL WR\_BYTE\_LEGTH and set COMMAND\_VALID to 0x1 to execute the write command, hardware will deassert the bit when done.
- 5. If doing a read, poll for MIPI\_RD\_DATA\_VALID READ\_DATA\_VALID == count of number of registers expected to be read.
- 6. If doing a read, get read data from MIPI\_RD\_DATA\_RETURN registers.

### <span id="page-26-1"></span>**Command Sequence for Generic/Manufacturer Writes/Reads**

- 1. If long, write data bytes to MIPI\_<HS,LP>\_GEN\_DATA\_REG. If more than 4 bytes, continue to write data to the same register where it will be placed into a FIFO.
- 2. If short, configure MIPI\_<HS,LP>\_GEN\_CTRL\_REG WORD\_COUNT with the 0-2 parameters.
- 3. If long, configure MIPI\_<HS,LP>\_GEN\_CTRL\_REG WORD\_COUNT with the data byte count.
- 4. Configure MIPI\_<HS,LP>\_GEN\_CTRL\_REG DATA\_TYPE
- 5. If doing a read, wait for the GEN\_READ\_DATA\_AVAIL interrupt. Timeout after 1ms.
- 6. If doing a read, get read data from MIPI < HS,LP> GEN DATA REGISTERS. If more than 4 bytes, continue to read the same register until all data is received.

### <span id="page-26-2"></span>**DBI Frame Sequence**

MIPI Enable Sequence must be completed first.

Repeat this sequence for each frame to be sent.

- 1. Poll for MIPI\_WR\_DATA\_CTRL COMMAND\_VALID == 0x0 to ensure no command is being processed.
- 2. Configure MIPI\_WR\_COMMAND with the command to be sent to the panel.
- 3. Set MIPI\_WR\_DATA\_CTL COMMAND\_VALID to 0x1 to execute the write command. Hardware will deassert the bit when done.
- 4. If using tearing command, set MIPI\_DEVICE\_READY\_REG BUS\_POSSESION to 0x1 to give bus possession to the panel. If using the tearing pin, the bus possesion does not have to be given.
- 5. If using tearing command, wait until the start of vertical blank, then clear MIPI\_DEVICE\_READY\_REG BUS\_POSSESION to 0x0.

### <span id="page-26-3"></span>**Disable Sequence**

#### 1. **Disable Backlight**

a. Disable panel backlight

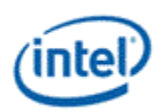

### 2. **If DPI, Send DPI Shutdown Packet**

- a. Set MIPI\_DPI\_CTRL\_REG SHUT\_DOWN to 0x1
- b. Wait for SPL\_PKT\_SENT\_INTERRUPT. Timeout after 1ms.

#### 3. **Disable Planes**

- a. If VGA
	- i. Set VGA I/O register SR01 bit 5 for screen off
	- ii. Wait for 100 us
- b. Disable planes (VGA or hires)
- c. Disable pipe scaler

#### 4. **Disable Port**

- a. If DBI, poll for MIPI\_WR\_DATA\_CTRL COMMAND\_VALID == 0x0 to ensure command is done
- b. If DBI, poll for MIPI\_GEN\_FIFO\_STAT\_REGISTER DPI\_FIFO\_EMPTY and DBI\_FIFO\_EMPTY == 0x1 to ensure data is done
	- If dual link mode, only poll on MIPI C FIFO empties.
- c. If DPI, clear MIPI\_PORT\_CTRL EN to 0x0

#### 5. **Send Manufacturer DCS Commands**

- a. If DBI using tearing, send set\_tear\_off command
- b. Send Display Off Commands, depending on the panel type
	- Note: If LP commands need to be sent as part of the Display Off commands, and MIPI is NOT running in clock stopping mode (MIPI\_EOT\_DISABLE\_REGISTER CLOCKSTOP==0), then clock stopping mode needs to be enabled before the LP commands can be sent.
		- i. Clear MIPI\_DEVICE\_READY\_REG DEVICE\_READY to 0x0
		- ii. Set MIPI\_EOT\_DISABLE\_REGISTER CLOCKSTOP to 0x1
		- iii. Set MIPI\_DEVICE\_READY\_REG DEVICE\_READY to 0x1
		- iv. Send LP commands as needed
- c. Poll for MIPI\_GEN\_FIFO\_STAT\_REGISTER HS\_CTRL\_FIFO\_EMPTY, HS\_DATA\_FIFO\_EMPTY, LP\_CTRL\_FIFO\_EMPTY, and LP\_DATA\_FIFO\_EMPTY == 0x1 to ensure all commands have been sent
- 6. **If using hardware panel power control - Disable Panel Power**
	- a. Disable panel power sequencing
	- b. Wait for power down delay and power cycle delay
- 7. **If all MIPI ports disabled and low power mode requested - Enter Low Power Mode**
	- a. Follow the Enter Low Power Mode sequence
	- b.

**Workaround**

Power down DSI regulator to save power.

#### **Workaround**

- a. Write  $0x160020 = 0x00000001$  (DSI CFG: STAP SELECT  $0x1$ )
- b. Write 0x160054 = 0x00000001 (DSI\_TXCNTRL: HS\_IO\_CONTROL\_SELECT 0x1)
	- c. Clear P\_CR\_GT\_DISP\_PWRON\_0\_2\_0\_GTTMMADR MIPIO\_RST\_CTRL to 0x0 to put MIPI IO into reset and stop RCOMP
	- d. Follow the MIPI DSI PLL Disabling Sequence

# <span id="page-28-0"></span>**Enter Low Power Mode**

- 1. Set MIPIA\_DEVICE\_READY\_REG and MIPIC\_DEVICE\_READY\_REG DEVICE\_READY to 0x1
- 2. Enable transparent latch Set MIPIA\_PORT\_CTRL LPOUTPUT\_HOLD to 0x1
- 3. Wait for 10us
- 4. Enter ULPS Set MIPIA\_DEVICE\_READY\_REG and MIPIC\_DEVICE\_READY\_REG DEVICE\_READY to 0x1 and ULPS STATE to 0x2
- 5. Poll for MIPIA PORT CTL AFE LATCHOUT  $=$   $=$  0x0
- 6. Disable transparent latch Set MIPIA\_PORT\_CTRL LPOUTPUT\_HOLD to 0x0
- Device ready must be kept at 0x1 while in low power mode

# <span id="page-28-1"></span>**Exit Low Power Mode**

- 1. Wait for at least 2.5ms while in the ULPS state
- 2. Enter ULPS Set MIPIA\_DEVICE\_READY\_REG and MIPIC\_DEVICE\_READY\_REG DEVICE\_READY to 0x1 and ULPS STATE to 0x2
- 3. Wait for 2us for ULPS to complete
- 4. Enable transparent latch Set MIPIA\_PORT\_CTRL LPOUTPUT\_HOLD to 0x1
- 5. Exit ULPS Set MIPIA\_DEVICE\_READY\_REG and MIPIC\_DEVICE\_READY\_REG DEVICE\_READY to 0x1 and ULPS\_STATE to 0x1
- 6. Wait for 1ms
- 7. Enter normal mode Set MIPIA\_DEVICE\_READY\_REG and MIPIC\_DEVICE\_READY\_REG DEVICE\_READY to 0x1 and ULPS\_STATE to 0x0

# <span id="page-28-2"></span>**Overall Flow**

- 1. Initialization Sequence (ULPS exited by default, latch out disabled)
- 2. Enable PLL with dividers setup for any future use for both MIPI ports (can't change dividers after PLL is enabled)
- 3. Exit Low Power Mode if not already exited from boot

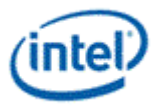

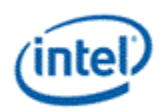

- 4. Enable and disable MIPI ports as needed (enable sequence and disable sequence, while keeping PLL enabled and not entering Low Power Mode)
- 5. If all MIPI ports disabled and low power requested, Enter Low Power Mode and Disable PLL
- 6. If MIPI needs to be enabled again, go to step 2. Else, display can be un-initialized or configured for DC<sub>9</sub>.

### <span id="page-29-0"></span>**Sequences for DisplayPort**

This topic describes how to enable and disable DisplayPort.

### <span id="page-29-1"></span>**Enable Sequence**

Display must already be initialized

DDIA Lane Capability Control must be configured prior to enabling any ports or port clocks

#### 1. **If not PipeA+DDIA - Enable Power Well 2**

- a. Enable PWR\_WELL\_CTL Power Well 2 Request
- b. Wait for PWR\_WELL\_CTL Power Well 2 State = Enabled, timeout after 20 us
- c. Wait for FUSE\_STATUS FUSE PG2 Distribution Status = Done, timeout after 1 us
- 2. **If panel power sequencing is required - Enable Panel Power**
	- a. Enable panel power sequencing
	- b. Wait for panel power sequencing to reach the enabled state
- 3. **Enable Port PLL**
	- a. If PLL is not already enabled, follow port clock programming sequence from Clocks section
	- b. If PLL to port mapping is flexible, configure PLL to port mapping to direct the PLL output to the DDI
- 4. **If IO power is controlled through PWR\_WELL\_CTL - Enable IO Power**
	- a. Enable PWR\_WELL\_CTL DDI IO Power Request for the DDI that will be used
	- b. Wait for PWR\_WELL\_CTL DDI IO Power Request = Enabled, timeout after 20 us

#### 5. **Enable and Train DisplayPort**

- a. Configure and enable DP\_TP\_CTL with link training pattern 1 selected
- b. Configure voltage swing and related IO settings. Refer to DDI Buffer section.
- c. Configure and enable DDI\_BUF\_CTL
- d. Follow DisplayPort specification training sequence (see notes for failure handling)
- e. If DisplayPort multi-stream Set DP\_TP\_CTL link training to Idle Pattern, wait for 5 idle patterns (DP\_TP\_STATUS Min\_Idles\_Sent) (timeout after 800 us)
- f. Set DP\_TP\_CTL link training to Normal.
- 6. **Enable Planes, Pipe, and Transcoder (repeat to add multiple pipes on a single port for multistreaming)**

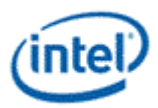

- a. If DisplayPort multi-stream use AUX to program receiver VC Payload ID table to add stream
- b. Configure Transcoder Clock Select to direct the Port clock to the Transcoder
- c. Configure and enable planes (VGA or hires). This can be done later if desired.
- d. If VGA Clear VGA I/O register SR01 bit 5
- e. Enable panel fitter if needed (must be enabled for VGA)
- f. Configure transcoder timings, M/N/TU/VC payload size, and other pipe and transcoder settings
- g. Configure and enable TRANS\_DDI\_FUNC\_CTL
- h. If DisplayPort multistream Enable pipe VC payload allocation in TRANS\_DDI\_FUNC\_CTL
- i. If DisplayPort multistream Wait for ACT sent status in DP\_TP\_STATUS and receiver DPCD (timeout after >410us)
- j. Configure and enable TRANS\_CONF
- k. If panel power sequencing is required Enable panel backlight

SRD and/or Audio can be enabled after everything is complete. Follow the audio enable sequence in the audio registers section.

### <span id="page-30-0"></span>**Notes**

Changing voltage swing during link training:

Change the swing setting following the DDI Buffer section. The port does not need to be disabled.

Changing port width (lane count) or frequency during link training:

- 1. Follow Disable Sequence for DisplayPort to Disable Port
- 2. If PLL frequency needs to change, Follow Disable Sequence for DisplayPort to Disable PLL, then follow Enable Sequence for DisplayPort to Enable PLL, using the new frequency settings
- 3. Follow Enable Sequence for DisplayPort to Enable and Train DisplayPort, using the new port width settings

If the mode set fails, follow the disable sequence to disable everything that had been enabled up to the failing point.

### <span id="page-30-1"></span>**Enabling DisplayPort Sync Mode**

See TRANS\_DDI\_FUNC\_CTL Port Sync Mode Enable for restrictions.

- 1. Follow the enable sequence for the DisplayPort slave, but skip the step that sets DP\_TP\_CTL link training to Normal (stay in Idle Pattern).
	- Set TRANS\_DDI\_FUNC\_CTL Port Sync Mode Master Select and Port Sync Mode Enable when configuring and enabling TRANS\_DDI\_FUNC\_CTL.

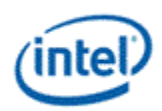

- 2. Follow the enable sequence for the DisplayPort master, but skip the step that sets DP\_TP\_CTL link training to Normal (stay in Idle Pattern).
- 3. Set DisplayPort slave DP\_TP\_CTL link training to Normal.
- 4. Wait 200 uS.
- 5. Set DisplayPort master DP\_TP\_CTL link training to Normal.

Software may need to use DOUBLE\_BUFFER\_CTL to ensure updates to plane and pipe registers will take place in the same frame.

For example: If pipe A and pipe B are synchronized together and software needs the surface addresses for two planes to update at the same time, software should use DOUBLE\_BUFFER\_CTL when writing the surface address registers for both planes, otherwise there is a possibility that the updates could be split across a vertical blank such that one plane would update on the current vertical blank and the other plane would update on the next vertical blank.

### <span id="page-31-0"></span>**Disable Sequence**

SRD and Audio must be disabled first. Follow the audio disable sequence in the audio registers section.

- 1. **If panel power sequencing is required - Disable panel backlight**
- 2. **Disable Planes, Pipe, and Transcoder (repeat to remove multiple pipes from a single port for multi-streaming)**
	- a. If VGA
		- i. Set VGA I/O register SR01 bit 5 for screen off
		- ii. Wait for 100 us
	- b. Disable planes (VGA or hires)
	- c. Disable TRANS\_CONF
	- d. Wait for off status in TRANS\_CONF, timeout after two frame times
	- e. If DisplayPort multistream use AUX to program receiver VC Payload ID table to delete stream
	- f. If done with this VC payload
		- i. Disable VC payload allocation in TRANS\_DDI\_FUNC\_CTL
		- ii. Wait for ACT sent status in DP\_TP\_STATUS and receiver DPCD
	- g. Disable TRANS\_DDI\_FUNC\_CTL with DDI\_Select set to None
	- h. Disable panel fitter
	- i. Configure Transcoder Clock Select to direct no clock to the transcoder
- 3. **Disable Port (all pipes and VC payloads on this port must already be disabled)**
	- a. Disable DDI\_BUF\_CTL
	- b. Disable DP\_TP\_CTL (do not set port to idle when disabling)
	- c. BXT: Wait 16 us for buffers to return to idle

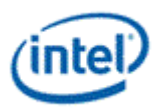

- 4. **If panel power sequencing is required - Disable Panel Power**
	- a. Disable panel power sequencing
- 5. **If IO power is controlled through PWR\_WELL\_CTL - Disable IO Power**
	- a. Disable PWR WELL CTL DDI IO Power Request for the DDI that was used

#### 6. **Disable Port PLL**

- a. If PLL to port mapping is flexible, configure PLL to port mapping to direct no clock to the DDI
- b. If this PLL is no longer needed, follow PLL disable sequence from Clocks section

#### 7. **Disable Power Wells**

a. If no required resource is in the power well - Disable PWR\_WELL\_CTL Power Well 2 Request

### <span id="page-32-0"></span>**Disabling DisplayPort Sync Mode**

- 1. Follow the disable sequence for the DisplayPort slave.
- 2. Follow the disable sequence for the DisplayPort master.

### <span id="page-32-1"></span>**Sequences for HDMI and DVI**

This topic describes how to enable and disable HDMI and DVI.

### <span id="page-32-2"></span>**Enable Sequence**

Display must already be initialized

- 1. **Enable Power Wells**
- a. Enable PWR\_WELL\_CTL Power Well 2 Request
- b. Wait for PWR\_WELL\_CTL Power Well 2 State = Enabled, timeout after 20 us
- c. Wait for FUSE\_STATUS FUSE PG2 Distribution Status = Done, timeout after 1 us

#### 2. **Enable Port PLL**

- a. If PLL is not already enabled, follow port clock programming sequence from Clocks section
- b. If PLL to port mapping is flexible, configure PLL to port mapping to direct the PLL output to the DDI
- 3. **If IO power is controlled through PWR\_WELL\_CTL - Enable IO Power**
	- a. Enable PWR\_WELL\_CTL DDI IO Power Request for the DDI that will be used
	- b. Wait for PWR\_WELL\_CTL DDI IO Power Request = Enabled, timeout after 20 us

### 4. **Enable Planes, Pipe, and Transcoder**

- a. Configure Transcoder Clock Select to direct the Port clock to the Transcoder
- b. Configure and enable planes (VGA or hires). This can be done later if desired.

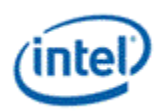

- c. If VGA Clear VGA I/O register SR01 bit 5
- d. Enable panel fitter if needed (must be enabled for VGA)
- e. Configure transcoder timings and other pipe and transcoder settings
- f. Configure and enable TRANS\_DDI\_FUNC\_CTL
- g. Configure and enable TRANS\_CONF

### 5. **Enable Port**

- a. Configure voltage swing and related IO settings. Refer to the DDI Buffer section.
- b. Configure and enable DDI\_BUF\_CTL

Audio can be enabled after everything is complete. Follow the audio enable sequence in the audio registers section.

### <span id="page-33-0"></span>**Notes**

If the mode set fails, follow the disable sequence to disable everything that had been enabled up to the failing point.

### <span id="page-33-1"></span>**Disable Sequence**

Audio must be disabled first. Follow the audio disable sequence in the audio registers section.

### 1. **Disable Planes, Pipe, and Transcoder**

- a. If VGA
	- i. Set VGA I/O register SR01 bit 5 for screen off
	- ii. Wait for 100 us
- b. Disable planes (VGA or hires)
- c. Disable TRANS\_CONF
- d. Wait for off status in TRANS\_CONF, timeout after two frame times
- e. Disable TRANS\_DDI\_FUNC\_CTL with DDI\_Select set to None
- f. Disable panel fitter
- g. Configure Transcoder Clock Select to direct no clock to the transcoder

#### 2. **Disable Port**

- a. Disable DDI\_BUF\_CTL
- b. BXT: Wait 16 us for buffers to return to idle
- 3. **If IO power is controlled through PWR\_WELL\_CTL - Disable IO Power**
	- a. Disable PWR\_WELL\_CTL DDI IO Power Request for the DDI that was used used
- 4. **Disable Port PLL**
	- a. If PLL to port mapping is flexible, configure PLL to port mapping to direct no clock to the DDI
	- b. If this PLL is no longer needed, disable it

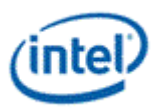

#### 5. **Disable Power Wells**

a. If no required resource is in the power well - Disable PWR\_WELL\_CTL Power Well 2 Request

### <span id="page-34-0"></span>**Sequences for Display C5 and C6**

Display C5 (DC5) is a power saving state where hardware dynamically disables power well 1 and the CDCLK PLL and saves the associated registers.

DC5 can be entered when software allows it, power well 2 is disabled, and hardware detects that all pipes are disabled or pipe A is enabled with PSR active.

Display C6 (DC6) is a deeper power saving state where hardware dynamically disables power well 0 and saves the associated registers.

DC6 can be entered when software allows it, the conditions for DC5 are met, and the PCU allows DC6.

DC6 cannot be used if the backlight is being driven from the display utility pin.

Core CPUs support DC5 and DC6.

The context save and restore program is reset on cold boot, warm reset, PCI function level reset, and hibernate/suspend.

Atom CPUs support DC5 and not DC6. They also support DC9, which has a separate sequence.

The context save and restore program is reset on DC9, cold boot, warm reset, PCI function level reset, and hibernate/suspend.

The MIPI DSI related registers are not saved and restored by hardware.

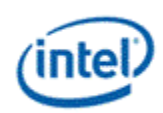

### <span id="page-35-0"></span>**Sequence to Allow DC5 or DC6**

- 1. Load the correct stepping specific Display Context Save and Restore (CSR) program from the binary package.
	- a. Read the package header and extract the correct individual firmware. Binary package format details can be found in sections below.
	- b. Skip the header section at the start of the program binary.
	- c. Copy the payload into Display CSR Program Storage.
	- d. Perform the MMIO writes specified in the header section.
- 2. Configure display engine to have power well 2 disabled, following the appropriate mode set disable sequences for any ports using power well 2. This can be done earlier if desired.
- 3. Set display register 0x45520 bit 1 to 1b. It does not need to be cleared at any time.
- 4. Set DC\_STATE\_EN Dynamic DC State Enable = "Enable up to DC5" for DC5 or "Enable up to DC6" for DC6.

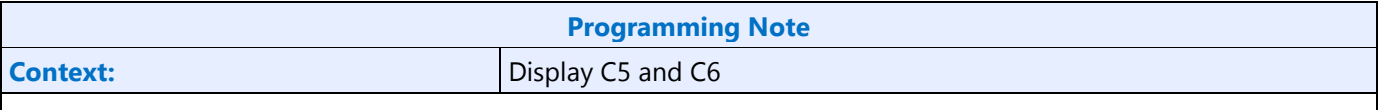

Do not switch between "Enable up to DC5" and "Enable up to DC6" without moving to "Disable" and reloading the CSR program in between.

Disable DC5/DC6 during mode set and re-enable after the mode set programming is completed.

MMIO accesses have more latency when DC5/DC6 is enabled. For optimal performance, disable DC5/DC6 when programming a set of registers and re-enable them after the programming is completed.

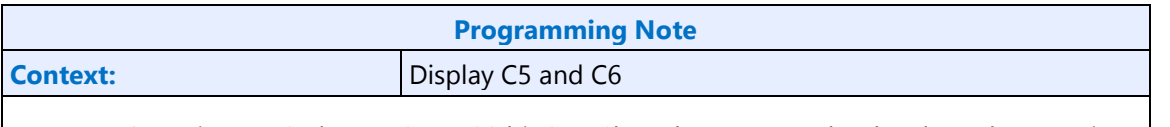

#### For atom CPUs, in step 3 also set 0x45520 bit 0 to 1b. It does not need to be cleared at any time.

### <span id="page-35-1"></span>**Sequence to Disallow DC5 and DC6**

1. Set DC\_STATE\_EN Dynamic DC State Enable = "Disable".
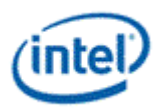

## **DMC Firmware Package**

Display Micro-Controller firmware package includes all the firmwares that are required for different steppings of the product. The stepping dependent firmwares are all packaged and released as a single binary package. The package contains the CSS header, followed by the package header and the actual DMC firmwares.

Packaged firmware uses the following naming convention - <project>\_dmc\_ver<major>\_<minor>.bin. The major version will get incremented whenever there is a change in the header layout and would require an update to the driver firmware loading module.

#### **Major version 1**

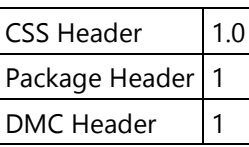

## **Package Layout**

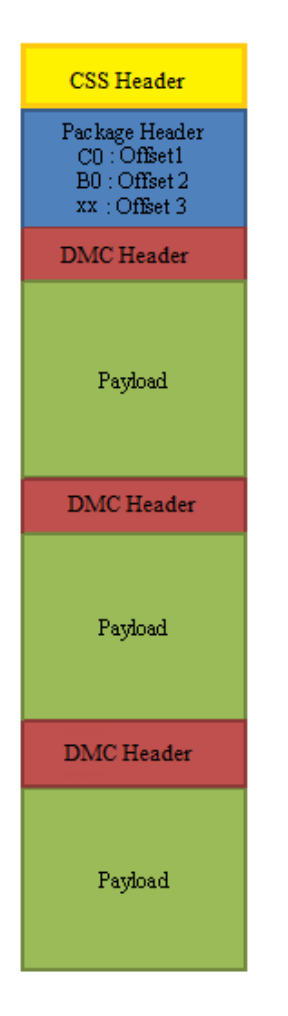

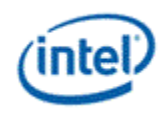

#### **CSS Header**

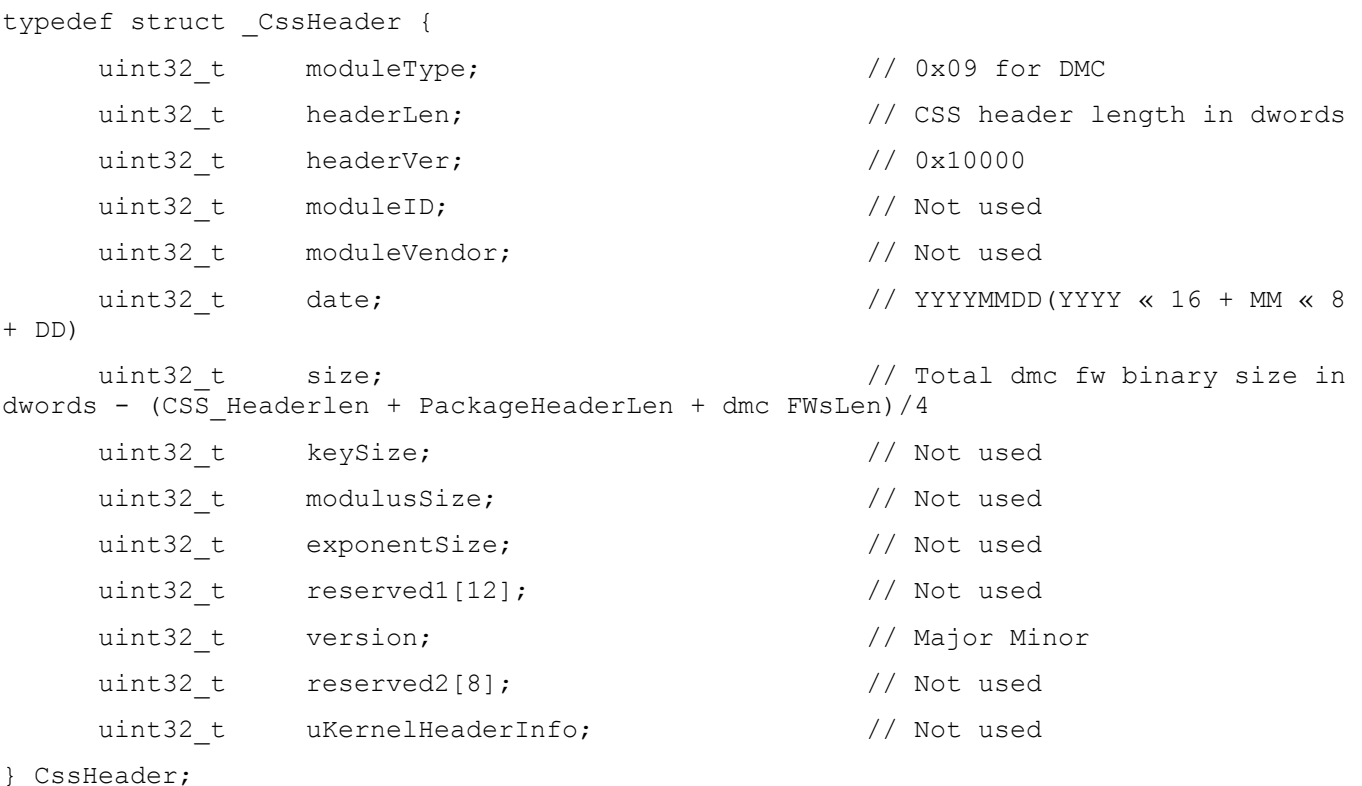

# **Package Header**

## Package header contains the firmware/stepping mapping table and the corresponding firmware offsets to the individual binaries, within the package. Mapping table will list the exceptions first, followed by the default entries. An Offset value of "0xFFFFFFFF" in the mapping table indicates that there is no firmware available/supported for that stepping. The offsets to the individual binary are DWord aligned. The first individual binary starts at an offset value of "0x00000000" after the CSS Header and the Package Header.

Stepping/Version mapping example

|                                 | <b>Stepping FW Version</b> |            |               |                           |
|---------------------------------|----------------------------|------------|---------------|---------------------------|
| A <sub>1</sub>                  | 1.1                        |            |               |                           |
| $B^*$                           | 1.6                        |            |               |                           |
| $***$                           | 2.3                        |            |               |                           |
| typedef struct _PackageHeader { |                            |            |               |                           |
| uint8 t<br>in dwords            |                            | headerLen; | $\frac{1}{2}$ | DMC package header length |
|                                 | uint8 t                    | headerVer; |               | 0x01                      |

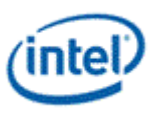

```
uint8 t reserved[10]; // Reserved
    uint32 t numEntries; \frac{1}{10} Number of valid entries in
the FWInfo array below
    struct FWInfo {
         uint16 t reserved1; // Reserved
         char stepping; \frac{1}{2} // Stepping (A, B, C, ..., *).
* is a wildcard
         char substepping; \frac{1}{3} // Sub-stepping (0, 1, ...,*). * is a wildcard
        uint32 t offset; \frac{1}{2} offset; \frac{1}{2} offset within the
package
         uint32_t reserved2; 1/ Reserved
     } FWInfo[20];
} PackageHeader;
```
#### **DMC firmware binary**

Each individual DMC firmware binary has a header followed by a payload whose size is specified in the header section. Along with the version, length, firmware size etc. the header section also specifies a list of MMIO addresses and data. These MMIO write cycles, in the 0x80000 - 0x8FFFF address range, should be executed as part of the initial CSR program setup.

DMC firmware Layout

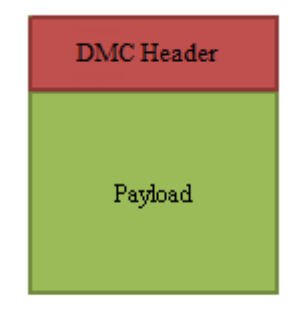

for  $i = 1$  to  $\langle$ mmioCount>

Perform MMIO write to address <mmioaddr[i]> with data <mmiodata[i]> typedef struct \_DMCHeader { uint32\_t reserved; // 0x40403E3E uint8 t headerLen;  $\frac{1}{2}$  // DMC binary header length in bytes

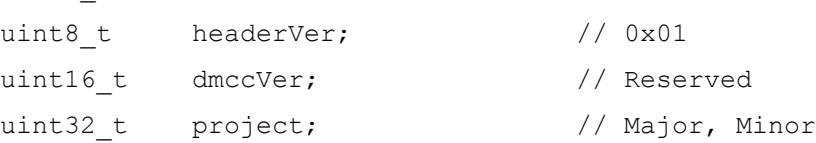

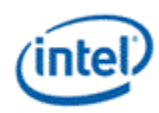

```
uint32 t fwSize; \frac{1}{2} firmware program size (excluding header)
in dwords
uint32 t fwVersion; \frac{1}{100} Major Minor version
uint32 t mmioCount; \frac{1}{2} // Number of valid MMIO cycles present in
the MMIO address and data arrays below.
uint32 t mmioaddr[8]; // MMIO address
uint32 t mmiodata[8]; // MMIO data
unint8 t dfile[32]; // Reserved
uint32 t reserved1[2]; // Reserved
```

```
} DMCHeader;
```
## **Sequences for Display C9**

Display C9 (DC9) is a power saving state where the display engine is powered off.

Display software must follow certain programming sequences to allow or dis-allow DC9.

Hardware will dynamically enter and exit DC9 when allowed, saving and restoring some of the display state.

```
Note
```
Display C9 is supported on Broxton.

## **Sequence to Allow DC9**

- 1. Follow Sequence to Disallow DC5
- 2. Disable all display engine functions using the full mode set disable sequence on all pipes, transcoders, ports, planes, and power well 2 (PG2).
- 3. Disable and mask all graphics interrupts in display.
	- If hotplug detection is needed during DC9, keep hotplug detection and its associated interrupts enabled and unmasked, and additionally enable and unmask the PCU Interrupt for DDI S0ix HPD. See Hotplug Detection During DC9.
- 4. Save state of MMIO display registers.
	- The exact registers depend on software policy.
	- Hardware will save and restore the PCI Config, DGunit registers, and hotplug related registers.
- 5. Follow Sequences to Initialize Display Un-initialize Sequence.
- 6. Set DC\_STATE\_EN DC9 Allow to 1b.

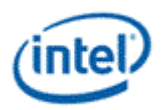

## **Sequence to Disallow DC9**

- 1. Clear DC STATE EN DC9 Allow to 0b.
- 2. Follow Sequences to Initialize Display Initialize Sequence.
- 3. Restore state of MMIO display registers:
	- The exact registers depend on software policy.
- 4. Enable and unmask graphics interrupts as needed.

## **Hotplug Detection During DC9**

Hotplug Detection (HPD) during DC9 requires special handling since the display engine hotplug detection logic is powered off.

If enabled by a BIOS configured register (DISPLAY\_HPD\_CTL at offset 1094h from base pmc\_dev.BAR\_HIGH,BAR), PMC will take over HPD when display engine is powered off, and detect a hotplug rising edge, falling edge, or any edge. Driver should determine whether HPD during DC9 is desired through BIOS VBT or some similar mechanism for OEM selection.

During DC9 hardware will dynamically transition between display engine powered on and off, so hotplug may be detected by PMC or display engine, and hardware will not reliably differentiate between short and long pulse hotplug events. If any kind of hotplug is detected, driver should use the HPD live state (Port Interrupt DDI Hotplug ISR) together with an AUX channel or GMBUS query to the receiver to determine if it was a connect, disconnect, or HPD\_IRQ.

- 1. Display driver follows the Sequence to Allow DC9 with display engine hotplug detection logic enabled and the hotplug and DDI DC9 HPD interrupts enabled and unmasked.
- 2. When display is powered down, PMC wakes the system if it detects the selected edge type on the hotplug line.
- 3. The power controller unit forwards a DDI DC9 HPD interrupt to the display engine PCU Interrupt.
- 4. If the DDI DC9 HPD interrupt is enabled and unmasked, it triggers a graphics device interrupt. If it is disabled or masked, no interrupt happens and the system can re-enter DC9.
- 5. Display driver services the interrupt and determines it it was a connect, disconnect, or HPD\_IRQ.
- 6. The display driver and operating system interpret the result and decide whether to disallow DC9 and enable a display output or do nothing.

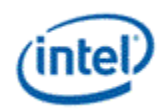

## **Gen9 Display Resolution Support**

A display resolution is only supported if it meets all the restrictions below for Maximum Pipe Pixel Rate, Maximum Port Link Rate, Maximum Memory Read Bandwidth, and Maximum Watermark.

## **Maximum Pipe Pixel Rate**

The display resolution must fit within the maximum pixel rate output from the pipe. Make sure that the display pipe is able to feed pixels at a rate required to support the desired resolution.

For each enabled plane on the pipe {

```
If plane scaling enabled {
```

```
Horizontal down scale amount = Maximum[1, plane horizontal size / scaler horizontal 
              window sizel
              Vertical down scale amount = Maximum[1, plane vertical size / scaler vertical window size]
              Plane down scale amount = Horizontal down scale amount * Vertical down scale amount
              Plane Ratio = 1 / Plane down scale amount
       }
       Else {
              Plane Ratio = 1
      }
      If plane source pixel format is 64 bits per pixel {
              Plane Ratio = Plane Ratio * 8/9
       }
Pipe Ratio = Minimum Plane Ratio of all enabled planes on the pipe
If pipe scaling is enabled {
       Horizontal down scale amount = Maximum[1, pipe horizontal source size / scaler horizontal
       window size]
       Vertical down scale amount = Maximum[1, pipe vertical source size / scaler vertical window size]
              Note: The progressive fetch - interlace display mode is equivalent to a 2.0 vertical down 
              scale
       Pipe down scale amount = Horizontal down scale amount * Vertical down scale amount
       Pipe Ratio = Pipe Ratio / Pipe down scale amount
```
}

}

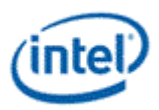

Pipe maximum pixel rate = CDCLK frequency \* Pipe Ratio // See the display clocks section for the supported CDCLK frequencies.

## **Maximum Port Link Rate**

The display resolution must fit within the maximum link rate for each port type.

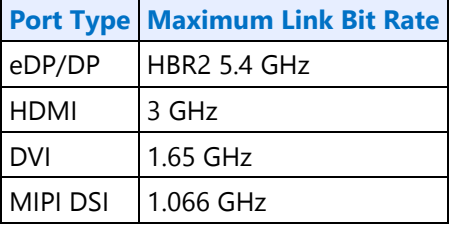

## **Maximum Memory Read Bandwidth**

The display resolution must not exceed the available system memory bandwidth, considering factors like thermal throttling and bandwidth available for other memory clients.

For each pipe {

}

For each plane enabled on the pipe { // cursor can be ignored

```
Plane bandwidth MB/s = pixel rate MHz * source pixel format in bytes * plane down scale 
amount * pipe down scale amount
```
Total display bandwidth MB/s = Total display bandwidth + Plane bandwidth

#### }

Raw system memory bandwidth =  $(# \text{ of memory channels } * \text{ memory frequency } * \text{ 8 bytes})$ 

If Total display bandwidth > system memory bandwidth available for display {Bandwidth is exceeded}

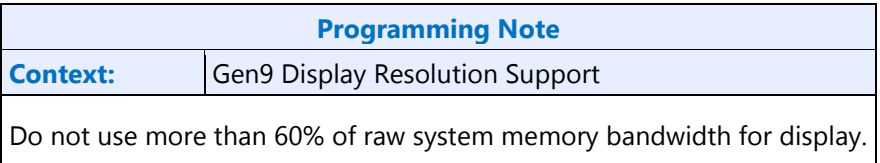

## **Maximum Watermark**

The display resolution must not exceed the level 0 maximum watermark value. See the volume on Watermark Programming.

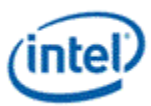

These are examples of common resolutions that meet all the resolution restrictions for up to 3 simultaneous displays, 4 primary or sprite planes with 32bpp pixel format, and 1 cursor, with no panel fitter down scaling.

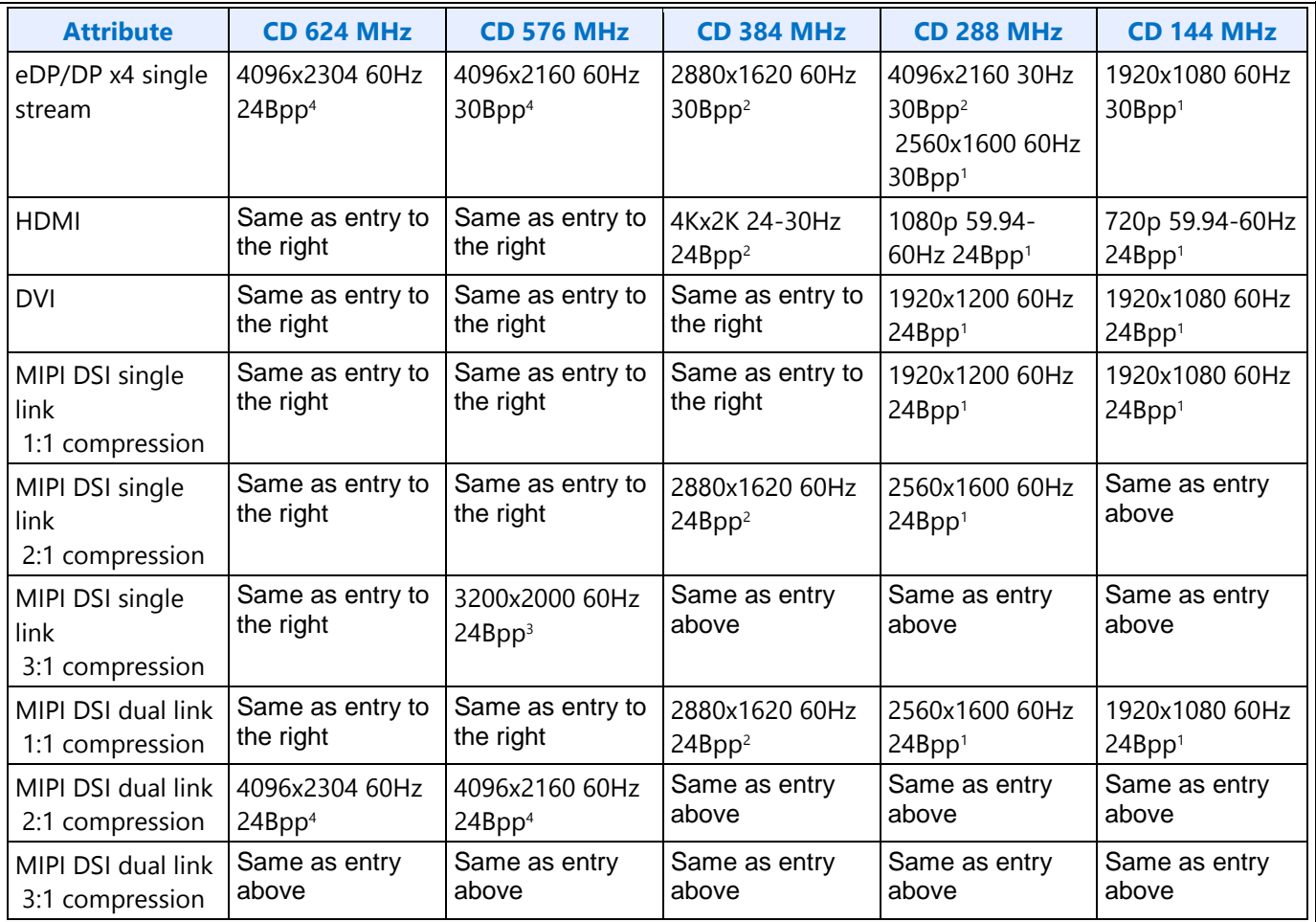

Each entry is showing the highest common resolutions at that CD clock frequency step. Lower resolutions are also supported. Higher, less common, resolutions can also work, but need to be calculated individually.

eDP, DP, DVI, and MIPI DSI are calculated using CVT 1.2 RB1 blanking and pixel rate.

HDMI is calculated using HDMI specification blanking and pixel rate.

Bpp is referring to the port output bits per pixel.

<sup>1</sup>Requires at least single channel DDR3 1333 for 3 simultaneous displays

<sup>2</sup>Requires at least single channel DDR3 1600 for 3 simultaneous displays

<sup>3</sup>Requires at least dual channel DDR3 1333 for 3 simultaneous displays

4Requires at least dual channel DDR3 1600 for 3 simultaneous displays

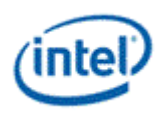

## **Examples**

#### **Example pipe pixel rate:**

Plane 1 enabled at 32bpp, plane 2 enabled at 16bpp, pipe scaling enabled and down scale amount 1.12, and CDCLK 450 MHz:

Plane 1 ratio  $= 1$ 

Plane 2 ratio  $= 1$ 

Pipe ratio = Minimum $[1, 1] = 1$ 

Pipe ratio =  $1/1.12 = 0.89$ 

Pipe maximum pixel rate =  $450$  MHz  $*$  0.89 =  $400.5$  MHz

#### **Example pipe pixel rate:**

Plane 1 enabled at 64bpp and plane down scale amount 1.25, plane 2 enabled at 32bpp, no panel fitting enabled, and CDCLK 540 MHz:

Plane 1 ratio =  $1/1.25 * 8/9 = 0.71$ 

Plane 2 ratio  $= 1$ 

Pipe ratio = Minimum $[1, 0.71] = 0.71$ 

Pipe maximum pixel rate =  $540$  MHz  $*$  0.71 = 383.4 MHz

#### **Example memory bandwidth:**

System memory bandwidth available for display = 4000 MB/s

Pipe A - Plane 1 enabled at 32bpp, plane 2 enabled at 16bpp, scaling disabled, pixel rate 148.5 MHz

Pipe B - Plane 1 enabled at 32bpp, scaling disabled, pixel rate 148.5 MHz

Pipe C - Plane 1 enabled at 32bpp, scaling disabled, pixel rate 148.5 MHz

Pipe A - Plane 1 bandwidth =  $148.5 * 4$  bytes =  $594$  MB/s

Pipe A - Plane 2 bandwidth =  $148.5 * 2$  bytes = 297 MB/s

Pipe B - Plane 1 bandwidth =  $148.5 * 4$  bytes =  $594$  MB/s

Pipe C - Plane 1 bandwidth =  $148.5 * 4$  bytes = 594 MB/s

Total display bandwidth = 594 + 297 + 594 + 594 = 2079 MB/s

System memory bandwidth available for display not exceeded

#### **Example memory bandwidth:**

System memory bandwidth available for display = 4000 MB/s

Pipe A - Plane 1 enabled at 32bpp, plane 2 plane enabled at 32bpp, pipe scaling enabled and down scale amount 1.12, pixel rate 414.5 MHz

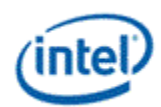

Pipe B - Plane 1 enabled at 32bpp, scaling disabled, pixel rate 414.5 MHz Pipe C - Plane 1 enabled at 32bpp, scaling disabled, pixel rate 414.5 MHz Pipe A - Plane 1 bandwidth =  $414.5 * 4$  bytes  $* 1.12 = 1863$  MB/s Pipe A - Plane 2 bandwidth = 414.5 \* 4 bytes \* 1.12 = 1863 MB/s Pipe B - Plane 1 bandwidth =  $414.5 * 4$  bytes = 1658 MB/s Pipe C - Plane 1 bandwidth =  $414.5 * 4$  bytes = 1658 MB/s Total display bandwidth = 1863 + 1863 + 1658 + 1658 = 7042 MB/s System memory bandwidth available for display **exceeded**

## **Clocks**

#### **Broxton Clocks**

#### **Registers**

**CDCLK\_CTL DE\_PLL\_CTL DE\_PLL\_ENABLE MIPI\_CLOCK\_CTL DSI\_PLL\_CTL DSI\_PLL\_ENABLE PORT\_PLL\_PCS\_0 PORT\_PCS\_DW12 PORT\_PLL\_EBB\_0 PORT\_PLL\_EBB\_4 PORT\_PLL\_0 PORT\_PLL\_1 PORT\_PLL\_2 PORT\_PLL\_3 PORT\_PLL\_6 PORT\_PLL\_8 PORT\_PLL\_9 PORT\_PLL\_10 PORT\_PLL\_ENABLE TRANS\_CLK\_SEL TIMESTAMP\_CTR**

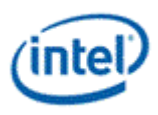

## **Overview of Display Clock Paths**

The display engine clocking structure has multiple PLLs and clocks. The flow is from reference to PLL/DDI (port) clock to transcoder clock.

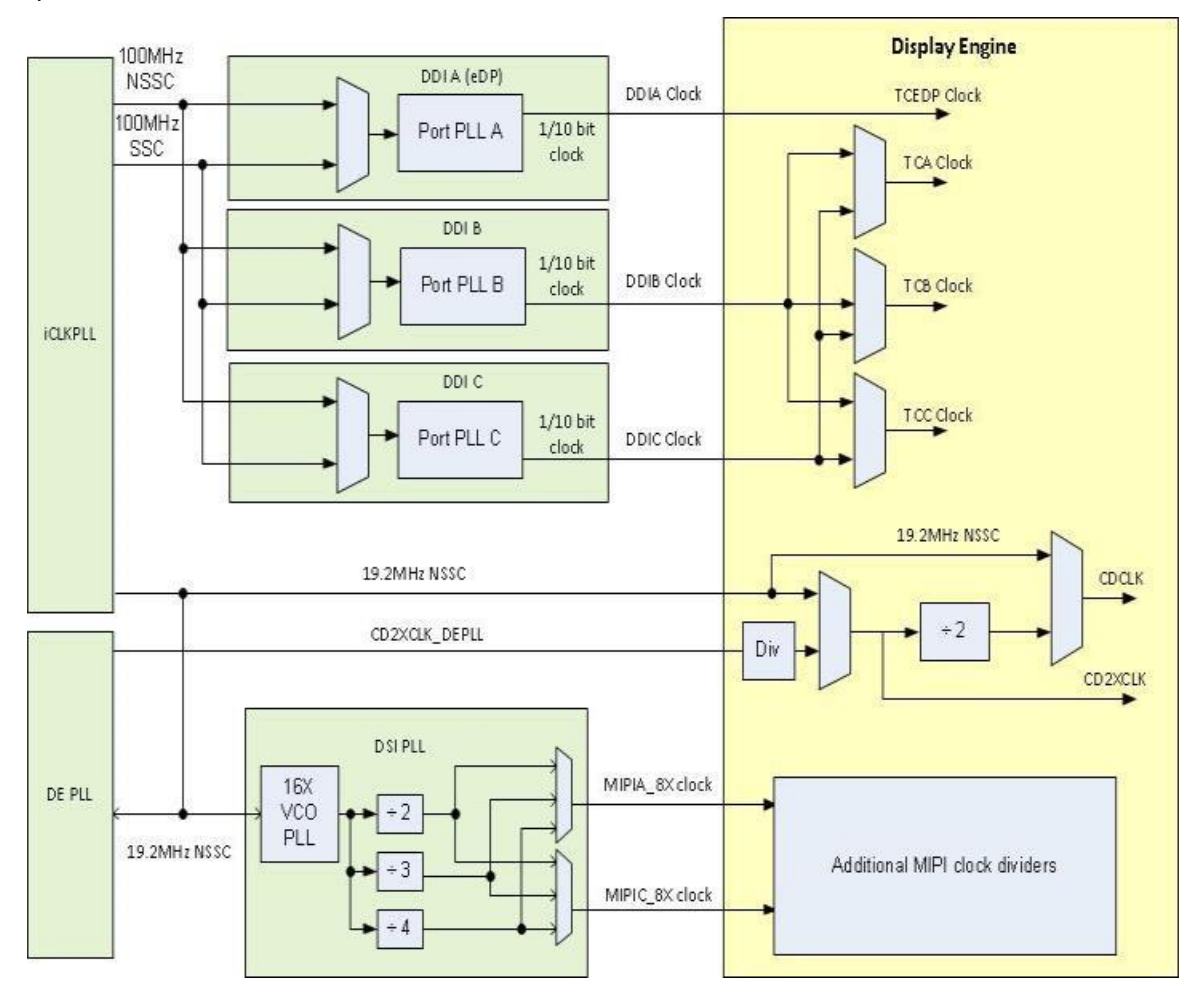

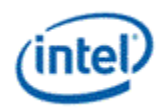

## **Display Engine Clock Reference**

There are three display engine clock references.

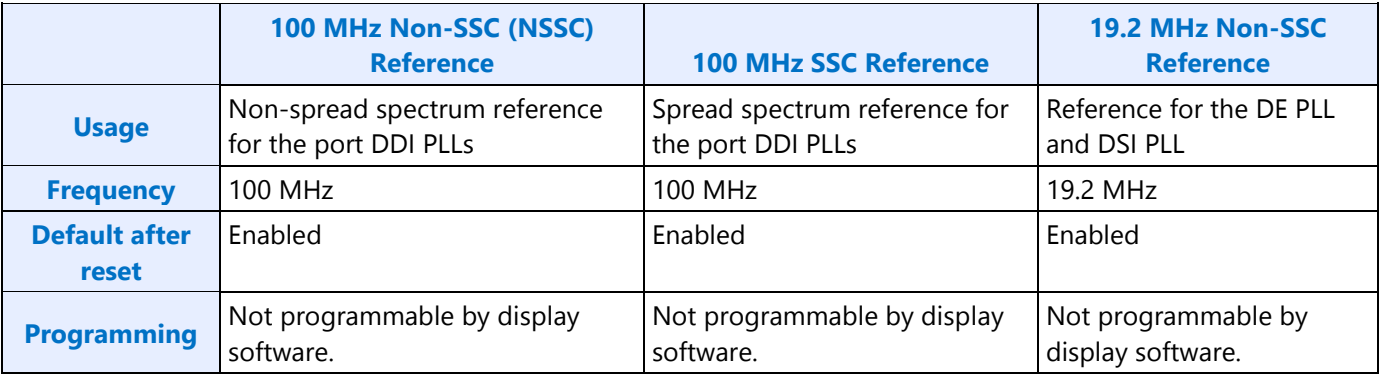

## **Display Engine PLLs**

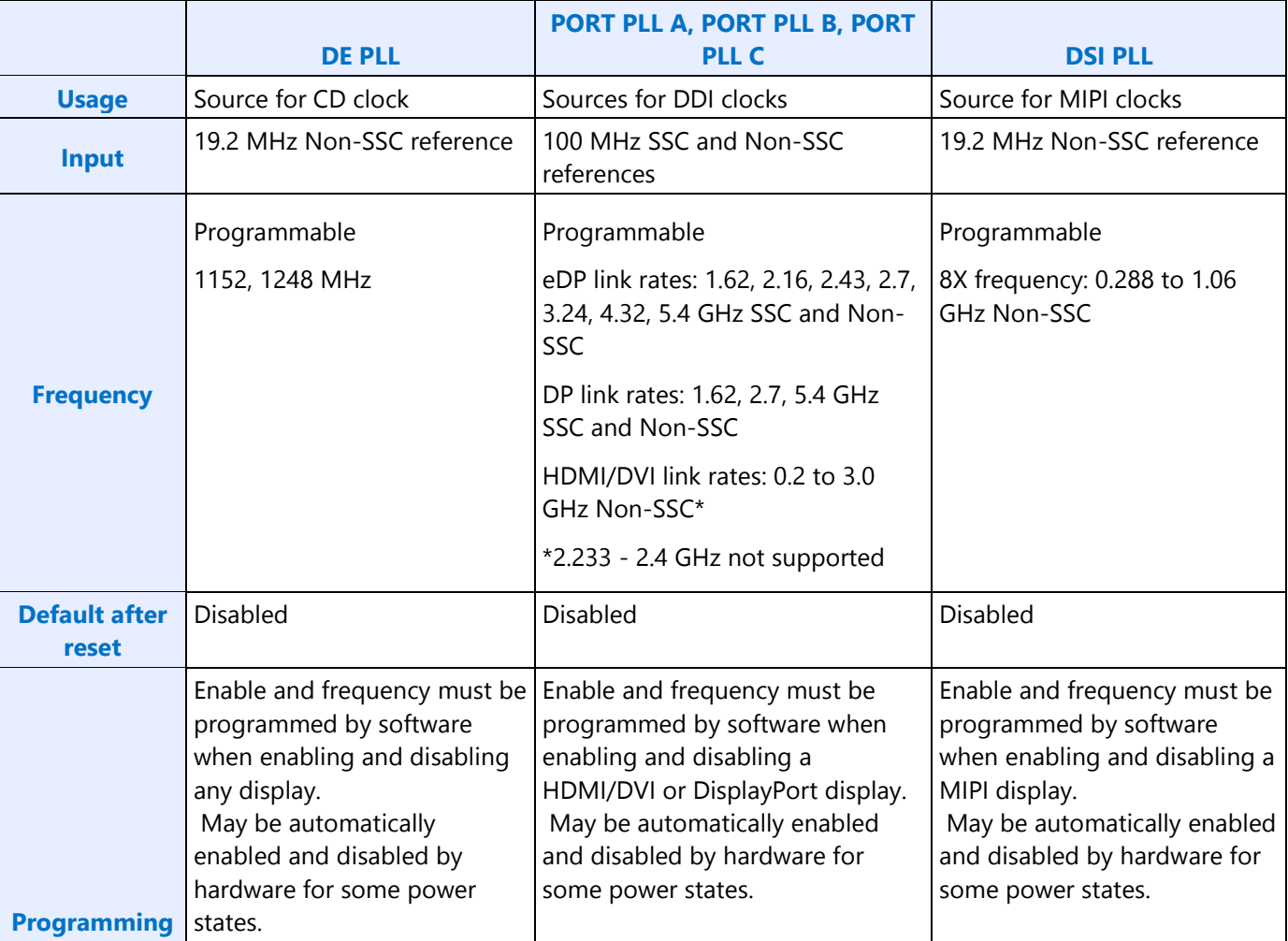

## **DDI Clocks**

There is one DDI clock tied to each DDI port.

A single DDI clock output may be used by multiple transcoders simultaneously for DisplayPort Multistreaming.

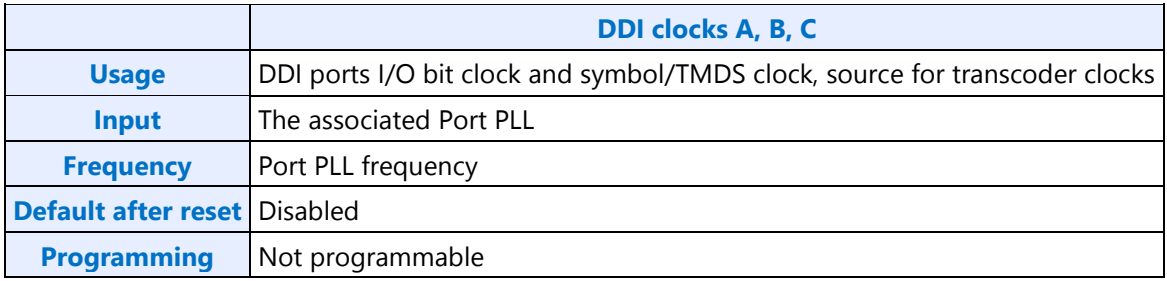

## **Transcoder Clocks**

There is one Transcoder clock tied to each display transcoder, except Transcoder WD which uses only CD clock.

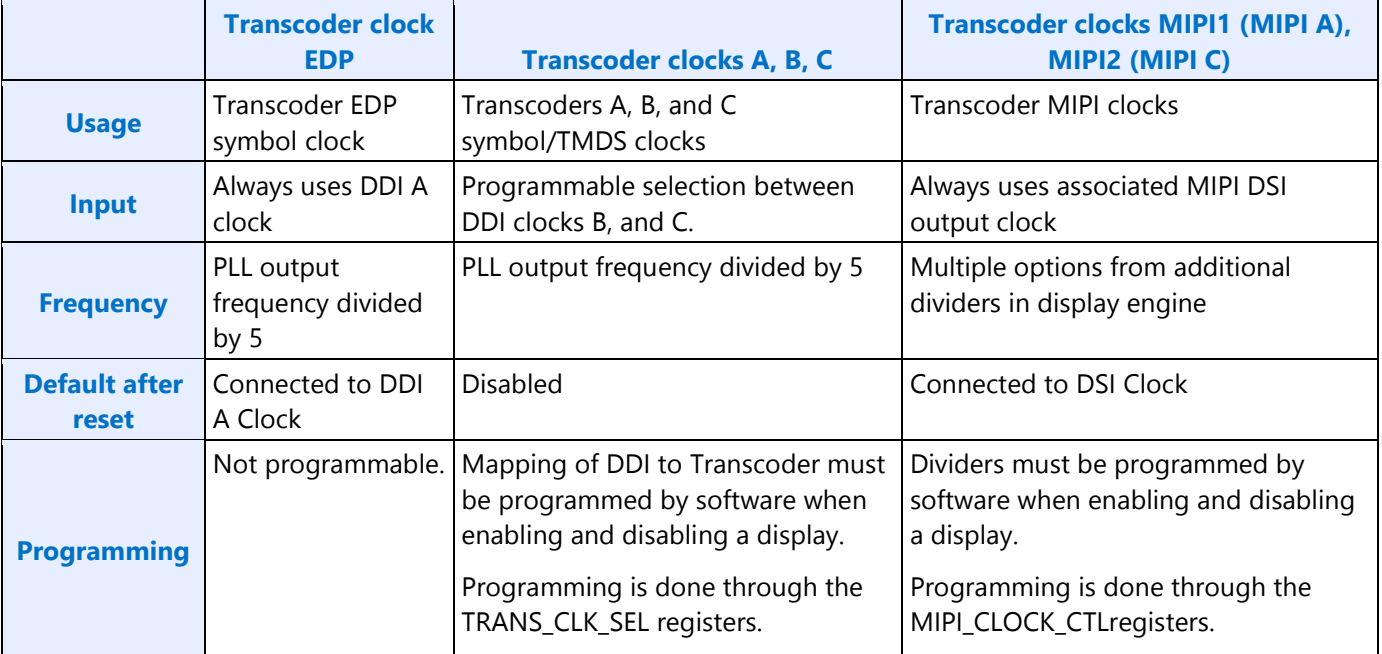

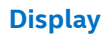

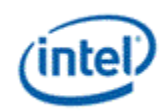

## **CD Clock**

CD clock refers to the Core Display clock which includes the Core Display 1X Clock (CD clock, CDclk, cdclk, CDCLK) and the Core Display 2X Clock (CD2X clock, cd2xclk, CD2XCLK).

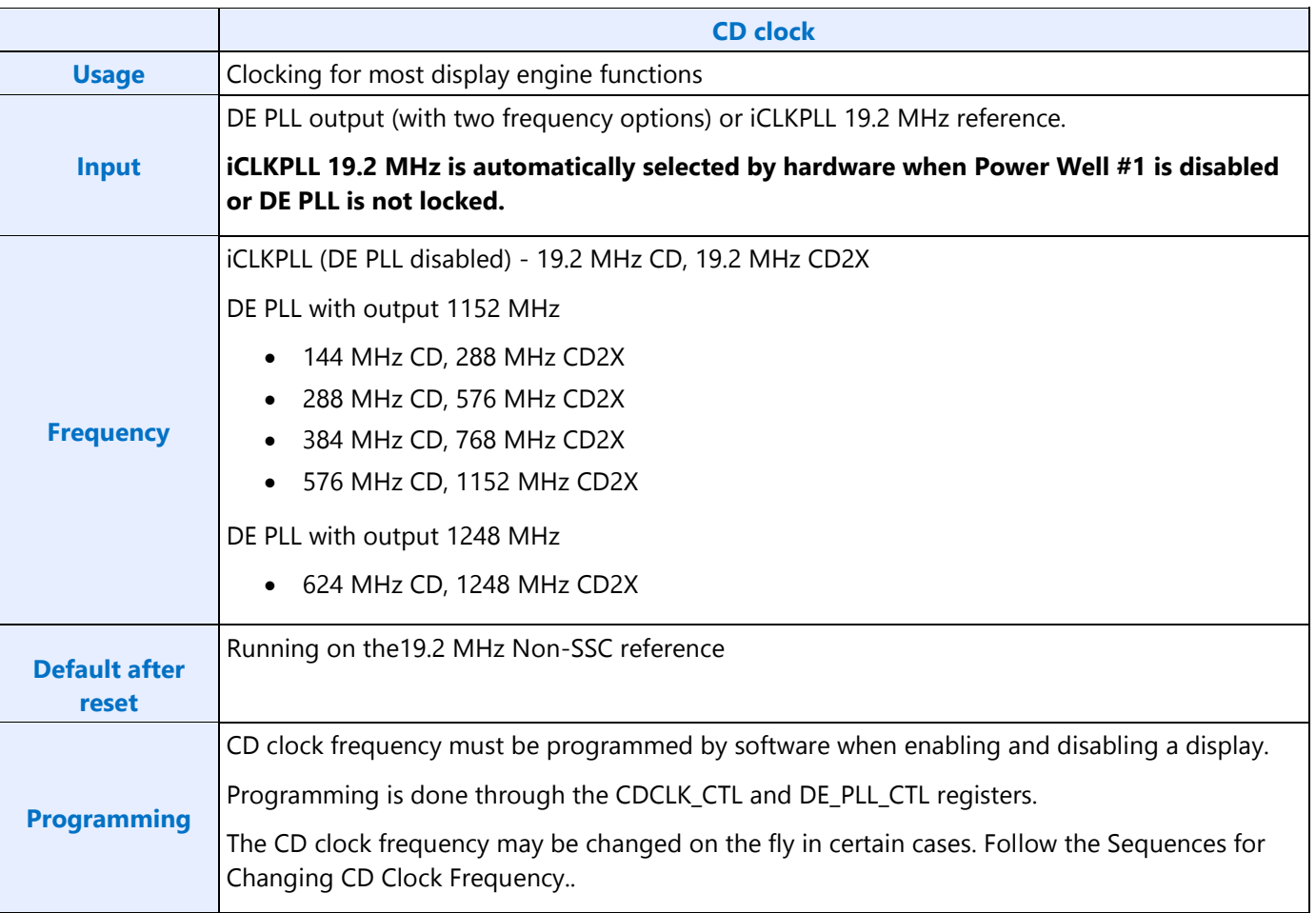

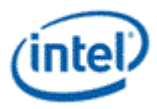

## **Recommended CD Clock Frequency Selection**

In order to save power, software should use the lowest CD clock frequency necessary to support the current display configuration. Software may use a higher CD clock frequency if desired to reduce the cases where an already enabled display has to be disabled and re-enabled to change CD clock frequency when a second or third display is enable or disabled.

#### **Port PLL Formula for Divider Values**

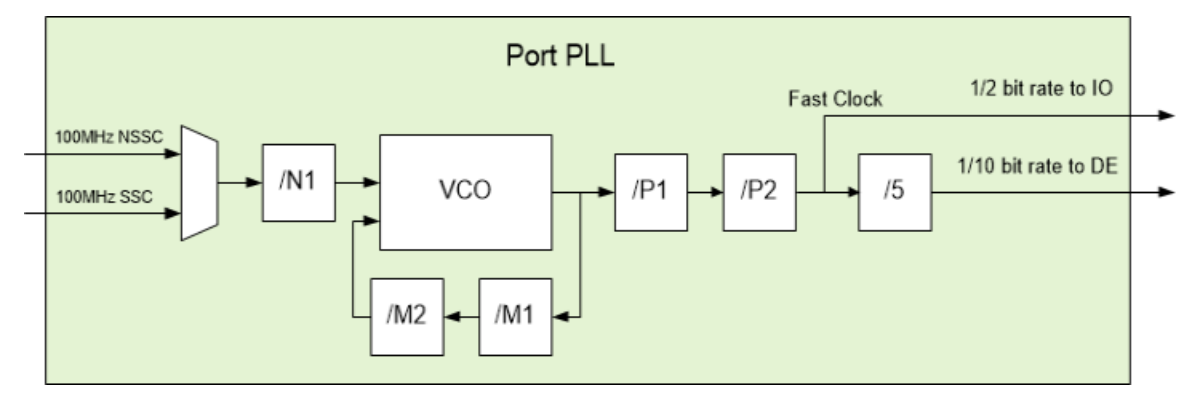

eDP link rates: 1.62, 2.16, 2.43, 2.7, 3.24, 4.32, 5.4 GHz SSC and Non-SSC

DP link rates: 1.62, 2.7, 5.4 GHz SSC and Non-SSC

HDMI/DVI link rates: 0.2 to 3.0 GHz Non-SSC

Desired Output = Port bit rate in MHz (DisplayPort HBR2 is 5400 MHz)

Fast Clock = Desired Output / 2

VCO = Fast Clock \* P1 \* P2

P1 must be 2, 3, or 4

P2 must be 1, 2, 3, 4, 5, 6, 7, 8, 9, 10, 12, 14, 16, 18, or 20 (1 to 20, even numbers when greater than 10)

VCO must be in the range 4800 to 6700

M2 = VCO / (M1 \* Reference Clock / N)

M1 must be 2

N must be 1

Reference Clock must be 100 MHz

With the fixed values for M1, N, and reference clock, the formulas reduce to the following:

 $M2 =$  Desired Output \* P1 \* P2 / 400

 $VCO = M2 * 200$ 

Actual Output = M2  $*$  400 / (P1  $*$  P2) // Actual differs from desired due to limited M2 fractional precision

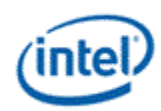

Note: If the desired output frequency cannot be achieved with the valid values of P1, P2, and M2, use a different screen resolution with a different output frequency.

## **Port PLL Algorithm to Find Divider Values**

- 1. Try all valid values of P1 and P2
- 2. Calculate M2 for the P1, P2, and Desired Output
- 3. Adjust M2 for 22 bit fractional precision
- 4. Calculate VCO for the adjusted M2
- 5. Find if VCO is valid
- 6. Find the actual output frequency from the adjusted M2 and calculate the error PPM
- 7. Program PLL registers with the P1, P2, and M2 that had the lowest error and highest value of P1 \* P2.

For  $P1 = (4,3,2)$ 

For P2 = (20,18,16,14,12,10,9,8,7,6,5,4,3,2,1)  $M2 = (Desired Output * P1 * P2) / 400$ M2 = ROUNDUP(2^22 \* M2) / 2^22  $VCO = M2 * 200$ If (VCO>=4800) AND (VCO<6700) Actual Output = M2  $*$  400 / (P1  $*$  P2) Error = Actual Output – Desired Output PPM = 1,000,000 \* Error / Desired Output If PPM < 100 And (P1 \* P2) > (Best P1 \* Best P2) Best  $PPM = 0$ Best  $M2 = M2$ Best  $P1 = P1$ Best  $P2 = P2$ End If If  $PPM < (Best PPM - 10)$ Best PPM = PPM Best  $M2 = M2$ Best  $P1 = P1$ Best  $P2 = P2$ End If

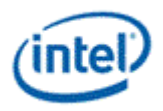

End If

Next P2

Next P1

Best M2 Integer = INT(Best M2)

Best M2 Fraction = ROUNDUP(2^22 \* (Best M2 – Best M2 Integer))

## **Port PLL Example Divider Values**

DisplayPort HBR2

Desired Output = 5400

Resulting P1=2, P2=1, and M2=27

Actual Output = 5400

Error  $PPM = 0$ 

Program P1=2, P2=1, M2 Integer=27, M2 Fraction=0, and M2 Fraction Enable=0

## HDMI 297 MHz

Desired Output = 2970 Resulting P1=4, P2=1, and M2=29.7 Actual Output = 2970.00000476837158203125 Error PPM  $= 0.0016$ 

Program P1=4, P2=1, M2 Integer=29, M2 Fraction=2936013, and M2 Fraction Enable=1

## PORT\_PLL\_6, PORT\_PLL\_8, and PORT\_PLL\_10 Values

These registers are programmed based on the frequency band.

The values in the table are decimal.

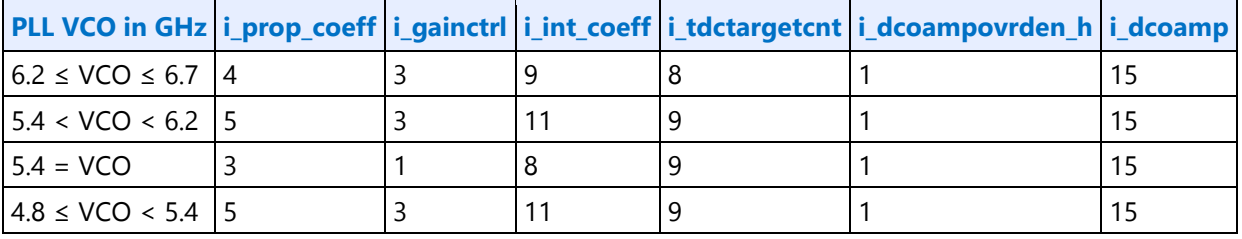

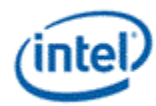

## **Lane Stagger Values**

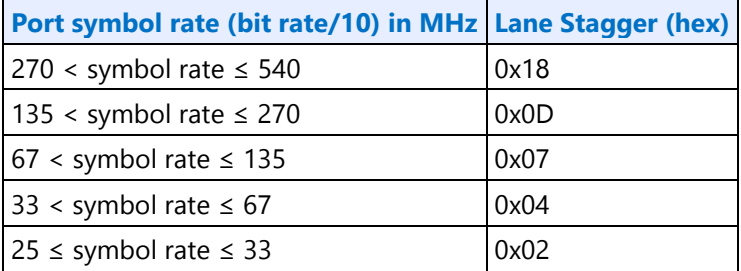

## **Port PLL Enabling Sequence**

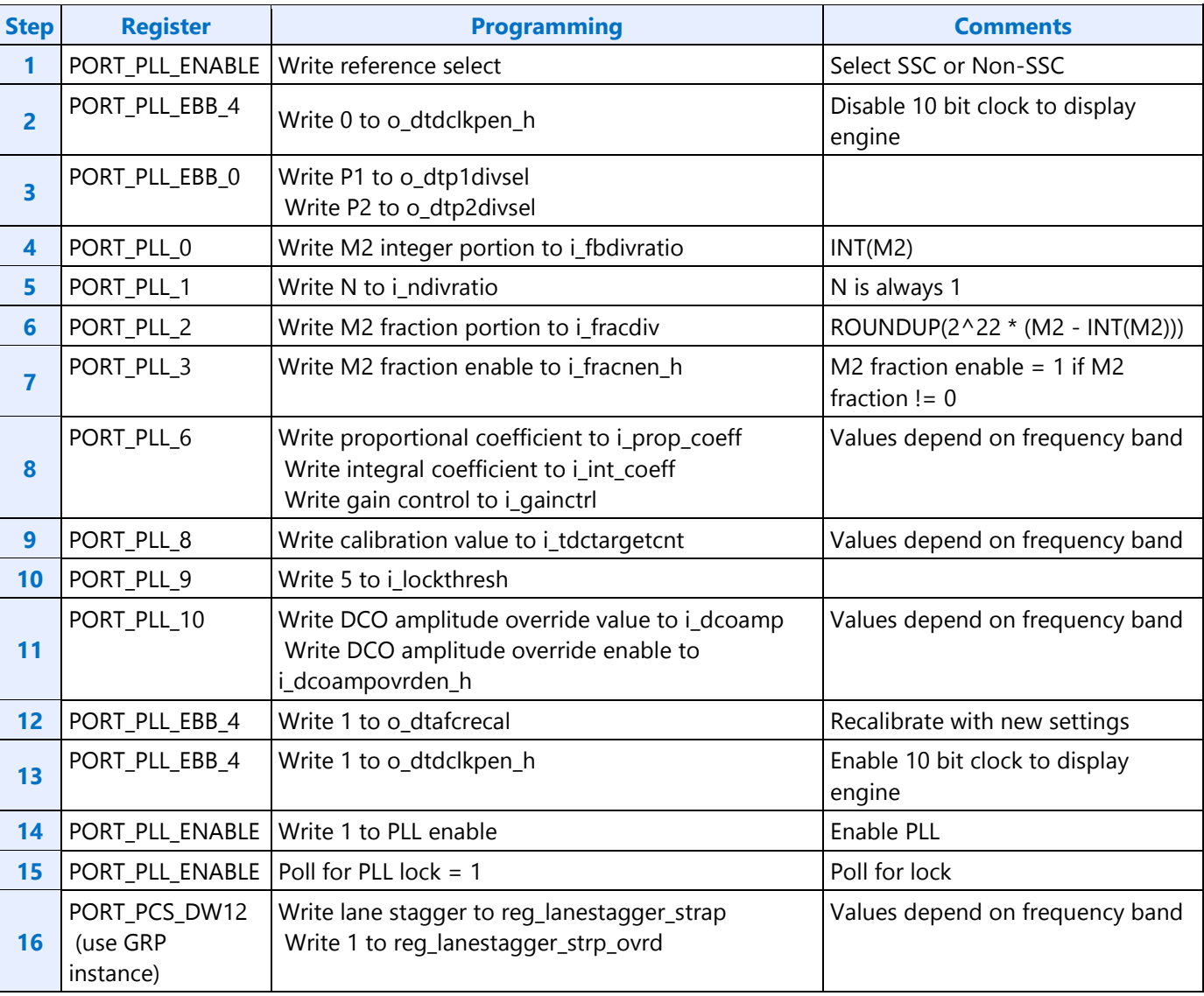

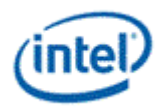

## **Port PLL Disabling Sequence**

- 1. Write 0 to PORT\_PLL\_ENABLE PLL enable
- 2. Poll PORT\_PLL\_ENABLE for PLL lock = 0
- 3. Timeout and fail if not unlocked after 200 us

## **MIPI DSI PLL**

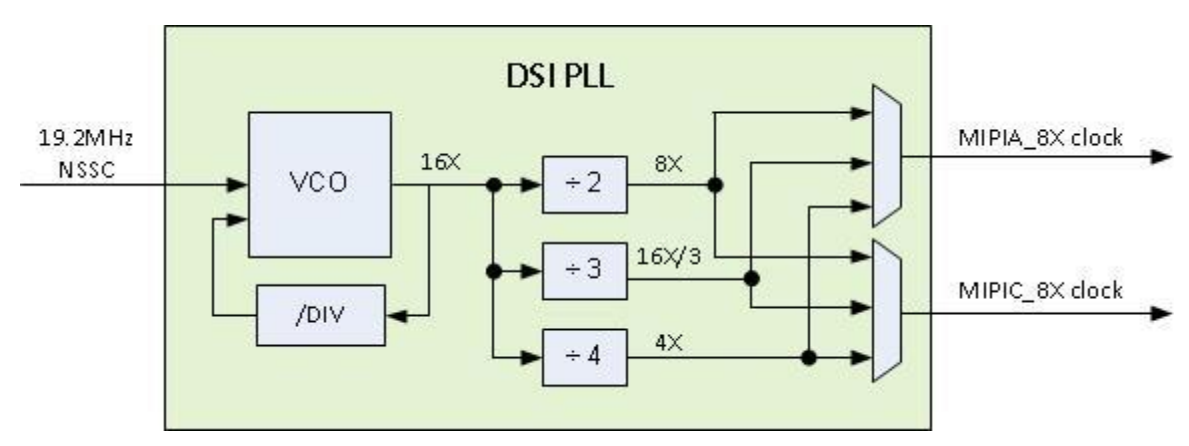

The MIPI DSI PLL block outputs the MIPI A 8X clock and MIPI C 8X clock.

A programmable divider controls the PLL 16X clock frequency, which goes through three other dividers in parallel to generate the outputs.

The DSI A clock and DSI C clock come from the 16X clock after being divided by 2 (8X), 3 (16X/3), or 4 (4X).

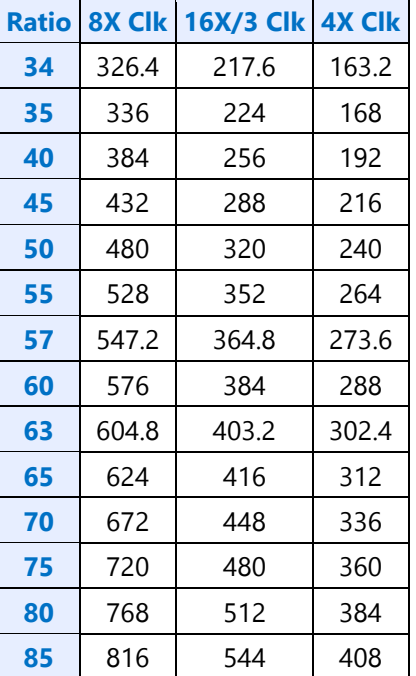

#### **Example Ratios and Corresponding Frequencies (MHz)**

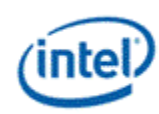

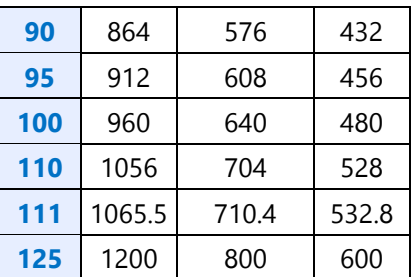

## **MIPI DSI PLL Enabling Sequence**

- 1. Write DSI\_PLL\_CTL with the PLL ratio and output divider selections for DSI A and DSI C
- Both output dividers must be programmed to valid values any time the PLL is enabled, even if only one output is used.
- The dividers cannot be changed while the PLL is enabled.
- 2. Write 1 to DSI\_PLL\_ENABLE PLL enable
- 3. Poll DSI\_PLL\_ENABLE for PLL lock = 1
- 4. Timeout and fail if not locked after 200 us

## **MIPI DSI PLL Disabling Sequence**

- 1. Write 0 to DSI\_PLL\_ENABLE PLL enable
- 2. Poll DSI\_PLL\_ENABLE for PLL lock = 0
- 3. Timeout and fail if not unlocked after 200 us

## **MIPI Additional Clock Dividers**

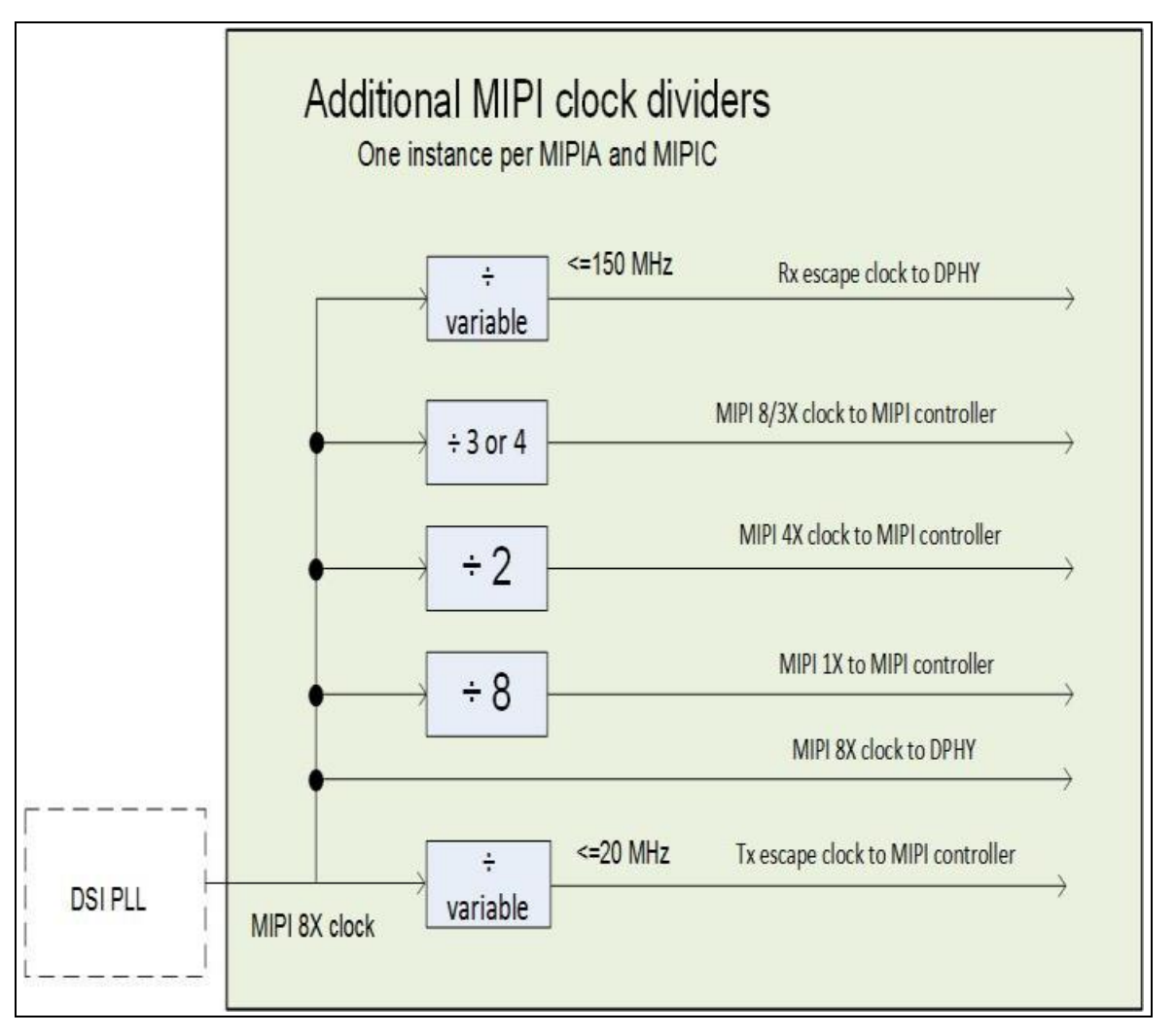

The additional MIPI clock dividers further divide the MIPI PLL 8X clock to create the different clocks for the controller and I/O PHY. The dividers are programmed through the MIPI\_CLOCK\_CTL register and must follow the restrictions there.

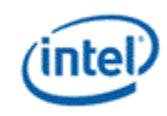

## **DE PLL**

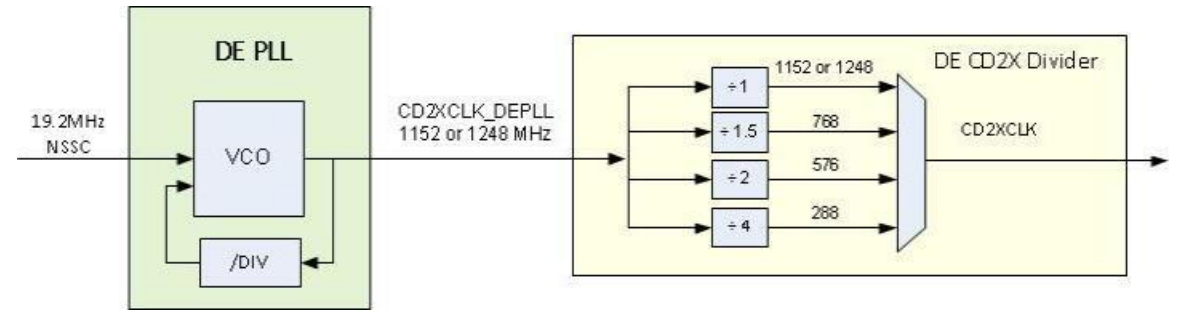

The DE PLL outputs the CD2X DE PLL clock which is the source for CD clock.

A programmable divider, controlled by the DE\_PLL\_CTL register, inside the PLL controls the PLL frequency. The DE PLL CD2X Divider outside the PLL, controlled by the CDCLK\_CTL register, provides additional dividing to create the CD2X clock used by the display engine.

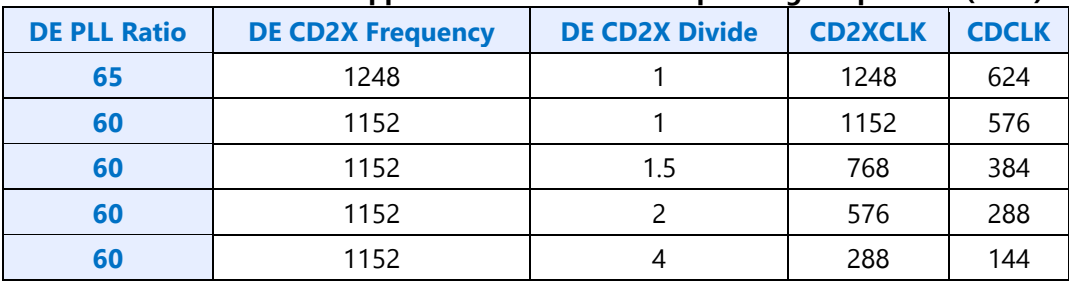

#### **Supported Ratios and Corresponding Frequencies (MHz)**

#### **DE PLL Sequences**

Follow the Broxton Sequences for Changing CD Clock Frequency

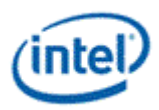

## **Broxton Sequences for Changing CD Clock Frequency**

**Restrictions**

The CD clock frequency impacts the maximum supported pixel rate and display watermark programming.

The CD clock frequency must be at least twice the frequency of the Azalia BCLK.

Frequency changes required display to be disabled, except if only the DE CD2X Divider is changed.

## **Sequence for Changing CD Clock Frequency**

- 1. Unless changing only the DE PLL CD2X Divider, disable all display engine functions using the full mode set disable sequence on all pipes, ports, and planes.
	- Includes Global Time Code
	- Display power wells may be left enabled
- 2. Inform power controller of upcoming frequency change
	- a. Ensure any previous GT Driver Mailbox transaction is complete.
	- b. Write GT Driver Mailbox Data Low = 0x80000000.
	- c. Write GT Driver Mailbox Interface = 0x80000017.
	- d. Poll GT Driver Mailbox Interface for Run/Busy indication cleared (bit  $31 = 0$ ).
	- e. Timeout after 150 us. Do not change CD clock frequency if there is a timeout.
- 3. Enable or change the frequency of CD clock
	- a. If enabling DE PLL
		- i. Write DE\_PLL\_CTL with the PLL ratio
		- ii. Set DE\_PLL\_ENABLE PLL Enable
		- iii. Poll DE PLL ENABLE for PLL lock
		- iv. Timeout and fail if not locked after 200 us
		- v. Write CDCLK\_CTL with the DE PLL CD2X Divider selection, CD Frequency Decimal value, and SSA Precharge Enable to match the desired CD clock frequency
	- b. If disabling DE PLL
		- i. Clear DE\_PLL\_ENABLE PLL Enable
		- ii. Poll DE\_PLL\_ENABLE for PLL unlocked
		- iii. Timeout and fail if not unlocked after 200 us
	- c. If changing the DE PLL frequency
		- i. Follow steps above for disabling DE PLL
		- ii. Follow steps above for enabling DE PLL, using the new PLL ratio
	- d. If changing only the DE PLL CD2X Divider

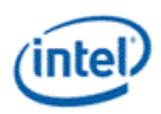

- i. Write CDCLK CTL with the DE CD2X Pipe selectoin, DE PLL CD2X Divider selection, CD Frequency Decimal value, and SSA Precharge Enable to match the desired CD clock frequency
- ii. If pipe is enabled, wait for start of vertical blank for change to take effect
- 4. Inform power controller of the selected frequency
	- Use 19.2 MHz for the frequency if DE PLL is disabled
	- a. Write GT Driver Mailbox Data Low with Ceiling[CDCLK frequency / 25].
		- For CD clock 19.2 MHz (DE PLL disabled), program 1 decimal.
		- For CD clock 79.2 MHz, program 4 decimal.
		- For CD clock 144 MHz, program 6 decimal.
		- For CD clock 288 MHz, program 12 decimal.
		- For CD clock 384 MHz, program 16 decimal.
		- For CD clock 576 MHz, program 24 decimal.
		- For CD clock 624 MHz, program 25 decimal.
		- For CD clock 156 or 158.4 MHz, program 7 decimal.
		- For CD clock 312 or 316.8 MHz, program 13 decimal.
	- b. Write GT Driver Mailbox Interface = 0x80000017.
		- There is no need to wait for the Run/Busy indication to be cleared before continuing with display programming.
- 5. Update programming of functions that use the CD clock frequency

If these features are not currently enabled, the programming can be delayed to when they are enabled.

- Wireless Display 27 MHz frequency in the WD 27 M and WD 27 N registers.
	- For CD clock 79.2 MHz, program  $M=15$  and  $N=44$  (decimal).
	- For CD clock 158.4 MHz, program M=15 and N=88 (decimal).
	- For CD clock 316.8 MHz, program M=15 and N=176 (decimal).
	- For CD clock 144 MHz, program M=3 and N=16 (decimal).
	- For CD clock 288 MHz, program  $M=3$  and  $N=32$  (decimal).
	- For CD clock 384 MHz, program M=9 and N=128 (decimal).
	- For CD clock 576 MHz, program  $M=3$  and  $N=64$  (decimal).
	- For CD clock 624 MHz, program  $M=9$  and  $N=208$  (decimal).
	- For CD clock 156 MHz, program M=9 and N=52 (decimal).
	- For CD clock 312 MHz, program M=9 and N=104 (decimal).

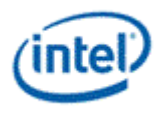

## **Resets**

#### **NDE\_RSTWRN\_OPT**

The north and south display engines are reset by PCI Function Level Resets (FLR) and the chip level resets.

An FLR for Bus:Device:Function 0:2:0 resets the north and south display engines and audio codec and most of the related MMIO, PCI, and I/O configuration registers.

Display configuration registers that are reset by both the chip level reset and by FLR are marked as using the "soft" reset in the programming specification.

Display configuration registers that are reset only by the chip level reset and *not* by FLR are marked as using the "global" reset in the programming specification.

The south display engine runs panel power down sequencing (if configured to do so) before resetting.

This additional programming is needed to bring the display engine to the cold boot state after the FLR for Bus:Function:Device 0:2:0 completes. This is optional if software can tolerate display not being in the cold boot state after FLR.

- 1. Disable PWR\_WELL\_CTL Power Well 2 Request
- 2. Clear both PHY\_CTL\_FAMILY\_EDP and PHY\_CTL\_FAMILY\_DDI Common Reset to 0b (Disable)
- 3. Clear P\_CR\_GT\_DISP\_PWRON\_0\_2\_0\_GTTMMADR to 0x0
- 4. Disable PWR\_WELL\_CTL Power Well 1 Request

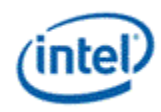

## **DGunit Registers (DGR)**

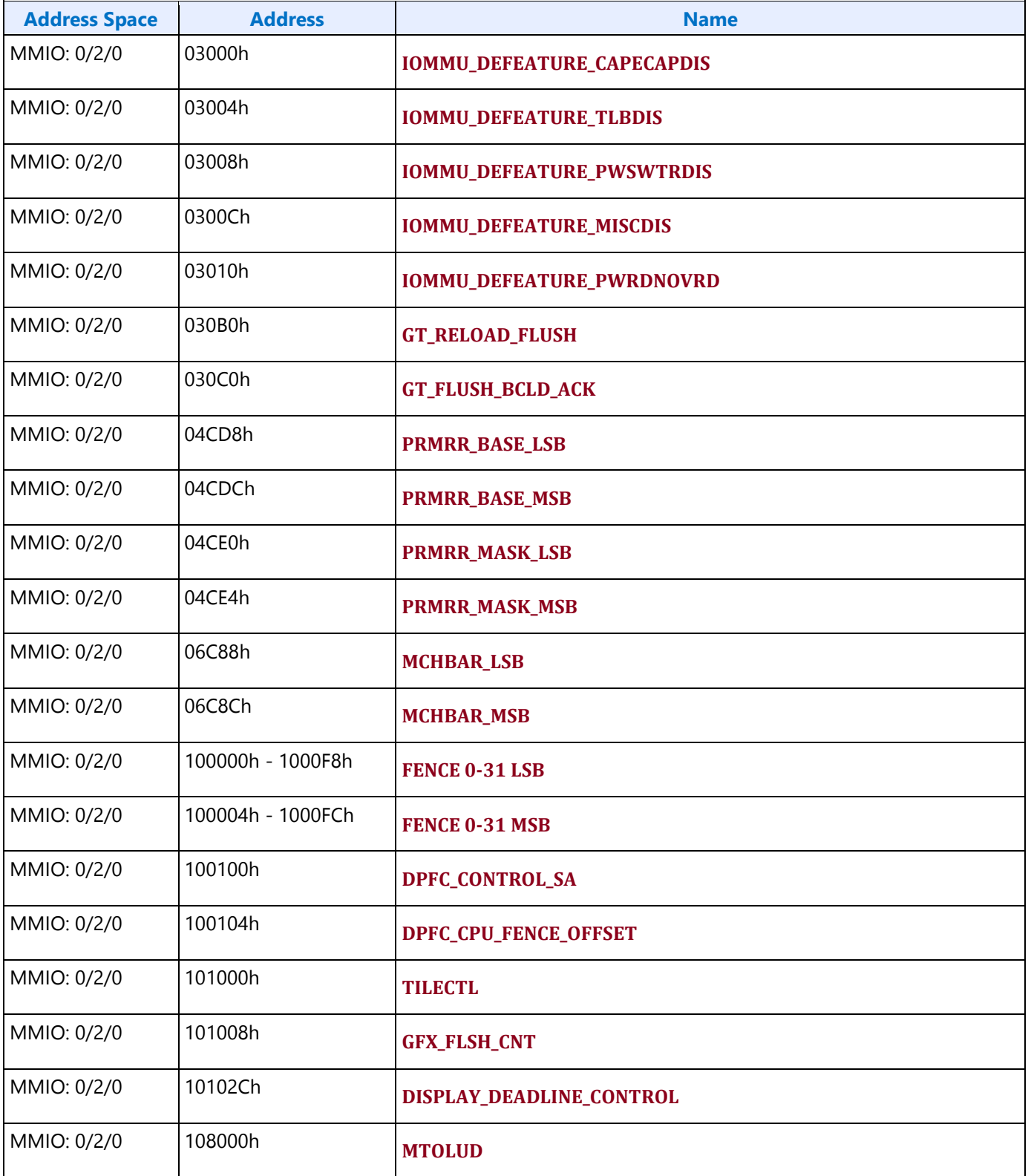

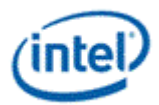

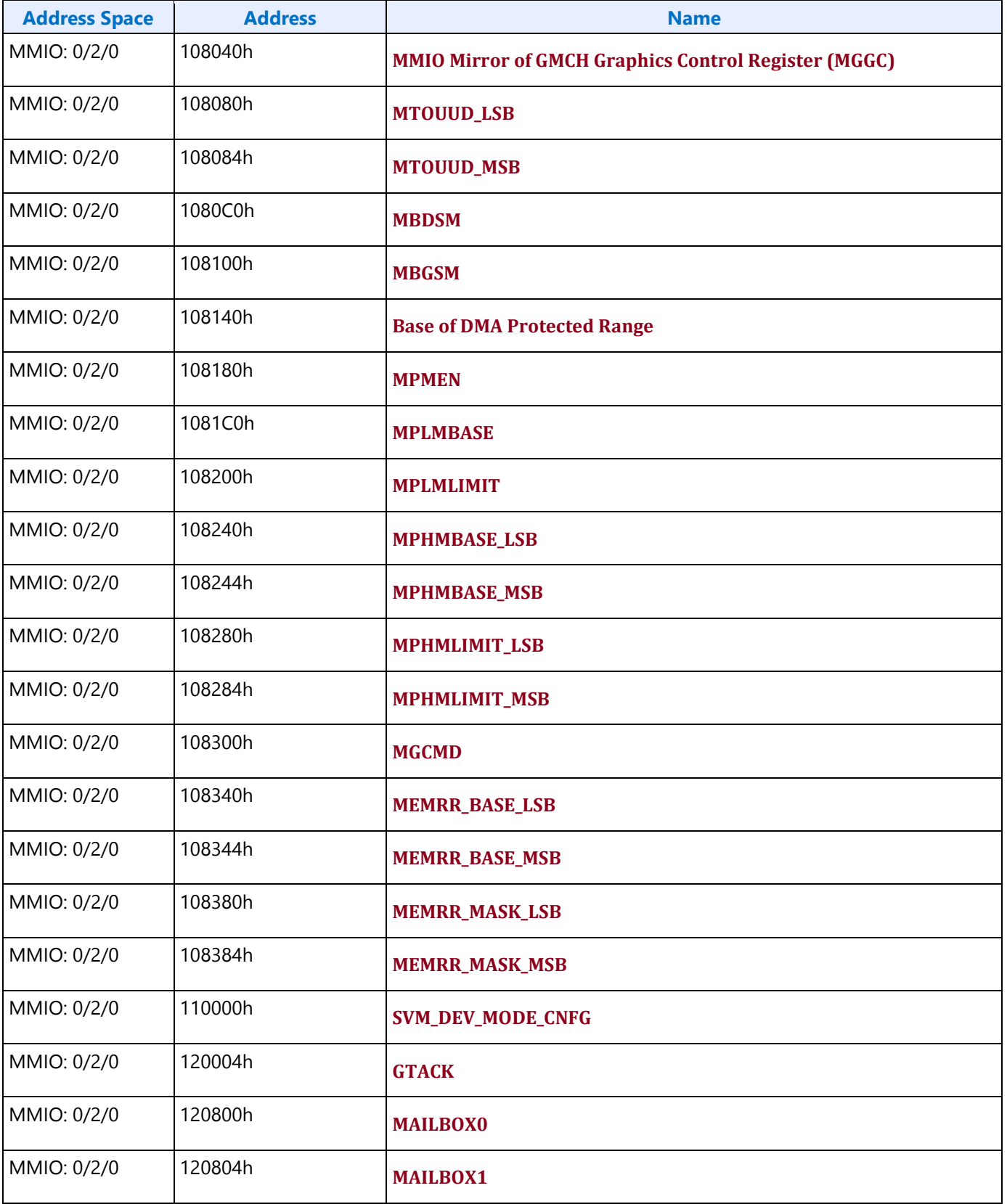

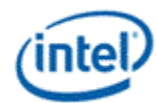

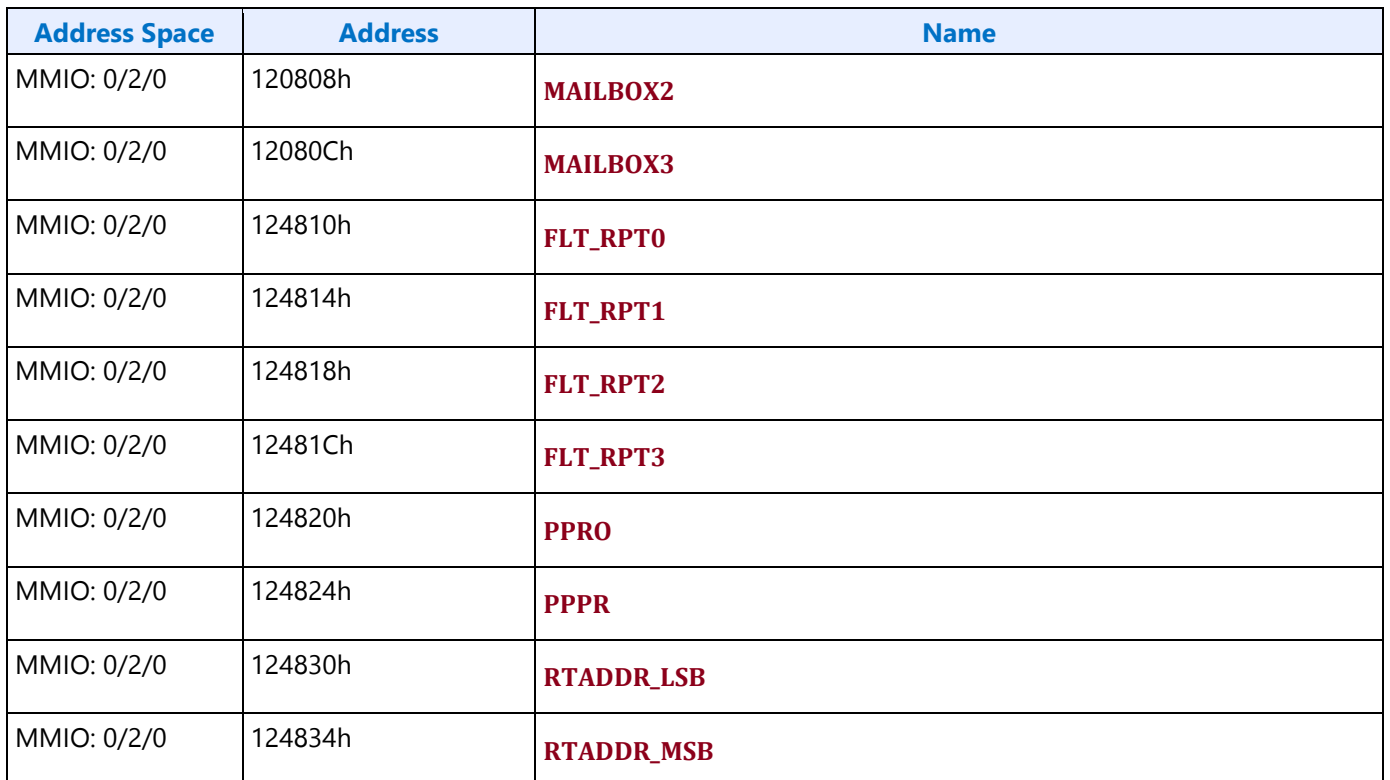

## **Fuses and Straps**

**DFSERROR**

**Hot Plug Detection**

## **Broxton Hot Plug Detection**

**HOTPLUG\_CTL**

**HPD\_PULSE\_CNT**

#### **HPD\_FILTER\_CNT**

For hot plug detection during Display C9 (DC9), see Broxton Sequences for Display C9.

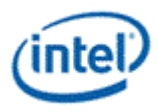

## **Broxton 0 and Broxton 1 Board Mapping for A Stepping**

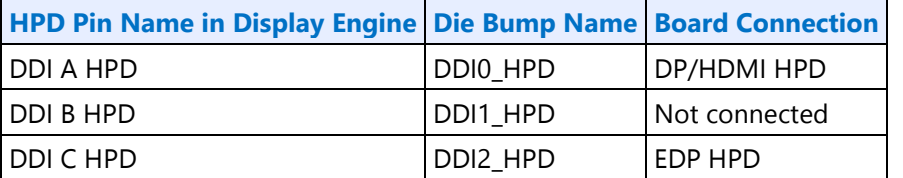

The board connections do not match the internal assignments, so software must remap how it assigns the HPDs. Software needs to activate the DDI A HPD logic and interrupts in order to check the external panel connection, and enable the DDI C HPD logic and interrupts in order to check the eDP panel connection. PSR on eDP will not automatically exit when there is a short pulse HPD\_IRQ from the eDP panel. Software should set the PSR\_MASK register Mask Hotplug field to prevent false PSR exits casued by the external panel.

## **Broxton 0 and Broxton 1 Board Mapping for E Stepping and Later**

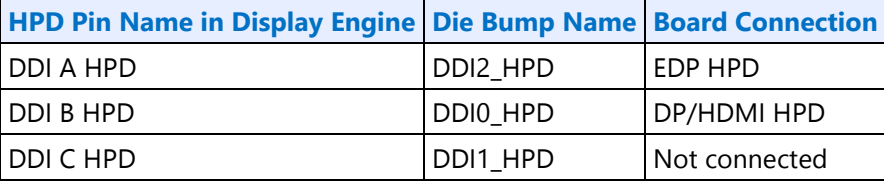

## **Broxton P Board Mapping**

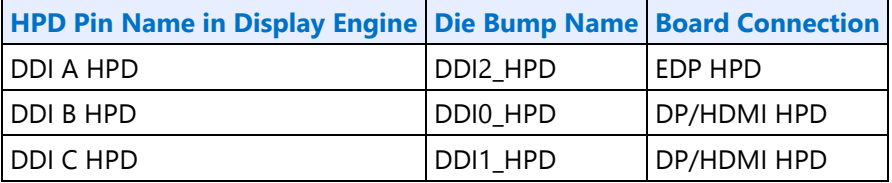

## **Backlight**

This section refers to the CPU display backlight control. For PCH display backlight control, see South Display Engine Registers.

The backlight PWM output frequency is determined by the PWM clock frequency, increment, and frequency divider.

PWM output frequency = PWM clock frequency / PWM increment / PWM frequency divider

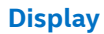

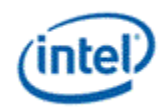

The frequency divider must be greater than or equal to the number of brightness levels required by software; typically 100 or 256.

**Description**

PWM clock frequency = 19.2 MHz

PWM increment = 1

PWM frequency divider maximum = 2^32

PWM output frequency range with PWM clock frequency 19.2 MHz and 100 brightness levels = 0.0004 to 192,000 Hz

PWM output frequency range with PWM clock frequency 19.2 MHz and 256 brightness levels = 0.0004 to 75,000 Hz

## **Backlight Enabling Sequence**

**Description** 1. Set frequency and duty cycle in BLC\_PWM\_FREQ Frequency and BLC\_PWM\_DUTY Duty Cycle. 2. Enable PWM output and set polarity in BLC\_PWM\_CTL PWM Enable and PWM Polarity. Polarity can be programmed earlier if needed 3. Change duty cycle as needed in BLC\_PWM\_DUTY Duty Cycle.

If needed, granularity and polarity can be programmed earlier than shown.

## **Backlight Registers**

...

**Description BLC\_PWM\_CTL BLC\_PWM\_FREQ BLC\_PWM\_DUTY** Backlight 2 BLC\_PWM\_\*\_2 uses the display utility pin for output. To use backlight 2, enable the utility pin with mode  $=$  PWM.

#### **Panel Power**

**PP\_STATUS PP\_CONTROL PP\_ON\_DELAYS PP\_OFF\_DELAYS**

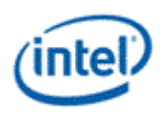

## **GMBUS and GPIO**

#### **Registers**

**GPIO\_CTL - GPIO Control GMBUS0 - GMBUS Clock/Port Select GMBUS1 - GMBUS Command/Status GMBUS2 - GMBUS Status GMBUS3 - GMBUS Data Buffer GMBUS4 - GMBUS Interrupt Mask GMBUS5 - GMBUS 2 Byte Index**

#### **Pin Usage**

These GPIO pins allow the support of simple query and control functions such as DDC interface protocols. The GMBUS controller can be used to run the interface protocol, or the GPIO pins can be manually programmed for a "bit banging" interface.

The following table describes the expected GPIO pin to register mapping. OEMs have the ability to remap these functions onto other pins as long as the hardware limitations are observed. The GPIO pins may also be muxed with other functions such that they are only available when the other function is not being used.

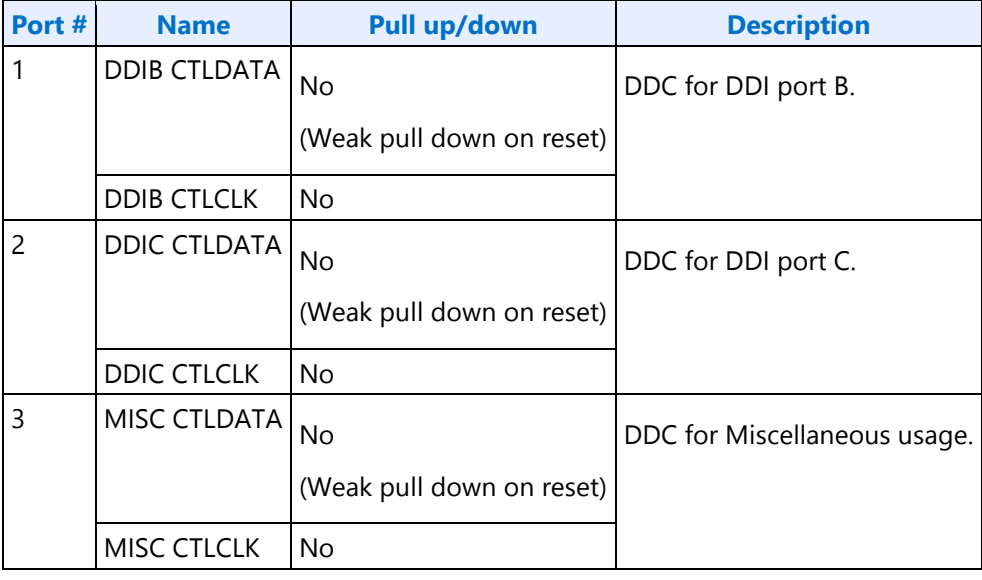

## **Broxton 0 and Broxton 1 Board Mapping**

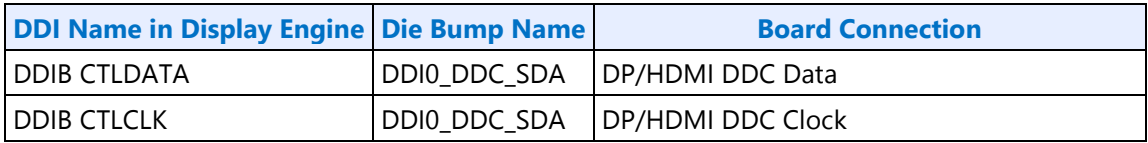

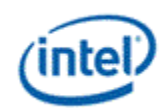

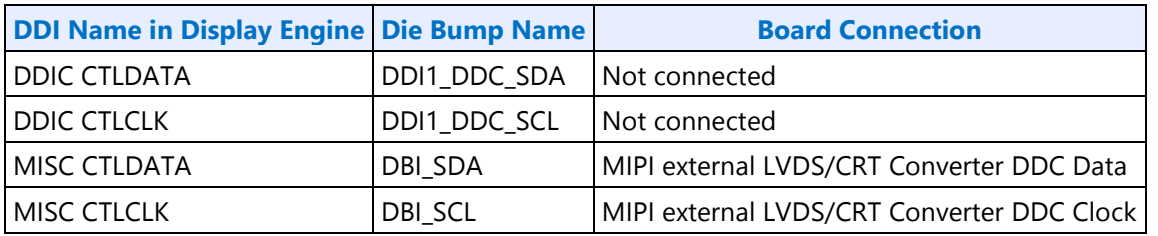

DDI C is not connected on the current die, but may be connected in the future.

## **GMBUS Controller Programming Interface**

The GMBUS (Graphic Management Bus) is used to access/control devices connected to the GPIO pins.

Basic features:

- 1. I <sup>2</sup>C compatible.
- 2. Bus clock frequency of 50 KHz or 100 KHz.
- 3. Attaches to any of the GPIO pin pairs.
- 4. 7-bit or 10-bit Slave Address and 8-bit or 16-bit index.
- 5. Double buffered data register and a 9 bit counter support 0 byte to 256 byte transfers.
- 6. Supports stalls generated by the slave device pulling down the clock line (Slave Stall), or delaying the slave acknowledge response.
- 7. Status register indicates error conditions, data buffer busy, time out, and data complete acknowledgement.
- 8. Detects and reports time out conditions for a stall from a slave device, or a delayed or missing slave acknowledge.
- 9. Interrupts may optionally be generated.
- 10. Does not directly support segment pointer addressing as defined by the Enhanced Display Data Channel standard.

Segment pointer addressing as defined by the Enhanced Display Data Channel standard:

- 1. Use bit bashing (manual GPIO programming) to complete segment pointer write **without terminating in a stop or wait cycle**.
- 2. Terminate bit bashing phase with both I<sup>2</sup>C lines pulled high by tri-stating the data line before the clock line. Follow EDDC requirement for response received from slave device.
- 3. Initiate GMBUS cycle as required to transfer EDID following normal procedure.

Program 0x4653C[14] = 0x1 when doing back to back GMBUS transactions. The value can be safely left at 0x1 when GMBUS is not being used.

This will disable GMBUS unit level clock gating and only rely on partition level clock gating.

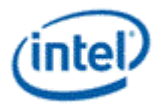

## **DC States**

**DC\_STATE\_EN**

## **Plane Assignments and Capabilities**

#### **Broxton Plane Capabilities:**

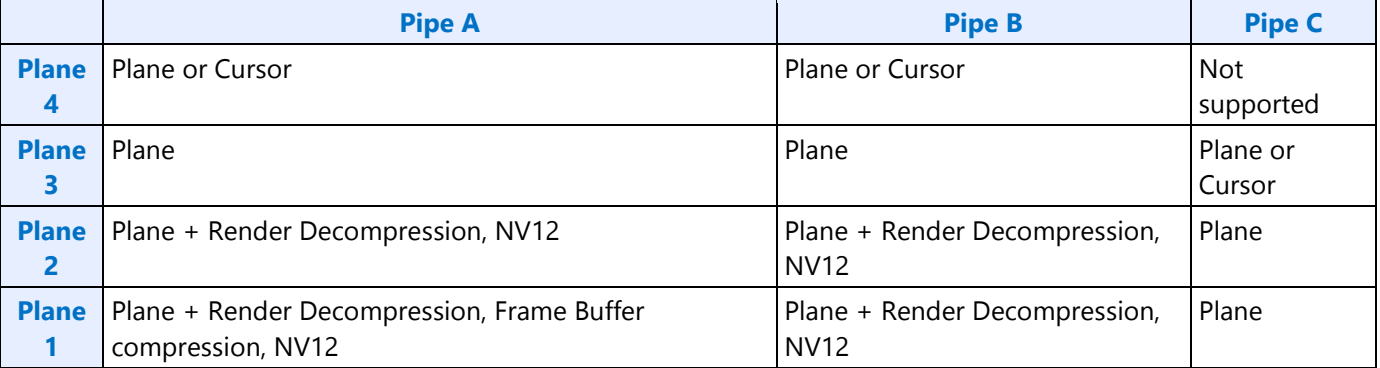

#### **Broxton Mapping to Command Streamer Plane Number**

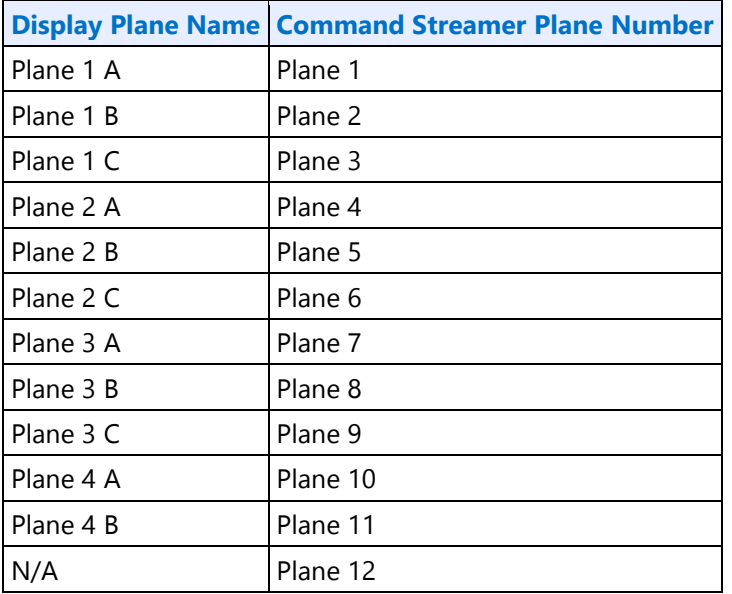

## **Display Buffer Programming**

This topic describes display buffer allocation and shows a basic allocation method for single and multipipe modes. The display driver can choose to use more advanced allocation techniques as desired.

#### **Display Buffer Allocation**

Allocation of the display buffer is programmable for each display plane, using the buffer start and buffer end values in **PLANE\_BUF\_CFG.**

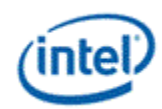

Proper display buffer allocation is important for Display hardware to function correctly. Optimal allocation provides better display residency in memory low power modes. Display Buffer allocation must be recalculated and programmed when pipes/planes get enabled or disabled.

## **Display Buffer Size**

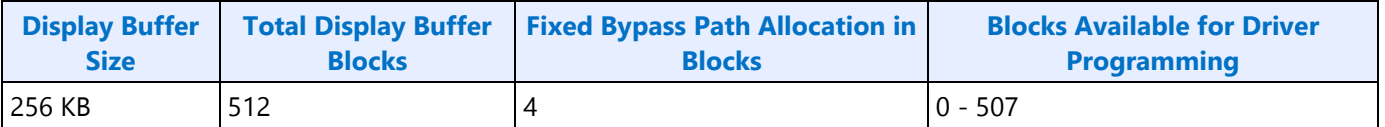

Each display buffer block is 8 cache lines.

## **Allocation Requirements**

Allocation must not overlap between any enabled planes.

A minimum allocation is required for any enabled plane. See Minimum Allocation Requirements below.

A gap between allocation for enabled planes is allowed.

The allocation for enabled planes should be as large as possible to allow for higher watermarks and better residency in memory power saving modes.

Planar YUV 420 Surfaces:

For YUV 420 Planar formats (NV12, P0xx), buffer allocation is done for Y and UV surfaces separately. Treat Y and UV surface as 2 separate planes. Also,the plane height and plane width for the UV plane should be halved.

UV Plane Height = Plane Height/2

UV Plane Width  $=$  Plane Width/2

## **Minimum Allocation Requirements**

Allocation for each enabled plane must meet these minimum requirements.

Planes using Linear or X tiled memory formats must allocate a minimum of 8 blocks.

Planes using Y tiled memory formats must allocate blocks for a minimum number of scanlines worth of data. The formula and table of minimum scanlines is below.

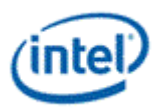

Y tiled minimum allocation = Ceiling  $[(4 * Plane source width * Plane Bpp)/512] * MinScanLines/4 + 3$ 

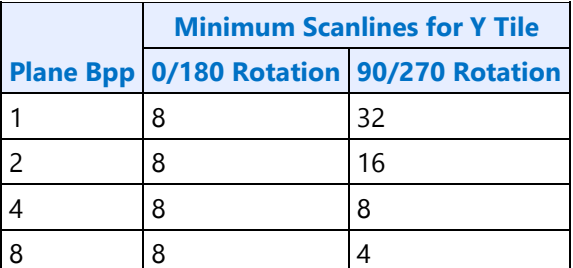

#### **Basic Allocation Method**

These are basic methods that can be used for single and multi-pipe modes. For optimal power usage, the display driver can choose to use more advanced allocation techniques as desired.

## **Example Method 1:**

#### **Single Pipe**

Allocate a fixed number of blocks to cursors and then allocate the remaining blocks among planes, based on each plane's data rate.

*BlocksAvailable = TotalBlocksAvailable* 

1. Allocate 32 blocks for cursor

The driver frequently enables and disables the cursor or changes the cursor pixel format. Fixed allocation is preferred for cursor to minimize the buffer re-allocation. More allocation might be required to support deeper low power states (based on the results of watermark calculations).

*CursorBufAlloc = 32*

*BlocksAvailable = BlocksAvailable – 32* 

2. Check for minimum buffer requirement

*For each enabled plane*

*If Y tiled*

*MinScanLines = Look up minimum scanlines needed from the table*

*PlaneMinAlloc = Ceiling [(4\*Plane width\*Bpp)/512] \* MinScanLines/4 + 3*

*Else*

*PlaneMinAlloc = 8*

*If sum of PlaneMinAlloc > BlocksAvailable*

*Error - Display Mode can't be supported.* 

The driver can change the number of enabled planes or the plane configuration and rerun the algorithm.

3. Calculate Relative Data Rate for planes

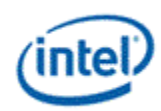

In this step the driver may want to use the expected maximum plane source sizes so it does not have to reallocate for a plane that is changing size.

*For each enabled plane*

*If PlaneScalerEnabled* 

*PlaneScaleFactor = (Plane width/Scaler window X size) \* (Plane height/Scaler window Y size)* 

*Else* 

*PlaneScaleFactor = 1* 

*PlaneRelativeDataRate = Plane height \* Plane width \* plane source bytes per pixel \* PlaneScaleFactor* 

4. Allocate blocks for enabled planes as per the Data rate ratio.

*For each plane that needs allocation (PlaneBlockAllocFinal == false)* 

*PlaneBufAlloc = floor (BlocksAvailable \* PlaneRelativeDataRate/Sum of PlaneRelativeDataRate of all planes that need allocation).* 

\*floor - rounds down to an integer value dropping the fractional part.

5. Adjust for minimum allocation requirement

*AdjustmentRequired = false* 

*For each plane needs allocation (PlaneBlockAllocFinal == false)* 

*If PlaneBufAlloc < PlaneMinAlloc* 

*AdjustmentRequired = true* 

*PlaneBufAlloc = PlaneMinAlloc* 

*PlaneBlockAllocFinal = true* 

*BlocksAvailable = BlocksAvailable - PlaneMinAlloc* 

*If AdjustmentRequired = true* 

*Go back to step 4*

#### **Multi-Pipe**

#### **Option 1:**

Allocate a fixed number of blocks to cursors, allocate *1/NumPipes* of the remaining blocks to each pipe, then calculate each pipe individually as in the Single Pipe case.

*NumPipes = Total number of display pipes in the hardware*

1. Allocate 8 blocks for cursor per pipe

The driver frequently enables and disables the cursor or changes the cursor pixel format. Fixed allocation is preferred for cursor to minimize the buffer re-allocation. More allocation might be required to support deeper low power states (based on the results of watermark calculations).

*For each enabled cursor*

*CursorBufAlloc = 8*
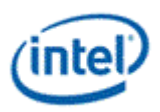

*BlocksAvailable = TotalBlocksAvailable - (8 \* NumPipes)*

2. Distribute the blocks equally among the pipes

*BlocksAvailable = BlocksAvailable/NumPipes*

3. Assign blocks to the planes

*For each pipe*

*Perform Single Pipe sequence, starting from step 2.*

### **Option 2:**

Allocate a fixed number of blocks to cursors, use the Single Pipe case for all the other planes across all pipes.

--------

# **Example Method 2:**

This allocation is based on the Watermark calculations and helps to distribute the buffer more optimally to acheive consistent latency levels supported in all planes across all pipes.

- Allocate fixed number of blocks for cursor (for example 32 blocks).
- For each enabled plane in all pipes, calculate buffer allocation needed for all Latency levels 1 to 7.
- Calculate the total buffer allocation needed for each latency level by adding the individual allocation of all enabled planes.
- Choose the max latency level that can be supported with the available display buffer. For each enabled plane, program/enable all watermarks up to that latency level.
- Allocate the buffer to the planes as required by the latency level chosen.

Use method 1 to allocate any remaing buffer.

## **Buffer allocation re-distribution**

When an additional pipe is getting enabled, or an existing pipe requires more buffer to support a new mode or is disabled, buffer reallocation may be necessary for proper display functionality. Whenever a portion of the allocated buffer is taken away from one pipe and allocated to a different pipe, the following sequence should be followed to make sure that there are no buffer allocation overlaps at any point of time.

- 1. *For each pipe whose allocation is reduced*
	- a. *Program the new buffer allocation.*
	- b. *Wait for VBlank of that pipe for new allocation to update.*
- 2. *For each pipe whose allocation is increased*
	- a. *Program the new buffer allocation.*
	- b. *Wait for VBlank of that pipe for new allocation to update.*

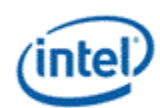

# **Display Buffer Allocation and Watermark programming prior to OS boot**

Basic programming of the display buffer and watermarks to allow limited display usage prior to OS boot:

This will prevent package power saving states from enabling.

Supported usages:

- Up to 3 pipes enabled at once
- Up to one universal plane enabled per pipe. No cursor.
- Linear or Xtile memory
- Any RGB frame buffer pixel format 32bpp or less, without render compression
- Any screen resolution
- Downscaling less than or equal to 12.5%

Allocate 160 blocks per pipe.

Pipe A: 0-159, Pipe B: 160-319, Pipe C: 320-479

PLANE\_BUF\_CFG\_<plane number>\_A = 0x009F0000

PLANE\_BUF\_CFG\_<plane number>  $B = 0x013F00A0$ 

PLANE\_BUF\_CFG\_<plane number>\_C = 0x01DF0140

Set level 0 watermarks for any enabled plane to 160 blocks and 2 lines.

PLANE\_WM\_<plane number>\_<pipe>\_0 = 0x800080A0

The higher level watermarks for any enabled plane must have bit 31=0 to keep the low power watermarks disabled.

## **VGA**

The VGA Control register is located here. The VGA I/O registers are located in the VGA Registers document.

#### **VGA\_CONTROL**

## **VGA Enabling Sequence:**

- 1. Program GTdriver mailbox data low = 0x000082BC (Override valid, latency reduced).
- 2. Program GT driver mailbox interface = 0x8000001D (WRITE\_LTR\_OVERRIDE).
- 3. Poll for GT driver mailbox interface = 0x00000000 (done and success). Timeout after 1ms and do not enable VGA.
- 4. Enable VGA in VGA\_CONTROL
- 5. Clear VGA I/O register SR01 bit 5

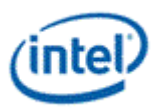

# **VGA Disabling Sequence**

- 1. Set VGA I/O register SR01 bit 5 for screen off
- 2. Wait for 100 us
- 3. Disable VGA in VGA\_CONTROL
- 4. Program GT driver mailbox data low = 0x00000000 (Override invalid).
- 5. Program GT driver mailbox interface = 0x8000001D (WRITE\_LTR\_OVERRIDE).

Poll for GTdriver mailbox interface = 0x00000000 (done and success). Timeout after 1ms and continue.

## **Cursor Plane**

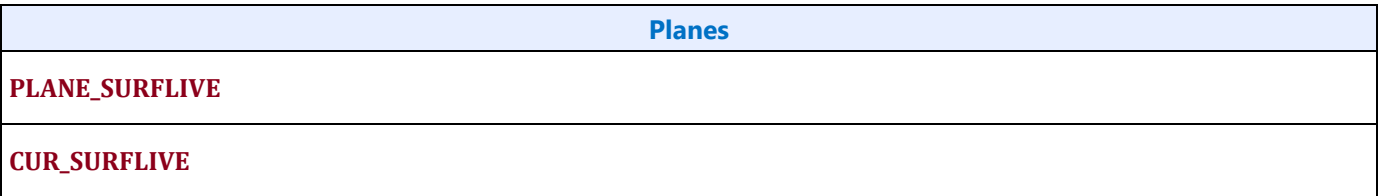

The CUR\_CTL and CUR\_FBC\_CTL active registers will be updated on the vertical blank or when pipe is disabled, after the CUR\_BASE register is written, or when cursor is not yet enabled, providing an atomic update of those registers together with the CUR\_BASE register.

## **DDI Buffer**

## **Registers**

**DDI\_BUF\_CTL PHY\_CTL\_DDI PHY\_CTL\_FAMILY PORT\_CL1CM\_DW0 PORT\_CL1CM\_DW9 PORT\_CL1CM\_DW10 PORT\_CL1CM\_DW28 PORT\_CL1CM\_DW30 PORT\_REF\_DW3 PORT\_REF\_DW6 PORT\_REF\_DW8 PORT\_TX\_DW2 PORT\_TX\_DW3 PORT\_TX\_DW4 PORT\_TX\_DW14 PORT\_PCS\_DW10**

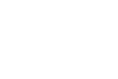

#### **PORT\_PCS\_DW12**

### **P\_CR\_GT\_DISP\_PWRON\_0\_2\_0\_GTTMMADR**

PORT CL and PORT REF address entire PHYs.

PORT\_PCS address lane pairs (0+1, 2+3) per DDI (A, B, C).

PORT\_TX address individual lanes (0, 1, 2, 3) per DDI (A, B, C), or the entire group of lanes within a DDI (A, B, C).

The group access address can be used to simultaneously write the same value to a register that has instances in all 4 lanes. This is only for use when the same exact register value is applied to all 4 lanes. Reads using a port group address usually cannot return correct data. For read/modify/write to a group, the read should be to one of the lane addresses, then the write to the group address.

## **Broxton**

DDIB and DDIC share a dual channel PHY, so PHY based programming will impact both DDIs at the same time.

DDIA/EDP uses a single channel PHY, so it is the only port in that PHY.

## **DDI PHY Initialization Sequence**

The DDI PHY must be initialized before any DDI mode set or using the Aux channel.

Only the DDIA PHY is connected to a Rcomp resistor. DDIB and DDIC are dependent on the Rcomp value from DDIA, so DDIA must be enabled first. If DDIA won't be used, it can be disabled after Rcomp is copied.

- 1. If any DDI will be used, enable DDIA first since it supplies Rcomp
	- a. Write 1b to power request CH1\_PWRREQ1P0\_SUS (DDIA/eDP IO Power On) in P\_CR\_GT\_DISP\_PWRON\_0\_2\_0\_GTTMMADR
	- b. Poll for PORT\_CL1CM\_DW0\_A iphypwrgood == 1b and bit 7 (reserved) == 0b. Reserved bit is checked to ensure register is in an accessible state (recommended poll time interval = 100 us).
	- c. If motherboard DDI RCOMP resistor is 100 Ohms, set PORT\_REF\_DW8\_A fcomprefsel = 1b, else leave at default 0b for 400 Ohms.
	- d. Program PLL Rcomp code offset
		- i. Write 0xE4 to iref0rcoffset in PORT\_CL1CM\_DW9\_A
		- ii. Write 0xE4 to iref1rcoffset in PORT CL1CM\_DW10\_A
	- e. Program power gating
		- i. Write 11b to sus\_clk\_config and 1b to ocl1powerdownen and oldo\_dynpwrdownen in PORT\_CL1CM\_DW28\_A
	- f. Set PHY\_CTL\_FAMILY\_EDP Common Reset = 1b (Enable)
- 2. If DDIB or DDIC will be used enable both B and C since they share the same PHY
	- a. Write 1b to power request CH0\_PWRREQ1P0\_SUS (DDIB/DDIC IO Power On) in P\_CR\_GT\_DISP\_PWRON\_0\_2\_0\_GTTMMADR
	- b. Poll for PORT CL1CM DW0 BC iphypwrgood  $=$  1b and bit 7 (reserved)  $=$  = 0b. Reserved bit is checked to ensure register is in an accessible state.

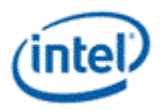

- c. If motherboard DDI RCOMP resistor is 100 Ohms, set PORT\_REF\_DW8\_BC fcomprefsel = 1b, else leave at default 0b for 400 Ohms.
- d. Program PLL Rcomp code offset
	- i. Write 0xE4 to iref0rcoffset in PORT\_CL1CM\_DW9\_B and PORT\_CL1CM\_DW9\_C
	- ii. Write 0xE4 to iref1rcoffset in PORT\_CL1CM\_DW10\_B and PORT\_CL1CM\_DW10\_C
- e. Program power gating
	- i. Write 11b to sus\_clk\_config and 1b to ocl1powerdownen and oldo\_dynpwrdownen in PORT\_CL1CM\_DW28\_BC
	- ii. Write 1b to oldo\_dynpwrdownen in PORT\_CL2CM\_DW6 [BXT]
- f. Copy Rcomp from single channel PHY (EDP A) to dual channel PHY (DDI BC)
	- i. Poll for PORT\_REF\_DW3\_A grc\_done == 1b
	- ii. Read and save grccode from PORT\_REF\_DW6\_A
	- iii. Write the saved grccode to ogrccode\_fast, ogrccode\_slow, and ogrccode\_nom in PORT\_REF\_DW6\_BC
	- iv. Write 1b to grcdis and grc\_rdy\_ovrd in PORT\_REF\_DW8\_BC
- g. Set PHY CTL FAMILY DDI Common Reset = 1b (Enable)
- 3. If DDIA/EDP won't be used it can now be disabled
	- 1. Clear PHY\_CTL\_FAMILY\_EDP Common Reset to 0b (disable)
	- 2. Clear P\_CR\_GT\_DISP\_PWRON\_0\_2\_0\_GTTMMADR CH1\_PWRREQ1P0\_SUS (DDIA/eDP IO Power On) to 0b (power off)

## **DDI PHY Un-Initialization Sequence**

- Disable the PHY to save power if it will not be used for awhile
- DDIA/EDP
	- 1. Clear PHY\_CTL\_FAMILY\_EDP Common Reset to 0b (disable)
	- 2. Clear P\_CR\_GT\_DISP\_PWRON\_0\_2\_0\_GTTMMADR CH1\_PWRREQ1P0\_SUS (DDIA/eDP IO Power On) to 0b (power off)
	- 3. If the PHY is needed again, follow the initialization sequence. Rcomp does not need to be copied if DDIB+DDIC have not been disabled.
- DDIB+DDIC
	- 1. Clear PHY\_CTL\_FAMILY\_DDI Common Reset to 0b (disable)
	- 2. Clear P\_CR\_GT\_DISP\_PWRON\_0\_2\_0\_GTTMMADR CH0\_PWRREQ1P0\_SUS (DDIB/DDIC IO Power On) to 0b (power off)

If the PHY is needed again, follow the initialization sequence, including the DDIA enable and Rcomp copying.

## **Latency Optimization Settings**

The latency optimization setting affects the alignment between output of different data lanes. It must be programmed during the DDI mode set, before enabling DDI\_BUF\_CTL. The value depends on the number of lanes enabled and lane reversal.

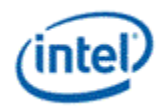

The table below gives the value to program in PORT\_TX\_DW14\_LN<0,1,2,3>\_<DDI> latency\_optim for each lane for a given lane configuration on that DDI. Group access cannot be used here since each lane can have a unique value, and any later writes to PORT\_TX\_DW14 must not use group access so that they don't overwrite the inidivual lane values.

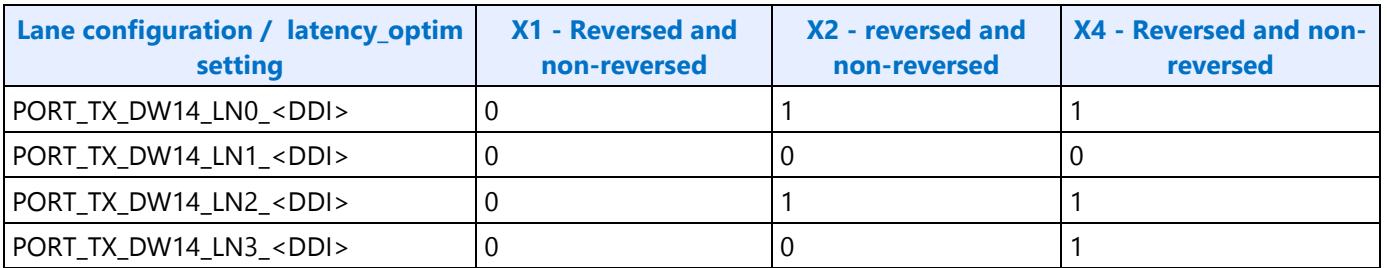

# **Voltage Swing Programming Sequence**

This sequence is used to setup the voltage swing before enabling the DDI, as well as for changing the voltage during DisplayPort link training. The voltage swing values are listed in the tables below.

- 1. Clear calc init
	- Write 0 to PORT\_PCS\_DW10\_GRP\_<DDI Letter> reg\_tx1swingcalcinit and reg\_tx2swingcalcinit
- 2. Program swing and deemphasis
	- Write swing value to PORT\_TX\_DW2\_GRP\_<DDI Letter> omargin000
	- Write scale value to PORT\_TX\_DW2\_GRP\_<DDI Letter> ouniqtranscale
	- Write scale enable to PORT\_TX\_DW3\_GRP\_<DDI Letter> oscaledcompmethod
	- Write deepmphasis value to PORT\_TX\_DW4\_GRP\_<DDI Letter> ow2tapdeemph9p5
- 3. Set calc init to trigger update
	- Write 1 to PORT\_PCS\_DW10\_GRP\_<DDI Letter> reg\_tx1swingcalcinit and reg\_tx2swingcalcinit

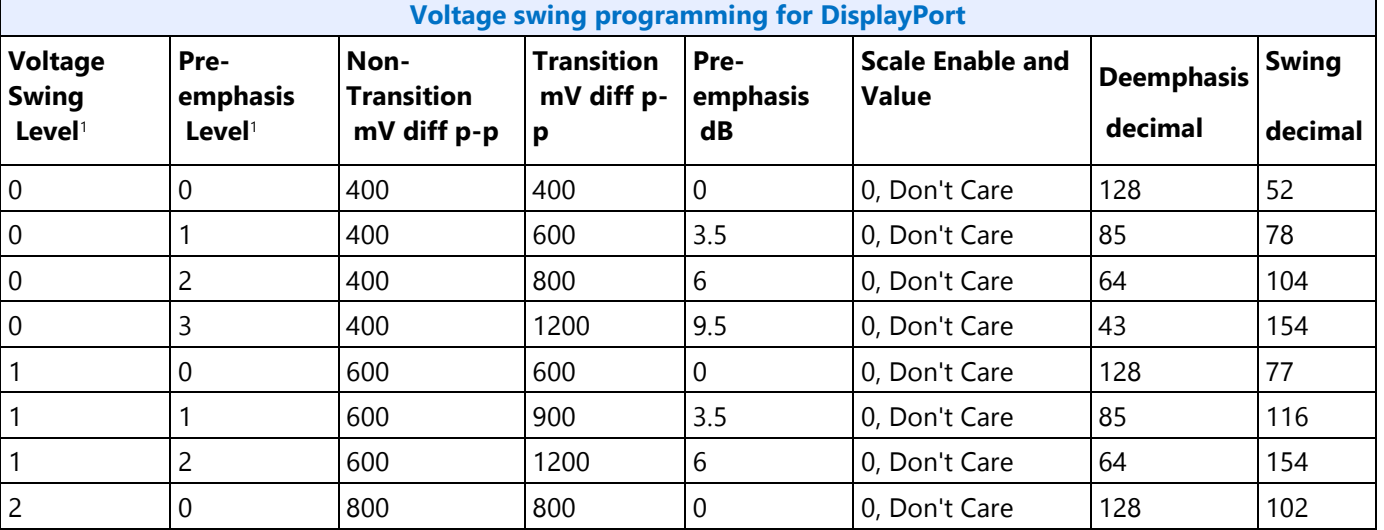

**Display**

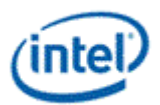

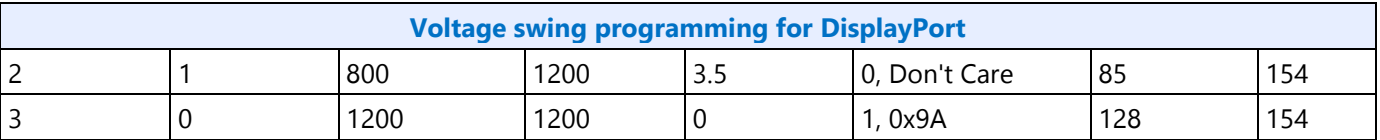

<sup>1</sup>The voltage swing level and pre-emphasis level values follow the naming used in the DisplayPort standard.

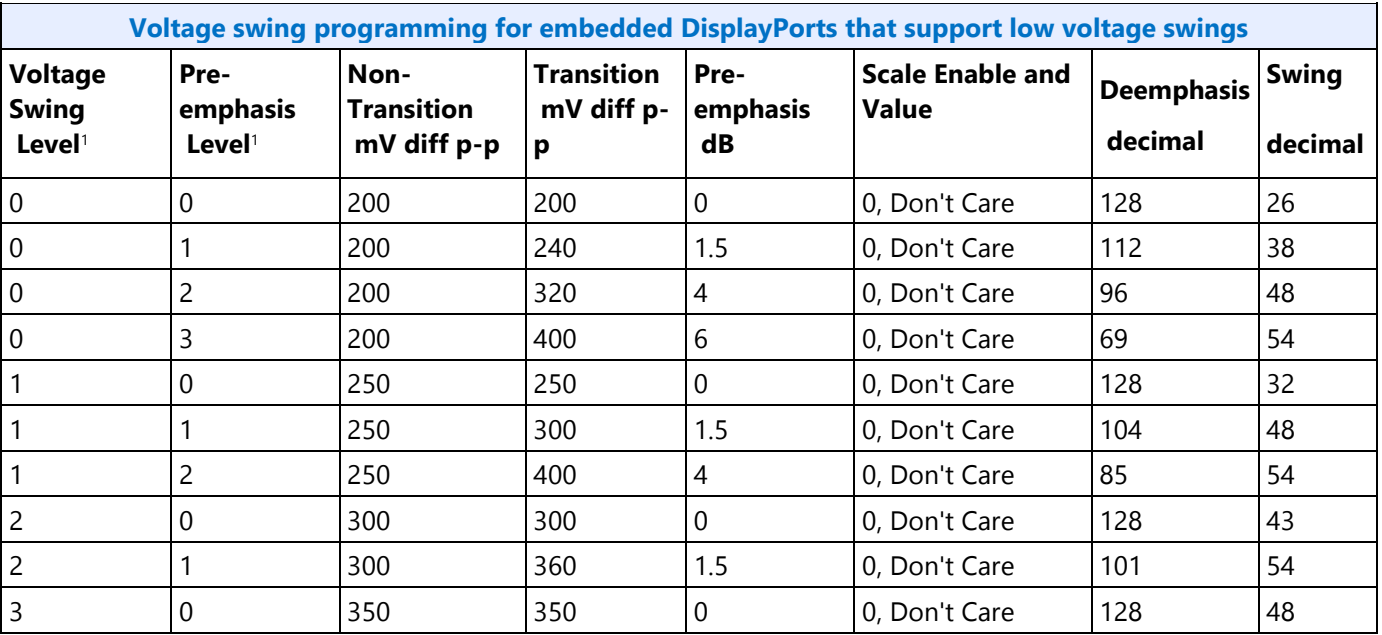

<sup>1</sup>The voltage swing level and pre-emphasis level values follow the naming used in the DisplayPort standard.

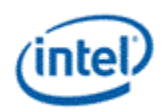

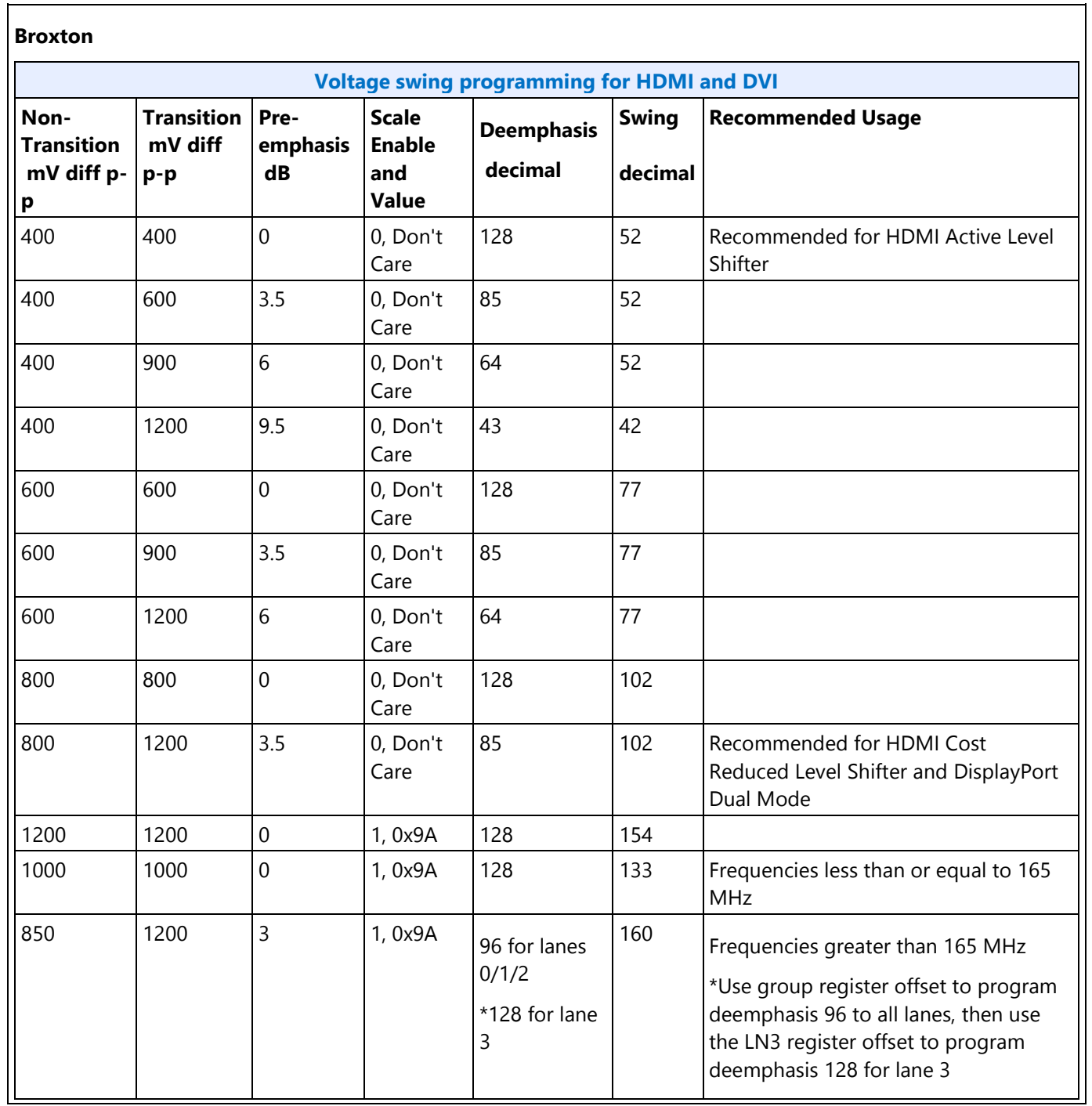

٦